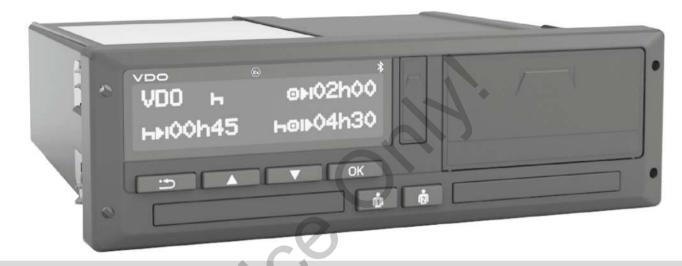

www.fleet.vdo.com

# Digital tachograph - DTCO 4.1®

Instruction manual for contractors and drivers

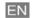

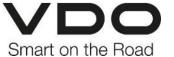

### Legal notice

### **Described product**

 Digital tachograph DTCO 1381 Release 4.1 (DTCO 4.1).

### Manufacturer

Continental Automotive Technologies GmbH P.O. Box 1640 78006 Villingen-Schwenningen Germany www.fleet.vdo.com

### Original operating instructions

© 2023-01 Continental Automotive Technologies GmbH

This work is protected by copyright. The rights arising from this copyright remain with Continental Automotive Technologies GmbH.

Reprinting, translations and reproductions are not permitted unless authorised in writing by the manufacturer.

This is an original document of Continental Automotive Technologies GmbH.

#### Trademark:

- DTCO® and KITAS® are registered trademarks of Continental Automotive Technologies GmbH
- Bluetooth® is a registered trademark of Bluetooth SIG, Inc.

Any other trademarks which may be registered are used without special reference to the owner

### **Contents**

|   | Legal notice 2                |                                                                                                    |                                                                                                    |  |  |  |
|---|-------------------------------|----------------------------------------------------------------------------------------------------|----------------------------------------------------------------------------------------------------|--|--|--|
| 1 | Abo                           | ut this o                                                                                                    | document9                                                                                           |  |  |  |
|   | 1.1                           | Data p<br>1.1.1<br>1.1.2                                                                                                    | rotection         9           Personal ITS data         10           Personal VDO data         10   |  |  |  |
|   | 1.2                           | 1.2 Designations                                                                                                    |                                                                                                    |  |  |  |
|   | 1.3 Function of this document |                                                                                                    |                                                                                                    |  |  |  |
|   | 1.4                           | Target<br>1.4.1<br>1.4.2                                                                                                    | group         11           Storage         11           Contact person         11                   |  |  |  |
|   | 1.5                           | Symbo                                                                                                    | ols and signal words11                                                                              |  |  |  |
|   | 1.6                           | Addition 1.6.1 1.6.2                                                                                                    | nal information       12         Quick guide       12         Information via the internet       12 |  |  |  |
| 2 | For                           |                                                                                                    |                                                                                                    |  |  |  |
|   | 2.1                           | Basic s<br>2.1.1                                                                                                    | safety information         14           DTCO 4.1 ADR (ex variant)         15                        |  |  |  |
|   | 2.2                           | 1.1.1 Personal ITS data       10         1.1.2 Personal VDO data       10         1.2 Designations       10         1.3 Function of this document       11         1.4 Target group       11         1.4.1 Storage       11         1.4.2 Contact person       11         1.5 Symbols and signal words       11         1.6 Additional information       12         1.6.1 Quick guide       12         1.6.2 Information via the internet       12         For your safety       14         2.1 Basic safety information       14         2.1.1 DTCO 4.1 ADR (ex variant)       15 |                                                                                                    |  |  |  |

| 2.3  | Intended use                                                    | 18                                     |
|------|-----------------------------------------------------------------|----------------------------------------|
| Devi | ce description                                                  | 20                                     |
| 3.1  | Display and operational elements                                | 20                                     |
| 3.2  | Features                                                        | 20                                     |
| 3.3  | Details to the display and operating elements 3.3.1 Display (1) | 21<br>21<br>21<br>21<br>21<br>21<br>21 |
| 3.4  | Key settings (overview)                                         | 22                                     |
| 3.5  | Bluetooth                                                       | 22                                     |
| 3.6  | Stand-by mode (display)                                         |                                        |
| 3.7  | ADR version (Ex version)                                        | 24                                     |
| 3.8  | Operating modes (overview)                                      | 24                                     |
| 3.9  | Tachograph card (overview)                                      |                                        |

|      | 3.9.2 Company card                          | 26             |   | 4.4  | Remov                            | ing the card                                                    | 4        |
|------|---------------------------------------------|----------------|---|------|----------------------------------|-----------------------------------------------------------------|----------|
|      | 3.9.3 Control card                          |                |   | 4.5  | Handlir                          | ng of the cards                                                 | 4        |
|      | 3.9.5 Access rights of the tachograph cards |                |   | 4.6  |                                  | pading data                                                     |          |
| 3.10 | Saved data                                  | 29<br>29       |   |      | 4.6.1<br>4.6.2<br>4.6.3<br>4.6.4 | From driver or company card                                     | 4        |
| 3.11 | Border crossing                             | 30             | 5 | Oper | ration b                         | y the driver                                                    | 49       |
| 3.12 | Time zones                                  | 30             |   | 5.1  | Driver of                        | card functions                                                  | 49       |
| 3.13 | Pictograms (overview)                       | 31             |   | 5.2  |                                  | art – Inserting driver card                                     |          |
|      | Country symbols                             | 37             |   |      | 5.2.1<br>5.2.2<br>5.2.3<br>5.2.4 | Inserting card                                                  | 52<br>53 |
|      | ration (general)                            |                |   | 5.3  |                                  | activities                                                      | 54       |
| 4.1  | Displays                                    | 40<br>40<br>40 |   |      | 5.3.1<br>5.3.2<br>5.3.3<br>5.3.4 | Possible activities                                             | 5<br>5   |
|      | 4.1.3 Messages                              |                |   | 5.4  | Load/u                           | nload (cabotage)                                                | 56       |
| 4.2  | Navigating within menus                     |                |   | 5.5  | Shift er                         | nd – removing driver card                                       | 5        |
|      | 4.2.1 Menus while vehicle is stationary     |                |   | 5.6  |                                  | entries (entry/addition)                                        |          |
| 4.3  | Inserting card                              |                |   |      | 5.6.1<br>5.6.2                   | Card requests during the manual entry Adding activity rest time |          |

|   |                   | 5.6.3<br>5.6.4                      | Continuing activities  Continuing activities and preceding others with activities |          | 7.2 | Second<br>7.2.1<br>7.2.2                  | d menu level – menu functions<br>Menu structure (overview)<br>Navigating within menu functions                                                    | . 83       |
|---|-------------------|-------------------------------------|-----------------------------------------------------------------------------------|----------|-----|-------------------------------------------|----------------------------------------------------------------------------------------------------|------------|
|   | 5.7               | Driver /<br>5.7.1<br>5.7.2<br>5.7.3 | Vehicle change                                                                    | 63<br>63 |     | 7.2.3<br>7.2.4<br>7.2.5<br>7.2.6<br>7.2.7 | Menu access lock  Leaving menu functions  Menu point printout driver 1/ driver 2  Menu point printout vehicle  Menu point Entry driver 1/driver 2 | 86<br>87   |
|   | 5.8               | Insertin<br>5.8.1<br>5.8.2          | ng driver card for the first time  Data usage  Registration process               | 64       |     | 7.2.8<br>7.2.9<br>7.2.10                  | Menu point entry vehicle Menu point display driver 1/ driver 2                                                                                    | 94<br>98   |
| 6 | Ope               | ration b                            | y the contractor                                                                  | 67 8     | Mes | sages                                     |                                                                                                    | 102        |
|   | 6.1<br>6.2<br>6.3 | Menu f                              | ons of the company cardunctions in the company mode                               | 68       | 8.1 | Meanir<br>8.1.1<br>8.1.2                  | ng of messages  Characteristics of the messages  Acknowledgement of messages                                                                      | 102        |
|   | 6.4               | Insertin<br>numbe                   | ng member state and vehicle registration ring company carding                     | 70       | 8.2 | Specia<br>8.2.1<br>8.2.2<br>8.2.3         | Il messages Production status OUT (out of scope of regulation) Ferry/train                                                                        | 103<br>104 |
| 7 | Mon               | 116                                 |                                                                                   | 75       | 8.3 | Overvi                                    | ew of possible events                                                                                                    | 104        |
| • |                   |                                     | enu level – Standard values                                                       |          | 8.4 | Overvi                                    | ew of possible malfunctions                                                                                                    | 107        |
|   | 7.1               | 7.1.1<br>7.1.2                      | Display in stationary vehicle<br>Display the times of the driver card             | 75<br>76 | 8.5 | Driving                                   | time warnings<br>VDO Counter display (option)                                                                                                    | 110        |
|   |                   | 7.1.3<br>7.1.4                      | Setting the language                                                              |          | 8.6 | Overvion 8.6.1                            | ew of possible operational notes  Operational notes as information                                                                                |            |

| 9  | Print |                          |                                                                   | 118 |
|----|-------|--------------------------|-------------------------------------------------------------------|-----|
|    | 9.1   | Notes f                  | or printing                                                       | 118 |
|    | 9.2   | Starting                 | g print                                                           | 118 |
|    | 9.3   | Cancel                   | print                                                             | 118 |
|    | 9.4   | Replac<br>9.4.1<br>9.4.2 | ing the printer paper<br>End of paper<br>Replacing the paper roll | 119 |
|    | 9.5   | Clear p                  | aper jam                                                          | 120 |
| 10 | Print | outs                     |                                                                   | 122 |
|    | 10.1  | Retaini                  | ng printouts                                                      | 122 |
|    | 10.2  | Printou                  | ts (examples)                                                     | 122 |
|    |       | 10.2.1                   | Daily printout of the driver card                                 | 122 |
|    |       | 10.2.2                   | Events / faults from the driver card                              | 124 |
|    |       | 10.2.3                   | Daily printout of the vehicle                                     | 124 |
|    |       | 10.2.4                   | Events / faults from the vehicle                                  | 126 |
|    |       | 10.2.5                   | Speeding events                                                   | 127 |
|    |       | 10.2.6                   | Technical data                                                    |     |
|    |       | 10.2.7                   |                                                                   |     |
|    |       |                          | v-diagram                                                         |     |
|    |       |                          | Status D1/D2 diagram (option)                                     |     |
|    |       |                          | Speed profiles (option)                                           |     |
|    |       |                          | Rotation frequency profiles (option)                              |     |
|    |       |                          | Inserted tachograph cards                                         |     |
|    |       | 10.2.13                  | Printout in local time                                            | 130 |

|    | 10.3 | Explanation to the printouts          |     |
|----|------|---------------------------------------|-----|
|    | 10.4 | Data set for events or faults         | 140 |
| 11 | Main | tenance and inspection obligation     | 144 |
|    | 11.1 | Cleaning                              | 144 |
|    | 11.2 | Compulsory inspection                 | 144 |
| 12 | Trou | bleshooting                           | 147 |
|    | 12.1 | Data backup by the workshop           | 147 |
|    | 12.2 | Overvoltage/undervoltage              |     |
|    | 12.3 | Error card communication              | 148 |
|    | 12.4 | Printer drawer defect                 | 149 |
|    | 12.5 | Automatic ejection of tachograph card | 149 |
| 13 | Tech | nical data                            | 151 |
|    | 13.1 | DTCO 4.1                              | 151 |
|    | 13.2 | Paper roll                            | 152 |
| 14 | Appe | endix                                 | 154 |

|    | 14.1 | Declara  | tion of conformity/Authorisations | 154 |
|----|------|----------|-----------------------------------|-----|
|    | 14.2 | Optiona  | Il accessories                    | 160 |
|    |      | 14.2.1   | DLKPro Download Key S             | 161 |
|    |      | 14.2.2   | DLKPro TIS-Compact S              | 161 |
|    |      | 14.2.3   | Remote DL 4G                      | 161 |
|    |      | 14.2.4   | Cleaning cards and cleaning wipes | 162 |
|    | 14.3 | VDO or   | lline shop                        | 162 |
| 15 | Char | ige ovei | rview                             | 164 |
|    | 15.1 | Release  | e overview                        | 164 |
|    | Inde | x        |                                   | 165 |

# **About this document**

**Data protection** 

**Designations** 

**Function of this document** 

**Target group** 

Symbols and signal words

**Additional information** 

Data protection About this document

### About this document

### ■ Data protection

Regulation (EU) 165/2014 and Implementation Regulation (EU) 2016/799 as amended place several requirements on the DTCO 4.1 in terms of data protection. In addition, the DTCO 4.1 fulfils the requirements of the General Data Protection Regulation (EU) 2016/679, as amended.

This particularly affects:

- The driver's consent to the processing of personal ITS data → Personal ITS data [> 10]
- The driver's consent to the processing of personal VDO data → Personal VDO data [> 10]

The first time the driver card is inserted into the DTCO 4.1, the equipment will prompt whether the driver consents to the processing of his personal data.

### **IMPORTANT**

Further information relating to data protection, particularly with respect to data collection and data usage, are available from your employer and/or client. Please note that Continental Automotive Technologies GmbH acts solely as a processor in accordance with your employer/client.

### **IMPORTANT**

Please note that any given consent can be revoked at any time. Any data processing based on your consent carried out up to the revocation is not affected by this.

→ Changing settings to personal ITS data [ 92]

→ Changing settings to personal VDO data [ 93]

### **IMPORTANT**

The data is saved in the tachograph and, after reaching the maximum data volume, systematically overwritten one by one, starting with the oldest entries – after one year at the earliest.

External devices communicating with the tachograph can access the data described below, provided the driver has consented to the recording.

### **IMPORTANT**

Further data protection information regarding personal data can be found under https://www.fleet.vdo.de/meta-navigation/faq/.

### ► Personal ITS data

Personal ITS data (ITS: Intelligent Transport System) include, for example:

- · Driver's first and last name
- · Driver card number
- · Date of birth

Consent on first insertion of the driver card → Registration process [> 64]

### ► Personal VDO data

The following personal additional data is recorded:

- · D1/ D2-Status inputs
- · Engine speed profiles
- · Speed profiles
- the 4 Hz speed signal

Consent on first insertion of the driver card → Registration process [> 64]

### **IMPORTANT**

For further information about data collection, please contact your employer.

### ■ Designations

The following designations apply in these operating instructions:

- The DTCO 1381 Release 4.1 is referred to below as DTCO 4.1.
- The front interface → Display and operational elements [≥ 20] of the DTCO 4.1 is used for downloading data and parameterising the DTCO 4.1.
- The AETR Agreement (Accord Européen sur les Transports Routiers) specifies provisions for the driving and rest times for cross-border transport. It therefore also forms part of these instructions
- Mixed operation Mixed operation Means the mixed use of vehicles with analogue and digital tachographs.

Function of this document

About this document

- Crew operation Means a journey with 2 drivers.
  - Driver 1 = the person driving the vehicle.
  - Driver 2 = the person not driving the vehicle.
- Mass memory is the data memory in the device
- Out (Out of Scope) throughout these instructions means leaving the scope of a regulation.

### ■ Function of this document

These are the operating instructions outlining the correct use in compliance with the operation specified in Regulation (EU) 165/2014 of the digital tachograph DTCO 4.1.

The operating instructions are to assist you in complying with the legal regulations in connection with the DTCO 4.1.

This document is valid for the DTCO 4.1. It is not valid for older device generations.

### ■ Target group

This instruction manual is aimed at drivers and contractors.

Please read the manual carefully and familiarise yourself with the device.

### **▶** Storage

Please always have this manual at hand in your vehicle.

### **▶** Contact person

If you have any questions or requests, please contact your authorised specialist workshop or service partner.

### ■ Symbols and signal words

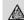

### A RISK OF EXPLOSION!

The note FXPI OSION RISK refers to an imminent danger of explosion.

Non-compliance may result in severe injury or death.

### A WARNING

The note WARNING refers to possible danger.

Non-compliance may result in serious injuries or death.

### A CAUTION

The note CAUTION refers to the risk of minor injuries.

Non-compliance may result in minor iniuries.

# **A** ATTENTION

The note ATTENTION contains important information to avoid data loss, prevent damage to the device and comply with legal requirements.

### **IMPORTANT**

A NOTE provides you with advice or information which, if not adhered to. could result in malfunctions

### ■ Additional information

### ▶ Quick quide

The purpose of the "driver quick quide" is to provide a quick overview of the essential operating steps.

### ▶ Information via the internet

The following is available in the internet under www.fleet.vdo.com:

- Further information on the DTCO 4.1
- An app to operate the DTCO 4.1 via Bluetooth
- Information on the third party licence
- These operating instructions in pdf format
- Contact addresses
- Requirements for external GNSS antennas run with the DTCO 4.1

# For your safety

Basic safety information

Legal requirements

Intended use

## For your safety

### ■ Basic safety information

# **A** WARNING

### Distraction due to device messages

There is a risk of distraction if messages are displayed on the device while driving or if the card is automatically ejected.

 Do not let yourself get distracted by this, but focus all of your attention on the traffic

# **A** CAUTION

### Risk of injury at the card drawer

You and others may sustain an injury on an open card drawer.

 Only open the card drawer to insert or remove a tachograph card.

# **A** ATTENTION

## Carry out training on the DTCO 4.1

Pursuant to Regulation (EU) 165/2014, road transport operators are obliged to train their drivers in the use of digital tachographs and to provide proof of such training.

Failure to comply can result in a fine and extended liability in the event of damage.

Have your drivers attend regular training.

# **A**ATTENTION

### Avoid damage to the DTCO 4.1

In order to prevent the DTCO 4.1 from getting damaged, please note the following points:

- Authorised persons installed and sealed the DTCO 4.1. Do not carry out any repairs at the DTCO 4.1 and the supply lines.
- Insert only the corresponding tachograph cards into the card drawer.
- Use only paper rolls with approval mark which have been approved and recommended by the manufacture (original VDO printer paper).
  - → Replacing the printer paper [▶ 119]
- Do not use sharp or pointed objects to operate the keys.

Basic safety information For your safety

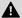

### ATTENTION

### Do not damage sealings and seals

Otherwise, the DTCO 4.1 is in noncompliant condition and the data is no longer reliable.

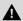

### A ATTENTION

### Do not manipulate data

It is forbidden to falsify, suppress or destroy tachograph recordings, the tachograph cards and the printed documents.

### A ATTENTION

### Do not change the DTCO 4.1 and surroundings

 Any person making changes to the tachograph or the signal feed in a way that influences the recording

- and memory of the tachographs, especially if done with fraudulent intentions, violates legal regulations.
- It is not permitted to carry out any changes within 80 mm, especially through devices with magnetic radiation (e.g. DVD players). It is not permitted to attach any metallic or electric parts.
- When operating devices which are not part of the vehicle's standard equipment, it must be ensured that they do not interfere with the function (especially the GNSS reception) of the tachograph.

This may result in corresponding entries in the error memory (tachograph, driver card).

### ► DTCO 4.1 ADR (ex variant)

For better clarity, all details (particularities in relation to the operation and relevant safety information) regarding the exversion ADR have been summarised in one single chapter.

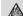

### RISK OF EXPLOSION!

### Risk of explosion due to residual voltages and open interfaces

In explosive areas, operating the buttons of the DTCO 4.1, inserting cards, opening the printer drawer or opening the front interface, posts an explosion risk.

- Please observe the instructions for the transport and handling of hazardous goods in explosive environments.
- → ADR version (Ex version) [> 23]

### ■ Legal requirements

# **A** ATTENTION

# Legal requirements of other countries

This instruction manual does not list the legal requirements of individual countries, and these must also be observed.

The use of tachographs is regulated by the following regulations and directives:

- Regulation (EU) 165/2014
- Regulation (EC) 561/2006
- Directive 2006/22/EC

The most recent versions apply.

By means of these Regulations, the European Parliament assigns a number of duties and responsibilities to the driver of the vehicle as well as to its owner (contractor).

In addition, the respective national laws must also be observed.

Without any claim to completeness or validity, the following key points can be highlighted:

# ► Driver card: Obligations of the driver

- The driver must ensure that the driver card and the tachograph will be used properly.
- Behaviour in the event of malfunctions of the tachograph:

Continuing the journey is possible

- in exceptional cases.

  The driver must write down on a separate sheet or on the back of the printout any details about the activities which are no longer properly recorded or printed by the tachograph.
  - → Recording activities manually [ 56]
- If a return to the contractor's site cannot occur within a week, the tachograph must be repaired during the journey by an authorised specialist workshop.

- Documents to be carried during mixed operation (use of vehicles with record sheet and digital tachograph):
  - Driver card
  - Daily printouts
  - Tachograph charts
  - Hand-written records
    - → Driver / vehicle change [ 62]

### **IMPORTANT**

A printable version of the form is available in the Internet.

- In case of loss, theft, damage or malfunction of the driver card:
   The driver must create a daily printout at the start and at the end of the journey and include personal details. If necessary, the availability and other working times must be amended by handwritten entries.
  - → Recording activities manually [▶ 56]

Legal requirements For your safety

- If the driver card is stolen, this must also be reported to the police. Only then can a new card be requested at the local authority upon presentation of the police notification.
- In case of loss of the driver card, a declaration on oath must be made to be able to receive a new card. If the old card is found again, it must be handed in.
- In case of damage or malfunction of the driver card:
   Hand the card over to the relevant
  - authority.
  - The replacement card must be requested within 7 calender days.
- A journey may be continued without driver card for a period of 15 calender days or longer if necessary for the return of the vehicle to the company location.
- If the authority of a foreign member state replaces the driver card: Immediately notify your relevant authority of the reason.

- The driver card is valid for 5 years.
   Upon expiry of the validity of the driver card, the driver must carry the card in the vehicle for at least another 56 calendar days.
- The card will only be withdrawn if it turns out that it was forged or another driver uses or has used the card. Or if the driver card was requested under false pretences and/or using forged documents. This means that even in case of a driving licence withdrawal or a driving ban, the card may remain with the driver.

# ► Departure from legal requirements

In order to ensure the safety of persons, the vehicle or the transported goods, deviations from the applicable legal provisions may be necessary.

In such cases, the driver must indicate the type and reason of the deviation with handwritten entries at the latest on arrival at a suitable stopping place. For example:

- On the tachograph chart
- On a printout from the DTCO 4.1
- · In the work schedule

### ► Obligations of the contractor

The calibration and repair of the DTCO 4.1 may only be carried out by an authorised specialist workshop.

- → Compulsory inspection [ 144]
- After a vehicle delivery and if not already happened:
   Have an authorised specialist workshop enter the following data of the calibration into the DTCO 4.1:
  - Member state
  - Vehicle registration number
- Log in/out the company at the start/ end of the vehicle use in the DTCO 4.1.
  - → Registration inserting company card [▶ 68]
- Make sure that enough authorised rolls of paper for the printer are available in the vehicle.

- Monitor the proper functioning of the tachograph, e.g. by inserting the company card.
- Observe the statutory intervals provided for checking the tachograph: Test at least every two years.
- Download the data from the data memory of the DTCO 4.1 and from the driver cards at regular intervals and store the data according to the legal stipulations.
- Supervise the proper use of the tachograph by the drivers. Check driving times and rest periods periodically and compare these with the legal requirements.

### ■ Intended use

The digital tachograph DTCO 4.1 is a recording device for monitoring and registering speed, kilometres travelled and driving/rest periods.

This document describes the operation of the digital tachograph DTCO 4.1.

The data processed by this tachograph supports you in your daily tasks:

- For example, they help you, the driver, to observe the social legislation relating to road transport.
- They help you, the contractor, to keep an eye on the driver and vehicle use (by means of appropriate evaluation programs).

It is stipulated for the ADR variant of the DTCO 4.1 that it can only be operated according to the specifications of ATEX Directive 2014/34/EU.

### **IMPORTANT**

The certificate of the DTCO 4.1 expires after 15 years.

After this period, the DTCO 4.1 can no longer be used.

- A notification is generated on the day of expiry
- Date of first use → Technical data
   [ 127]

# **Device description**

Display and operational elements

**Features** 

Details to the display and operating elements

Key settings (overview)

**Bluetooth** 

Stand-by mode (display)

**ADR version (Ex version)** 

**Operating modes (overview)** 

Tachograph card (overview)

Saved data

**Border crossing** 

Time zones

**Pictograms (overview)** 

**Country symbols** 

Automatic activities after ignition on/off (default)

### **Device description**

# ■ Display and operational elements

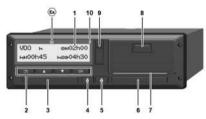

Fig. 1: Frontal view DTCO 4.1

- (1) Display
- (2) Menu buttons
- (3) Card drawer 1 with cover
- (4) Combination key driver 1
- (5) Combination key driver 2
- (6) Card drawer 2 with cover
- (7) Cutting edge printer
- (8) Printer drawer
- (9) Front interface
- (10) Bluetooth symbol

The DTCO 4.1 can be remotely controlled with optional accessories.

For this you will need:

- An external device with Bluetooth interface, e.g. smartphone or test device.
- Suitable application software (app) on the external device.
   See www fleet vdo com

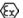

Symbol for ADR variant (Ex variant – option)

### **IMPORTANT**

The card shaft covers may not be removed to prevent the penetration of dust and dirt or splash water!

Always keep the card drawers closed.

### ■ Features

The digital tachograph DTCO 4.1 and its system components is the vehicle unit of a tachograph or recording equipment of the second generation (smart tachograph V2) according to the requirements of Regulation (EU) No. 165/2014 as well as currently applicable Implementing Regulation (EU) 2016/799 Annex I C.

The DTCO 4.1 continuously registers driver and vehicle data.

Errors in a component, in the device, or in the operating procedure will be displayed and stored immediately after occurrence:

For the ADR variant, the DTCO 4.1 complies with ATEX Regulation 2014/34/EU and the ADR Agreement, part 9.

# ■ Details to the display and operating elements

► Display (1)

### **IMPORTANT**

Except for the standby mode, the display cannot be completely switched off. It is only dimmed to a minimum value.

Contrast and brightness of the displays cannot be changed.

Dimming (after ignition off) can be modified in the workshop.

Depending on the vehicle's operational condition, different displays will appear or data can be displayed.

### ► Menu buttons (2)

Please use the following buttons to enter, display or print data:

■/ ■ Press the button of the desired direction several times: Scroll through the menu level to the desired function

**Keep the button pressed:** Scroll automatically.

- Press the button briefly: Confirm the function/selection.
- Press the button briefly: Return to the previous entry field, abort the country entry or exit the menu levels step by step
- ► Card drawer 1 (3)

Driver 1 who will drive the vehicle inserts his driver card into drawer 1.

- → Shift start Inserting driver card [ 49]
- ► Driver 1 combination button (4)
- Press the key for a short time: Change activity.
  - → Setting activities [> 54] **Keep the key pressed** (at least 2 seconds): Open the card drawer.

- ▶ Driver 2 combination button (5)
- Press the key for a short time: Change activity.
  - ➤ Setting activities [▶ 54]

    Keep the key pressed (at least 2 seconds): Open the card drawer.

### ► Card drawer 2 (6)

Driver 2, who is not driving the vehicle at this moment in time, inserts his driver card into drawer 2 (crew operation).

- → Shift start Inserting driver card 1 491
- ► Tear-off edge (7)

You can tear off the paper printout of the printer at the tear-off edge.

► Printer drawer (8)

Printer drawer for insertion of the paper roll.

→ Replacing the printer paper [> 119]

### ► Front interface (9)

Data download and parameterisation are carried out via the front interface (workshop).

The front interface is located under a cover.

The access rights in relation to the functions of this interface depend on the tachograph card inserted.

→ Access rights of the tachograph cards [ 27]

### ■ Key settings (overview)

Important settings on the DTCO 4.1 include:

- Entering the vehicle registration number and the country of registration (if not already carried out by the workshop)
  - → Inserting member state and vehicle registration number [ 70]
- Activity changes when the ignition is off
  - → Automatic activities after ignition on/off (default) [ 37]
- Recording of speed and revolutions/ min. profiles
  - → Printing speed profiles (option) [ 90]
- D1/D2 status detection
  - → Shift start Inserting driver card [ 49]
- VDO Counter display (option)
  - → VDO Counter (option) [> 77]

### ■ Bluetooth

The DTCO 4.1 can be remotely controlled via Bluetooth.

For this you need:

- An external device with Bluetooth interface, e.g. a smartphone or a test device.
- Suitable application software (app) on the external device: www.fleet.vdo.com.

Bluetooth activation:

- → Registration process [ 64] or
- → Activating / deactivating Bluetooth [▶ 93]

or that Bluetooth is active, can be seen in the standard display by a "♣" in the top row: → Displays [▶ 40].

### Entry of the registration number

Entry of the registration number and the authorising member state can also be carried out via an app: www.fleet.vdo.com.

### ■ Stand-by mode (display)

In the operating mode "operational", recognisable in the display by the pictogram **o**, the DTCO 4.1 switches to Stand-by mode in the following circumstances:

- · Vehicle's ignition is off.
- · No message is pending.

If "Ignition off", the display is dimmed.

After approx. 1 minute (customer-specific value), the display goes out completely – the DTCO 4.1 is in stand-by-mode.

A further dimming value can optionally be set (workshop).

### ► Exiting stand-by mode

By pressing any button, ignition on or the end of interruption the stand-by mode is exited.

The display lights up again; no further action occurs.

### ■ ADR version (Ex version)

The ADR variant of the DTCO 4.1 is marked with an ex symbol on the front plate.

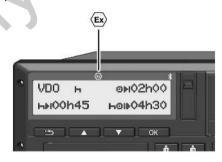

Fig. 2: Ex symbol on the front side

The ADR variant of the DTCO 4.1 is approved for use in explosive environments.

- · Ex zone: Zone II
- Ambient temperature:
   -20 °C to +65 °C

### ► Special safety instructions

The following additional safety information must be observed for the ADR variant of the DTCO 4 1:

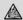

### A RISK OF EXPLOSION!

#### Observe instructions

Please observe the instructions for the transport and handling of hazardous goods in explosive environments.

# RISK OF EXPLOSION!

### Please observe the following when loading and unloading hazardous goods:

- Both card drawers must be closed.
- The printer drawer must be closed.
- The cover flap of the front interface must be closed.
- Do not press any buttons on the tachograph.
- No workshop, control or company card must be inserted.

### ▶ Particularities in relation to the operation

To protect from explosion, the ADR variant of the DTCO 4.1 is reduced to internal functions while the ignition is turned off in certain hazard areas (in contrast to the standard variant).

You can use all functions of the DTCO 4.1 outside of the hazard area while the ignition is switched on.

## ■ Operating modes (overview)

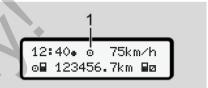

Fig. 3: Display relating to operating mode

(1) Display of the operating mode

The DTCO 4.1 has 4 operating modes which each depend on the tachograph card inserted:

- Operation (journey/driver) Standard display with or without driver card inserted → Shift start - Inserting driver card [> 49]
- Company (contractor) Display after inserting the company card → Registration - inserting company card [ 68]
- Control (Not part in this manual)
- Calibration T (Not part in this manual)

Depending if and which tachograph cards are inserted, the DTCO 4.1 automatically switches to one of the following operating modes:

| Overview of operating modes of inserted tachograph cards |               |               |             |              |              |                 |  |  |
|----------------------------------------------------------|---------------|---------------|-------------|--------------|--------------|-----------------|--|--|
| Operati                                                  | ng modes      | Card drawer 1 |             |              |              |                 |  |  |
|                                                          |               | No card       | Driver card | Company card | Control card | Workshop card   |  |  |
| Card slot -2                                             | No card       | Operation     | Operation   | Company      | Control      | Calibration     |  |  |
|                                                          | Driver card   | Operation     | Operation   | Company      | Control      | Calibration     |  |  |
|                                                          | Company card  | Company       | Company     | Company (*)  | Operation    | Operation       |  |  |
|                                                          | Control card  | Control       | Control     | Operation    | Control (*)  | Operation       |  |  |
|                                                          | Workshop card | Calibration   | Calibration | Operation    | Operation    | Calibration (*) |  |  |

<sup>(\*)</sup> In this state, the DTCO 4.1 only uses the tachograph card inserted in card drawer 1.

## ■ Tachograph card (overview)

You will obtain the legally required tachograph cards by requesting them from the authorities of the respective EU member state.

→ Access rights of the tachograph cards [ 27]

### **IMPORTANT**

You can use tachograph cards of the first generation according to (EU)3821/85, Annex I B and the second generation according to Implementation Regulation(EU) 2016/799, I C, as amended.

However, only second generation workshop cards may be used.

Possession of a tachograph card authorises the holder to use the DTCO 4.1. Areas of activity and access rights are prescribed by law.

→ Access rights of the tachograph cards

[ 27]

### **IMPORTANT**

In order to prevent data loss, please handle your tachograph carefully and also observe the instructions of the authorities issuing the tachograph cards.

### ▶ Driver card

You use your driver card to log yourself into the digital tachograph as a driver.

The DTCO 4.1 starts displaying and storing all activities of this driver.

You can print or download (with a driver card inserted) the data.

Thus, the driver card is used for normal driving operation (as single driver or in crew operation).

### **▶** Company card

You use the company card to log yourself into the DTCO 4.1 as the vehicle holder or owner. This enables you to access company data.

The company card is used to display, print and download the data saved in the mass memory as well as the data of a driver card - which is inserted into the other card drawer.

### **IMPORTANT**

In addition, the company card entitles you – for the first time and if not yet carried out by a workshop – to enter the authorised member state and the vehicle registration number. If in doubt, please contact an authorised specialist workshop.

Equipped with a corresponding fleet management system, the company card also authorises you to remotely download the user data

### **IMPORTANT**

The company card is designed for keepers and owners of vehicles with integrated digital tachograph and must not be transferred to other persons. The company card is not designed for driving.

### ► Control card

(Not part of this manual)

The control card of the officer of a supervisory body (e.g. police) allows access to the mass memory.

All saved data and the data of an inserted driver card are accessible. They can be displayed, printed out or downloaded via the front interface.

### ► Workshop card

(Not part of this manual)

Persons of an authorised specialist workshop who are approved to programme, calibrate, activate, test, etc. will receive the workshop card.

# ► Access rights of the tachograph cards

The rights to access data saved in the data memory of the DTCO 4.1 are regulated by law and will be released with the corresponding tachograph card only.

|          |              | Without card | Driver card | Company card | Control card | Workshop card |
|----------|--------------|--------------|-------------|--------------|--------------|---------------|
| Print    | Driver data  | X            | V           | V            | V            | V             |
|          | Vehicle data | T1           | T2          | Т3           | V            | V             |
|          | Parameter    | X            | V           | V            | V            | V             |
| Display  | Driver data  | T1           | Т2          | Т3           | V            | V             |
|          | Vehicle data | V            | V           | V            | V            | V             |
|          | Parameter    | X            | T2          | V            | V            | V             |
| Read out | Driver data  | X            | X           | Т3           | V            | V             |
|          | Vehicle data | X            | Х           | V            | V            | V             |
|          | Parameter    | X            | V           | V            | V            | V             |

### Meanings:

V T1

Χ

Driver dataData on the driver cardVehicle dataData in the data memory

Parameter data Data for the device adjustment/calibration

Unlimited access rights

Driver activities of the last eight days without driver identification data

T2 Driver identification only for the inserted card

The associated company's driver activities

not possible

Saved data Device description

### ■ Saved data

#### ▶ Driver card

The driver card generally contains:

- · Data for identifying the driver.
  - → Personal ITS data [ 10]

The following data is stored on the driver card chip after each vehicle use:

- · Insertion and removal of the card
- Used vehicles
- · Date and odometer reading
- Activities of the driver, during normal driving operation at least 56 days
- · Kilometres travelled
- Country entries
- Status information (single or crew operation)
- · Appearing events / faults
- Information concerning control activities
- · Specific conditions:
  - Journeys with ferry/train status

- Journeys with OUT status (out of scope)
- Time and location of loading/unloading (cabotage)
- Time and location of the border crossing (Posted Workers Directive)

When the internal memory is full, the DTCO 4.1 overwrites the older data.

→ Driver card: Obligations of the driver [ 16]

### ▶ Company card

The company card generally contains:

Data for identifying the company and authorising access to stored data.

After each use, the following data is stored on the company card:

- Type of activity
  - Log in/log out
  - Downloading the data from the data memory
  - Downloading the data from the driver card
- Time period (from / to) from which the data was downloaded
- Vehicle ID
- Identity of the driver card from which the data was downloaded

When the chip memory is full, the DTCO 4.1 overwrites the older data.

→ Obligations of the contractor [ 17]

### ► Mass memory (in the device)

- Over a period of at least 365 calendar days, the mass memory collects and stores the data according to Implementation Regulation (EU) 2016/799 Annex I C, as amended
- The evaluation of activities occurs in 1 calendar minute intervals and the DTCO 4.1 will evaluate the longest continuous activity for each interval.
- The DTCO 4.1 can store approx. 168 hours of speed values in the resolution of one second. Each second of the values is thus saved exactly with date and time.
- Saved speed values with a high resolution (one minute before and one minute after an unusual deceleration) support the analysis in the event of an accident.

This data can be read via the front interface (only with company card):

Downloading the driver card data.

 Downloading the mass memory with a download key (option).

### ■ Border crossing

The DTCO 4.1 automatically recognises a border crossing.

This applies for all countries of the NUTS0 map: https://ec.europa.eu/eurostat/documents/345175/7451602/2021-NUTS-0-map.pdf.

The Spanish regions are also automatically detected.

For other countries, the country must be entered manually at the start of the shift Indicating the country at start of shift 531. Time zones Device description

### **■** Time zones

The DTCO 4.1 factory time setting is UTC time.

Time entries are stored by the DTCO 4.1 in UTC time.

The UTC time corresponds to time zone 0 on earth's 24 time zones (-12...0...+12h).

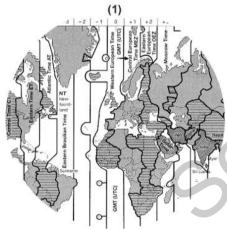

Fig. 4: Time zones in Europe

### (1) Time zone 0 = UTC

| Time zone difference | Country                                                         |
|----------------------|-----------------------------------------------------------------|
| 00:00 (UTC)          | UK/P/IE/IS                                                      |
| + 01:00 h            | A/B/BIH/CZ/D/DK/<br>E/F/H/HR/I/L/M/<br>N/NL/PL/S/SK/<br>SLO/SRB |
| + 02:00 h            | BG/CY/EST/FIN/<br>GR/LT/LV/RO/UA                                |
| + 03:00 h            | RUS / TR                                                        |

## Converting to UTC time

UTC time = Local time – (ZD + SO)

ZD = time zone difference

SO = summer time (only during summer time)

(ZD + SO) = time difference to be set

### Example:

Local time in Germany = 15:30 (daylight-savings time)

UTC time = Local time - (ZD + SO)

= 3:30 p.m. - (01:00 h + 01:00 h)

UTC time = 1:30 p.m.

In this menu, you can set the local time:

→ Set Local time [> 96]

## ■ Pictograms (overview)

| Operating modes |                   |  |  |
|-----------------|-------------------|--|--|
| Ò               | Company           |  |  |
| 0               | Control           |  |  |
| Θ               | Operation         |  |  |
| T               | Calibration       |  |  |
| 8               | Production status |  |  |

| Persons |                              |  |  |
|---------|------------------------------|--|--|
| Ò       | Company                      |  |  |
| 0       | Controller                   |  |  |
| Θ       | Driver                       |  |  |
| T       | Workshop / inspection centre |  |  |
| 8       | Manufacturer                 |  |  |

| Activities |                     |  |
|------------|---------------------|--|
| <b>2</b>   | Standby time        |  |
| Θ          | Driving time        |  |
| h          | Break and rest time |  |

| Activities |                            |  |
|------------|----------------------------|--|
| *          | Other working time         |  |
| 11         | Valid interruption / break |  |
| ?          | Unknown                    |  |

| Devices | / functions                                  |
|---------|----------------------------------------------|
| 1       | Card drawer 1; driver 1                      |
| 2       | Card drawer 2; driver 2                      |
|         | Tachograph card (read correctly)             |
|         | Tachograph card inserted, relevant data read |
| 9       | Clock                                        |
| T       | Printer / printout                           |
| A       | Entry                                        |
|         | Display                                      |
| \$      | Licence code                                 |
| Ŧ       | External storage; downloading data (copying) |
| *       | Data transmission running                    |
| Л       | Sensor                                       |

| Devices / functions |                                                 |
|---------------------|-------------------------------------------------|
| Д                   | Vehicle / vehicle unit / DTCO 4.1               |
| 0                   | Tyre size                                       |
| †                   | Low voltage                                     |
| Θŧ                  | Overvoltage                                     |
| ! +                 | Voltage interruption                            |
| R                   | Remote control                                  |
| ×                   | GNSS                                            |
| Y                   | DSRC                                            |
| ≩                   | ITS                                             |
| I                   | Total weight of vehicle group, trailer included |

| Miscellaneous   |                                          |  |
|-----------------|------------------------------------------|--|
|                 | Event                                    |  |
| ×               | Fault                                    |  |
| ч               | Operational note / Working time warnings |  |
| II <del>-</del> | Shift start                              |  |
| •               | Location                                 |  |

| Miscellaneous |                            |
|---------------|----------------------------|
| 8             | Safety                     |
| >             | Speed                      |
| 9             | Time                       |
| Σ             | Total / summary            |
| ÞΙ            | End of shift               |
| М             | Manual entry of activities |
| Г             | Border crossing            |
| ıll           | Graph                      |
| Δ             | Difference                 |
| 74            | User entry                 |
| Z             | Please wait                |
| 8             | Information                |
| R             | Remote HMI                 |
| *             | Bluetooth                  |

| Specific | conditions                 |         |
|----------|----------------------------|---------|
| OUT      | Recording equipment quired | not re- |

| Specif     | ic conditions                            |
|------------|------------------------------------------|
| ٥          | Vehicle located on a ferry or on a train |
| 2 <b>5</b> | Load: Passengers                         |
| 2          | Load: Goods                              |
| ?          | Load: unspecified                        |
| 7          | Load                                     |
| K          | Unload                                   |
| 2          | Load/unload                              |

| Qualifiers |            |
|------------|------------|
| 24h        | Daily      |
|            | Weekly     |
| II         | Two weeks  |
| +          | From or to |

## Pictogram combinations

| Miscellaneous |                  |
|---------------|------------------|
| D+            | Control location |
| 9+            | Start time       |

| Miscellaneous |                                                        |
|---------------|--------------------------------------------------------|
| +0            | End time                                               |
| OUT+          | Start "Out of scope": Recording equipment not required |
| +OUT          | End "Out of scope:"                                    |
| ò+            | Start "ferry / train".                                 |
| +6            | End "ferry / train"                                    |
| ø#            | Position after 3 h accumulated driving time            |
| 7×            | Position "load"                                        |
| ĸä            | Position "unload"                                      |
| 28            | "Load" / "unload" with GNSS position                   |
| Ex            | Position border crossing                               |
| • IÞ          | Location at start of working day (shift start)         |
| <b>Fie</b>    | Location at end of working day (shift end)             |
| A+            | From vehicle                                           |
| ₽Ŧ            | Printout driver card                                   |
| AT            | Printout vehicle / DTCO 4.1                            |
| Д'n           | Entry vehicle / DTCO 4.1                               |

| Miscellaneous |                            |
|---------------|----------------------------|
| 80            | Display driver card        |
| AO            | Display vehicle / DTCO 4.1 |
| • 9           | Local time                 |
| фe            | Local time company         |

| Cards      |                  |
|------------|------------------|
| <b>⊙</b> ■ | Driver card      |
| ô <b>₽</b> | Company card     |
| 02         | Control card     |
| TE         | Workshop card    |
| <b></b>    | No card inserted |

| Driving |                                    |
|---------|------------------------------------|
| 00      | Crew operation                     |
| οll     | Total driving time of double weeks |

| Printout       | Printouts                                                  |  |
|----------------|------------------------------------------------------------|--|
| 24h <b>⊒</b> ₹ | Daily driver activities (daily value) from the driver card |  |
| !×■▼           | Events and faults from the driver card                     |  |
| 24hA₹          | Daily driver activities (daily value) from DTCO 4.1        |  |
| !×A¥           | Events and faults from DTCO 4.1                            |  |
| >>=            | Speeding events                                            |  |
| Tev            | Technical data                                             |  |
| .IET           | Driver activities                                          |  |
| iRъ            | Periods with activated remote control                      |  |
| dVY            | v-diagram                                                  |  |
| .IDT           | Status D1/D2 diagram (option)                              |  |
| ZVY            | Speed profiles (option)                                    |  |
| %n♥            | Rpm profiles (option)                                      |  |
| iΠ             | Sensor information                                         |  |
| iO             | Safety information                                         |  |

| Displayi       | ng                                                            |
|----------------|---------------------------------------------------------------|
| 24h <b>₽</b> □ | Daily driver activities (daily value) from the driver card    |
| !×PO           | Events and faults from the driver card                        |
| 24h <b>A</b> D | Daily driver activities (daily value) from vehicle / DTCO 4.1 |
| !×AO           | Events and faults from the vehicle/ DTCO 4.1                  |
| >>0            | Speeding events                                               |
| TeD            | Technical data                                                |
| 8 <b>2</b> e0  | Cards                                                         |
| ò <b>l</b>     | Company                                                       |
| д≛             | Last measured total weight of vehicle group, trailer included |
| maxA≛          | Permitted total weight of vehicle group, trailer included     |

| Events |                                              |
|--------|----------------------------------------------|
| ! 🛮    | Insertion of an invalid tacho-<br>graph card |

| Events     |                                           |
|------------|-------------------------------------------|
| !ee        | Time overlap                              |
| !₽0        | Insertion of driver card while driving    |
| >>         | Speeding                                  |
| ! IL       | Motion data error                         |
| !0         | Time adjustment (by work-shop)            |
| ! 88       | Card conflict                             |
| ! ⊚■       | Driving without valid driver card         |
| ! ₽д       | Last card process not completed correctly |
| ! +        | Interruption of the power supply          |
| !8         | Security breach                           |
| 18         | Missing GNSS signal                       |
| 187        | GNSS irregularities                       |
| !o         | Time conflict                             |
| ! <b>Y</b> | Communication error DSRC                  |
| >0         | Speeding control                          |
| !Al        | Vehicle motion conflict                   |

| Faults |                         |   |
|--------|-------------------------|---|
| ×      | Card fault              |   |
| ×¥     | Printer fault           | N |
| ×A     | Internal fault DTCO 4.1 |   |
| ×Π     | Download fault          |   |
| ×∓     | Sensor fault            |   |
| ×ä     | Internal GNSS fault     |   |
| ×Υ     | Internal DSRC fault     |   |

| Driving | time warnings |
|---------|---------------|
| 40      | Break!        |

| Manual entry process |                                                    |
|----------------------|----------------------------------------------------|
| H/#/Ø                | Entry of "activities"                              |
| ?                    | Entry of "unknown activity"                        |
| He?                  | Entering <i>location</i> at the end of the shift   |
| •⊪?                  | Entering <i>location</i> at the start of the shift |

| Operation    | onal notes                                    |
|--------------|-----------------------------------------------|
| 48           | Wrong entry                                   |
| 4            | Menu access not possible                      |
| ąя           | Please enter                                  |
| 44           | Printout not possible                         |
| 440          | No paper                                      |
| 식무조          | Printout delayed                              |
| <b>박모</b>    | Faulty card                                   |
| 48c          | Eject the card                                |
| 48           | Incorrect card                                |
| 48           | Ejection not possible                         |
| 석모조          | Process delayed                               |
| <b>4</b> 달?  | Recording inconsistent                        |
| ЧД           | Internal fault                                |
| 891          | Invalid in days                               |
| HAS          | Calibration in days                           |
| <b>8</b> ₽∓1 | Downloading data from the driver card in days |

| VDO Counter (option) |                                                  |
|----------------------|--------------------------------------------------|
| ⊙⊁I                  | Remaining driving time                           |
| 11-0                 | Start of the next driving time                   |
| HOIÞ                 | Future driving time                              |
| hH                   | Remaining break time / rest time                 |
| <b>+</b> h           | Remaining time to start, daily, weekly rest time |

# **■** Country symbols

| Country | Country abbreviations  |  |
|---------|------------------------|--|
| A       | Austria                |  |
| AL      | Albania                |  |
| AND     | Andorra                |  |
| AR      | Armenia                |  |
| AZ      | Azerbaijan             |  |
| В       | Belgium                |  |
| BG      | Bulgaria               |  |
| ВІН     | Bosnia and Herzegovina |  |
| BY      | Belarus                |  |
| СН      | Switzerland            |  |
| CY      | Cyprus                 |  |
| CZ      | Czech Republic         |  |
| D       | Germany                |  |
| DK      | Denmark                |  |
| E       | Spain *                |  |
| EC      | European Community     |  |
| EST     | Estonia                |  |
| EUR     | Rest of Europe         |  |

| Country abbreviations |                      |
|-----------------------|----------------------|
| F                     | France               |
| FIN                   | Finland              |
| FL                    | Liechtenstein        |
| FR/FO                 | Faroes               |
| GE                    | Georgia              |
| GR                    | Greece               |
| Н                     | Hungary              |
| HR                    | Croatia              |
| I                     | Italy                |
| IRL                   | Ireland              |
| IS                    | Iceland              |
| KZ                    | Kazachstan           |
| L                     | Luxembourg           |
| LT                    | Lithuania            |
| LV                    | Latvia               |
| M                     | Malta                |
| МС                    | Monaco               |
| MD                    | Republic of Moldavia |
| MK                    | Macedonia            |
| MNE                   | Montenegro           |

| Country abbreviations |                                                                          |  |
|-----------------------|--------------------------------------------------------------------------|--|
| N                     | Norway                                                                   |  |
| NL                    | The Netherlands                                                          |  |
| Р                     | Portugal                                                                 |  |
| PL                    | Poland                                                                   |  |
| RO                    | Romania                                                                  |  |
| RSM                   | San Marino                                                               |  |
| RUS                   | The Russian Federation                                                   |  |
| S                     | Sweden                                                                   |  |
| SK                    | Slovakia                                                                 |  |
| SLO                   | Slovenia                                                                 |  |
| SRB                   | Serbia                                                                   |  |
| TJ                    | Tajikistan                                                               |  |
| TM                    | Turkmenistan                                                             |  |
| TR                    | Turkey                                                                   |  |
| UA                    | Ukraine                                                                  |  |
| UK                    | United Kingdom, Alderney,<br>Guernsey, Jersey, Isle of Man,<br>Gibraltar |  |
| UZ                    | Uzbekistan                                                               |  |
| V                     | Vatican City                                                             |  |

# Country abbreviations WLD Rest of the world

\* Spanish regions: → Spanish regions [> 37]

#### ► Spanish regions

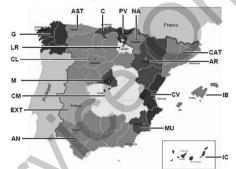

Fig. 5: Regions in Spain

### Identifications of the Spanish regions

| AN  | Andalusia |
|-----|-----------|
| AR  | Aragon    |
| AST | Asturias  |
| С   | Cantabria |

### Identifications of the Spanish regions

| CAT | Catalonia         |
|-----|-------------------|
| CL  | Castile-León      |
| CM  | Castile-La Mancha |
| CV  | Valencia          |
| EXT | Estremadura       |
| G   | Galicia           |
| IB  | Balearic islands  |
| IC  | Canary Islands    |
| LR  | La Rioja          |
| M   | Madrid            |
| MU  | Murcia            |
| NA  | Navarra           |
| PV  | Basque Community  |

## ■ Automatic activities after ignition on/off (default)

#### Automatically set activity:

| After ignition on     |                        |  |
|-----------------------|------------------------|--|
| Driver 1 and driver 2 |                        |  |
| h                     | Break time / rest time |  |
| *                     | Other working time     |  |
| 23                    | Standby time           |  |
| ?                     | No change              |  |

| After ignition off    |                          |  |
|-----------------------|--------------------------|--|
| Driver 1 and driver 2 |                          |  |
| h                     | Break time / rest period |  |
| *                     | Other working time       |  |
| Ø                     | Standby time             |  |
| ?                     | No change                |  |

#### **IMPORTANT**

The vehicle manufacturer may have already programmed defined settings of the activity after *ignition on/off*.

 Mark the set functions in the table by (√).

#### **IMPORTANT**

An exception is the addition of activities on the driver card. This option is disable during *Manual input*. There is no change of activity after *ignition on/off*.

The automatic setting after "ignition on/ off" is visible in the standard display. The activity flashes for approx. 5 seconds and subsequently, the previous display reappears.

→ Displays [ 40]

Standard settings:

→ Setting activities [▶ 54]

### **Operation (general)**

Displays

Navigating within menus

Inserting card

Removing the card

Handling of the cards

Downloading data

Displays

4

#### **Operation (general)**

#### ■ Displays

#### ► Display after ignition on

If no tachograph card is inserted into card drawer 1, for 20 seconds, note (1) (card missing) is displayed, afterwards display (2).

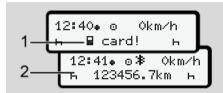

Fig. 6: Display after ignition on

#### **IMPORTANT**

Explanation of the pictograms → Displays during journey [> 40]

#### **▶** Displays during journey

While driving, the displays (a), (b) or (c) (option) can appear.

Complete listing of the pictograms → Pictograms (overview) [ 31].

By pressing a menu button **■**/ **■** you can change the display.

Displays during journey:

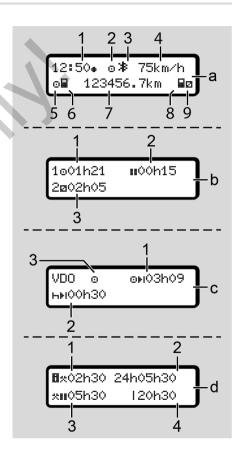

#### Standard display (a):

- (1) Time with symbol • = local time without symbol • = UTC time
- (2) "Operating mode symbol "Operational"
- (3) Symbol that Bluetooth is active
- (4) Speed
- (5) Activity driver 1
- (6) Card symbol driver 1
- (7) Odometer total
- (8) Card symbol driver 2
- (9) Activity driver 2

#### Display driving and rest times (b):

- (1) Driving time of driver 1 since a valid rest time
- (2) Valid rest time in break intervals of at least 15 minutes and subsequent 30 minutes
- (3) Times of driver 2: Current activity availability time 

  and duration of activity.

#### **IMPORTANT**

If no driver card is inserted, times are displayed that are assigned to the respective card drawer 1 or 2.

### Display remaining driving and rest times (option VDO Counter) (c):

- (1) Remaining driving time **OFI**(h flashing = this part of the display is currently active).
- (2) Next valid rest time/ daily or weekly rest time **hh**.
  - → VDO Counter (option) [> 77]
- (3) The current activity is shown.

### Working time counter display (option VDO counter) (d):

- Uninterrupted working time (period of the currently set working time \* without rest time).
- (2) Daily working time (total working time since the last daily or weekly rest time).
- (3) Accumulated rest time (total break time during the current working time ■).
- (4) Current weekly working time (total currently set working time for the current calendar week up to the present time

#### ▶ Messages

Messages are displayed independently of the current activity.

The following causes result in a message being displayed:

| I | Event                |
|---|----------------------|
| × | Malfunction          |
| ч | Driving time warning |
| ч | Operating note       |

- → Meaning of messages [> 102]
- ► Display after ignition off

After "ignition off", the following is displayed:

12:40⊕ о≯ Okm/h н⊒ 123456.7km н

Fig. 7: Display after ignition off

#### ■ Navigating within menus

- Select the desired function, activity or numeric value with the keys ■/ ■ in the entry field.
- Confirm your selection with the button
- ► Menus while vehicle is stationary

When the vehicle is not moving and driver card is inserted, you can call up other data of the driver card.

→ Second menu level – menu functions [ 82]

#### ■ Inserting card

### **A** ATTENTION

#### **Ensuring road safety**

- As a driver, only insert the card while the vehicle is stationary.
- Inserting the card while the vehicle is moving is possible but not permitted.
   This is saved as an event.

Always keep the card drawers closed.

The card drawer covers must not be removed to prevent dust and dirt or spray water getting into the card drawer.

Inserting card Operation (general)

#### **IMPORTANT**

#### Selection of the card drawer

- Card drawer 1 (left card drawer) for the card of the person driving the vehicle.
- For crew operation: Card drawer 2 (right drawer) for the card of the accompanying driver.
- For the company card: Freely selectable card drawer.

#### **IMPORTANT**

For operating the ADR variant, the ignition must be switched on.

Please observe the special safety notes for the operation of the ADR variant of the DTCO 4.1 in explosive environments.

- → ADR version (Ex version) [ 23]
- Keep the combination button driver 1 or driver 2 pressed for more than 2 seconds.

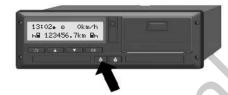

Fig. 8: Request card (combination button)

2. The card drawer comes out. Carefully fold down the card drawer cover.

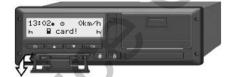

Fig. 9: Fold down the cover

3. Insert your card – chip up and arrow facing forward – into the card drawer.

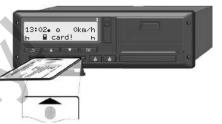

Fig. 10: Inserting card

- Carefully fold up the card drawer cover.
- Push the card drawer into the card drawer until it engages. The information on the chip is read.
   While a card is being read in card drawer 1, another card can be inserted into card drawer 2:
  - Crew operation: the driver card of the second, accompanying driver.
  - Reading the card and mass memory data: the company card.

Depending on the card inserted, menudriven operation steps are carried out.

- For the first and (if inserted) second driver card
  - → Shift start Inserting driver card 1 491
- For the company card
   → Registration inserting company card № 681

#### **IMPORTANT**

If the DTCO 4.1 detects an invalid card during reading, the read-in procedure will terminate. (411 insertion aborted).

#### ▶ Language

The language displayed depends on:

- · Card inserted into card drawer 1.
- The tachograph card with a higher value, such as the company card or control card.

As an alternative to the automatic language setting, you can set the desired language.

→ Setting the language [▶ 76]

#### ■ Removing the card

#### **IMPORTANT**

You must only remove the cards when the vehicle is stationary.

### **A** ATTENTION

#### **Protection from misuse**

Remove the driver card from the card drawer:

- At the end of the shift
- · When changing drivers or vehicles

#### **IMPORTANT**

For operating the ADR variant, the ignition must be switched on.

Please observe the special safety notes for the operation of the ADR variant of the DTCO 4.1 in explosive environments.

→ ADR version (Ex version) [ 23]

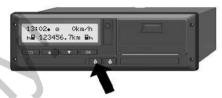

Fig. 11: Request card (combination button)

- Keep the combination button
   Driver 1 or Driver 2 pressed for more than 2 seconds.
   Subsequently, the display will show:
  - · The name of the card owner.
  - A progress bar for the transmission of data onto the card chip
  - · The logoff request
- Use the buttons / to select the desired function:
  - Driver card: Selection of the country you are currently in.

#### **IMPORTANT**

If the country is not entered within a minute, the card ejection is terminated.

- · Company card:
  - Yes if you wish to log off the company on the DTCO 4.1.
  - No if the company lock should stay activated

#### **IMPORTANT**

If the company lock is deactivated, the saved data of your company will still be locked for an external company.

3. Please confirm your selection using the button ■.

#### **IMPORTANT**

A note is displayed for the following cases:

- · Periodic verification of the DTCO 4.1
- Validity of the company or driver card expires
- Download of data on the driver card is due

#### **IMPORTANT**

If an inserted card is currently being processed (for reading or ejection) and the ejection of a card in the other card drawer is requested then the DTCO 4.1 first completes the current process of the first card before the ejection process for the second card is started.

The card feed of the corresponding drawer comes out

- 4. Remove the card.
- Carefully fold up the card drawer cover.
- 6. Push the card drawer into the card drawer until it engages.

### ■ Handling of the cards

- Do not bend or fold the tachograph card and do not use them for anything other than their intended purpose.
- Do not use damaged tachograph cards.
- Keep all contact surfaces clean, dry, and free of grease and oil (always use a protective cover).
- Protect the card from direct sunlight (do not leave it lying on the instrument panel).
- Do not place it in direct proximity to strong electromagnetic fields.
- Do not use the card beyond its period of validity. Apply for a new tachograph card in a timely manner before expiry.

#### Downloading data

► From driver or company card

#### A RISK OF EXPLOSION!

#### Explosion risk due to residual voltage and open interfaces for the **ADR** variant

Operating the buttons of the DTCO 4.1, inserting cards, opening the printer drawer or opening the front interface. poses an increased explosion risk in explosive areas.

- The cover must be closed.
- No data may be downloaded.

#### **IMPORTANT**

Only 1 driver card (card of driver-1 or driver-2) may be inserted for downloadina.

If both cards are inserted, no data transmission will occur.

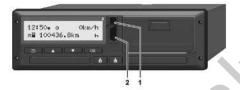

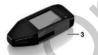

Fig. 12: Connecting to the front interface

- 1. Fold up the cover flap (1) of the front interface
- 2. Insert the download key (3) into the front interface (2). The download starts automatically.

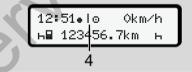

Fig. 13: Pictogram: Data transfer

During the data transfer, the corresponding pictogram (4) is displayed.

#### **IMPORTANT**

Possible loss of data during the transfer onto the download key.

Do not interrupt the connection to the front interface during the data transfer.

3. Please close the cover flap (1) after downloading the data.

#### ▶ Data identification

The copied data is assigned a digital signature (identification).

This signature allows to assign the data to a specific driver card and to check its completeness and authenticity.

#### **IMPORTANT**

Detailed information about the readout software or the download key is included in the corresponding documentation.

## ► Downloading from the mass memory

Data can only be downloaded from the mass memory with the company card.

You can set on the download key which data (card or mass memory) is to be downloaded.

## ► Remote-controlled download (option)

A fleet management system (remote operation) also enables a remote-controlled download of the data after successful authentication of a company card.

#### **IMPORTANT**

Detailed information about the hardware and software components required for this as well as their usage is included in the corresponding documentation.

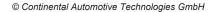

### Operation by the driver

**Driver card functions** 

Shift start - Inserting driver card

**Setting activities** 

Load/unload (cabotage)

Shift end - removing driver card

Manual entries (entry/addition)

Driver / vehicle change

Inserting driver card for the first time

#### Operation by the driver

#### ■ Driver card functions

The driver card is used by the driver to identify himself on the DTCO 4.1.

The driver card is used for normal driving operation and allows storing, displaying, printing or downloading (with the driver card inserted) of activities.

#### **IMPORTANT**

The driver card is not transferable.

#### **IMPORTANT**

Menus for the display and the printout of driver data are only available if a corresponding card is inserted.

For example, the menu point **printout driver 2** is only displayed if a driver card is inserted into card drawer 2.

## ■ Shift start – Inserting driver card

#### **IMPORTANT**

"Operation by driver" corresponds to operating mode "Operational" according to Implementation Regulation (EU) 2016/799 I C, as amended.

→ Operating modes (overview) [ 24]

#### **IMPORTANT**

For operating the ADR variant, the ignition must be switched on.

Please observe the special safety notes for the operation of the ADR variant of the DTCO 4.1 in explosive environments.

→ ADR version (Ex version) [ 23]

### ▶ 1. Inserting card

Insert your driver card into the card slot at the start of the shift (start of working day).

→ Inserting card [ 42]

 Inserting the driver card switches the display to the language stored on the driver card.

#### **IMPORTANT**

You can set the language in the menu.

→ Setting the language [▶ 76]

The menu displayed guides you step by step to the complete operational readiness of the DTCO 4.1:

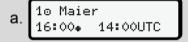

Fig. 14: Welcome display

The name of the cardholder, the set local time (e.g. **16:00 •**) and the UTC time (e.g. **14:00UTC**) will appear for approximately 3 seconds (time offset = 2 hours in summer time).

Entries are not possible while the card is being read.

5

When a button is pressed, a message is displayed:

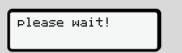

Or rather:

4⊞ ejection not possible xx

The card information is being read:

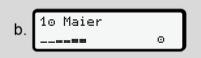

Fig. 15: Reading the card information

The left side displays the number of the card drawer into which the card is inserted.

Next to it appears the name of the driver (read by the driver card).

A progress bar displays the continued of the driver card.

#### **IMPORTANT**

As long as the manual entry of driver activities is possible, but not yet started, the DTCO 4.1 offers the driver the possibility to eject this driver card without further storing of data records on the card and DTCO 4.1.

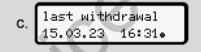

Fig. 16: Display of the last removal

For approx. 4 seconds, date and time of the last card removal are displayed in local time (symbol •).

#### **IMPORTANT**

Pay attention to the completeness of the driver data

According to the Regulation, any activities which cannot be recorded on the driver card must be entered manually.

Next follows the request for manual addition:

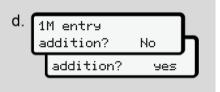

Fig. 17: Addition as option

- You can add activities;
   Manual entries (entry/addition)
   581
  - If you do not want to add "any activities", select No; to continue, see step i.
  - By selecting Yes you request DTCO 4.1 to make manual inputs; subsequent display:

e. М 15.03.23 16:31 н 18.03.23 07:35

Fig. 18: Entry options

**M** = Manual entry

**⊢** = Entry field of the activity is flashing

The period between removal (1st line) and current insertion-withdrawal operation (2nd line) in local time appears.

→ Setting activities [> 54]

Fig. 19: 2nd row = entry block

You can enter the required information (flashing entry fields) in the following order: Activity / Day / Month / Year / Hour / Minute.

The process ends when the time of the insertion-withdrawal operation is reached.

#### **IMPORTANT**

The DTCO 4.1 rejects the withdrawal of driver card until the reading procedure is finished. You have to request the withdrawal again to withdraw the driver card after the DTCO 4.1 has finished the reading procedure.

Next, the prompt for entering the country appears.

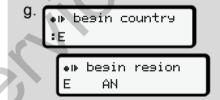

Fig. 20: Selecting the country

 Select the country and region, if necessary applicable, for which the addition is for and confirm your selection with ...

→ Country symbols [ 36]

#### **IMPORTANT**

For Spain, you must also state the region.

#### **IMPORTANT**

You can press the button **t** to terminate the entry if you would like to continue your shift immediately.

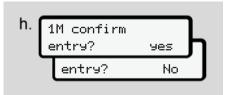

Fig. 21: Confirming the entry

 Please confirm your entry with Yes or No.

#### **IMPORTANT**

When selecting **No**, the entries are displayed again and you can correct them, if necessary.

First insertion
 The first time the driver card is inserted, additional prompts are displayed:
 → Inserting driver card for the first time [> 64]

The standard display follows.

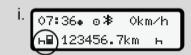

Fig. 22: Standard display with inserted card

The symbols displayed have the following meaning:

- \_ = The driver card is in the card drawer.
- = You can start the journey, the data is read.

o ready to drive

Fig. 23: Ready for driving

The DTCO 4.1 indicates that the journey can start, also whether it is a single driver (**a**) or a crew operation (**ba**).

#### **IMPORTANT**

If the readiness to drive is not displayed, check whether a valid driver card has been inserted in drawer 1 and drawer 2, all necessary information has been carried out and there is no card conflict.

#### IMPORTANT

If two driver cards are inserted, the DTCO 4.1 requests the entries for the second driver card as soon as the first driver card has been read and readiness to drive has been displayed.

#### IMPORTANT

The symbol ■ is displayed for both card drawers.

If the cards are inserted for driver 1 and driver 2, the journey can commence as soon as the symbol ■ is displayed for driver 1.

#### ▶ 2. Setting activity

Use the combination button of the corresponding card drawer to set the activity you would like to perform.

- → Setting activities [> 54]
- When changing the local time: Adjust the time to the current local time.
  - → Set Local time [> 96]

The DTCO 4.1 is ready.

#### **IMPORTANT**

The start of the journey ends any started manual entry – also for driver 2.

### **A** ATTENTION

It is essential that you set the activity to **h** during a break or rest time.

Faults on the DTCO 4.1 or the system components are shown in the display → Meaning of messages [▶ 102].

Confirm the message with the button
 a.

#### ► Country entry – manual

A border crossing is automatically detected by the DTCO 4.1  $\rightarrow$  Border crossing [> 30].

If the DTCO 4.1 does not automatically detect the border crossing, the country change must be performed manually:

### Indicating the country at start of shift

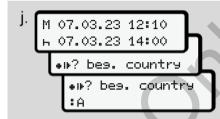

Fig. 24: Entry option - start country

- Select symbol •IF? Select start country and confirm.
- Select and acknowledge the country.
   → Country symbols [ 36]

#### **IMPORTANT**

In Spain, you must also indicate the region in which your journey commences.

→ Spanish regions [ 37]

#### Indicating country at shift end

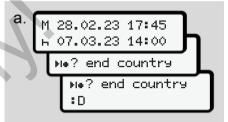

Fig. 25: Entry - End country

- In the first entry field h, select symbol
   Select End country and confirm.
- · Select and acknowledge the country.

#### Selecting the countries

In case of repeated selection, the previously entered country is displayed first.

By pressing the buttons **■**/ **■** the four previously entered countries are displayed.

Symbol: Colon in front of the country symbol  ${}^{\blacksquare}B_{\blacksquare}$ 

#### **IMPORTANT**

This is also available for the region selection - e.g Spain.

The subsequent selection occurs in alphabetical order, starting with letter **A**:

- Button ■: A, Z, Y, X, ... and more
- Button ■: A, B, C, D, ... and more

#### **IMPORTANT**

If vehicle recording is activated, the DTCO 4.1 offers a pre-selection of countries based on the location of the vehicle at the time the driver card was inserted.

If a country cannot be determined by the vehicle recording (vehicle is outside the available card data or the position calculation is still running), the DTCO 4.1 offers the last four specified countries or regions.

#### **IMPORTANT**

By pressing and holding of button \( \blue{\sigma} \) you can accelerate the selection (auto repeat function).

#### **IMPORTANT**

The suggested locations are suggestions to make the selection easier.

As the driver, ensure that you select the country you are actually in.

#### ► Aborting the entry procedure

If no entry occurs within 30 seconds, the following display is shown:

ዛኴ please enter

Fig. 26: Entry request on the display

If within a further 30 seconds the button is pressed, you can continue the entry.

The driver card is ejected when no entry is made and no button is pushed on the DTCO 4.1 within 10 minutes

Data already entered but not yet confirmed is discarded to ensure that only correct data and data confirmed by you is stored. This affects the remote entry and the direct entry in the DTCO 4.1.

Requesting the card by pressing the combination button interrupts the "manual entry". This is also cancelled if the journey is started during the entry.

#### ■ Setting activities

#### ▶ Possible activities

The following activities can be set:

| 0 | Driving time (automatic when driving)                                                              |
|---|----------------------------------------------------------------------------------------------------|
| * | All other working times                                                                            |
| 2 | Availability (waiting times, co-<br>driver time, driver 2 sleeper-<br>cab time during the journey) |
| Н | Breaks and rest times                                                                              |

#### ► Changing activities

#### **IMPORTANT**

Setting the activities is only possible when the vehicle is stationary.

a. Press the combination button for driver 1.

The standard display is shown.

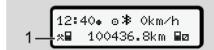

Fig. 27: Standard display with activity (1)

- b. Press the combination button until the required activity appears in the display (1).
- c. In crew operation: As co-driver (driver 2), press button ...

#### ► Automatic setting

The DTCO 4.1 switches automatically to the following activities:

| for          | Driver -1 | Driver -2 |
|--------------|-----------|-----------|
| Journey      | 0         | Ø         |
| Vehicle stop | *         | 2         |

#### **IMPORTANT**

Ensure the correct calculation of the VDO Counter (option):

It is essential that you set activity has at the end of a shift or break.

### Automatic setting after ignition on/ off (default))

After ignition on/off, the DTCO 4.1 can switch to a defined activity; for example **h**.

This activity can be programmed with a company card or by an authorised specialist workshop.

The activity (1) and/or (2), which automatically changes due to ignition on or ignition off, is shown in the standard display. It flashes for around 5 seconds.

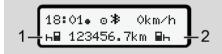

Fig. 28: Flashing of the activity in the standard display

After ignition on, the previous display reappears.

#### Example:

You have selected the "Counter" and are switching the ignition off.
When switching on the ignition, the "Counter is displayed again "after 5 seconds.

#### ► Recording activities manually

#### **IMPORTANT**

Observe Regulation.

According to Regulation (EU) 165/2014, activities which cannot be recorded on the driver card must be added manually.

In the following cases, activities must be entered in writing:

- · In case of a defect in the DTCO 4.1
- In case of loss, theft, damage or malfunction of the driver card.

In these cases, you must create a daily printout on the DTCO 4.1 at the start and at the end of the journey or the shift.

On the back of the printout, you can add your activities manually (2) and complete the printout with personal details (1).

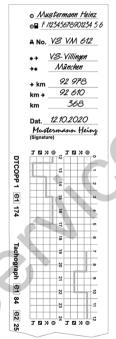

Fig. 29: Entering the activities

| Meaning of symbols |                                                  |  |
|--------------------|--------------------------------------------------|--|
| 0                  | First and last name                              |  |
| oP .               | Number of the driver card or the driving licence |  |
| ANo.               | Vehicle registration number                      |  |
| •+                 | Location at the start of the shift               |  |
| +•                 | Location at the end of the shift                 |  |
| +km                | Odometer reading at the end of the shift         |  |
| km+                | Odometer reading at the start of the shift       |  |
| km                 | Kilometres travelled                             |  |

#### **IMPORTANT**

Please observe the legal requirements applicable in your country.

#### ■ Load/unload (cabotage)

You can document loading/unloading processes within the cabotage regulation (cross-border transport) in the DTCO 4.1.

The DTCO 4.1 stores the location and time of a loading/unloading process.

Entry menu: → Menu point entry vehicle [> 94]

## ■ Shift end – removing driver card

#### **IMPORTANT**

To protect personal data, you should remove your driver card at the end of each shift.

You can only remove the driver card when the vehicle is stationary.

#### **IMPORTANT**

To operate the ADR version, the ignition must be switched on.

Please observe the special safety notes for the operation of the ADR version in explosive environments.

→ ADR version (Ex version) [ 23]

- At the end of your shift (end of your working day) or when changing vehicles, set the corresponding activity, e.g. rest time h.
  - → Setting activities [ 54]
- 2. Press the button for at least 2 seconds.

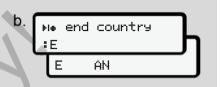

Fig. 30: Details to the current location

- Choose the country with the buttons

   ☐ and confirm the selection with button ☐.
  - → Indicating the country at start of shift [> 53]

#### **IMPORTANT**

As soon as the function is available, the DTCO 4.1 offers the possibility to generate a daily printout before the card is ejected.

#### **IMPORTANT**

If the country is not entered within a minute, the card ejection is terminated.

- The number of the card drawer and the driver's surname are displayed.
   A status bar shows the writing process of the driver card.
- 5. Remove your driver card from the card drawer.
  - → Removing the card [▶ 44]
    This also applies for driver
    changeovers in crew operation. Next,
    insert your driver card into the other
    drawer.

The display shows:

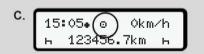

Fig. 31: Standard display without cards

- 6. If required, use the print menu to print out the saved activities and events.
  - → Second menu level menu functions [ 82]

#### **IMPORTANT**

If you would like a printout of the past 24 hours, please wait – if possible – until the following day.

This way, you ensure that the last activity is also fully included in the printout.

## ■ Manual entries (entry/addition)

When, after inserting the driver card during the prompt **entry addition?**, you have confirmed with **Yes** (**step d**), the manually changeable entries are displayed (**step e**).

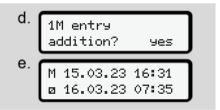

Fig. 32: Displays of correction options

You can only make the entries one after the other (buttons  $\blacksquare$ /  $\blacksquare$  and  $\blacksquare$ ).

If you made an incorrect entry, you can go back using the button and repeat the entry.

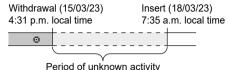

Fig. 33: Example for a period with unknown activity

The following entries are possible:

- Activity rest time **h** add:
  - → Adding activity rest time [ 60]
- · Continue work time:
  - → Continuing activities [ 61]
- Continue working time, end working time and/or precede a working time with activities:
  - → Continuing activities and preceding others with activities [ 62]

These options after inserting your driver card also generally apply for selecting the current activity.

### ► Card requests during the manual entry

1. Use the button to request the card for ejection.

The prompt for manual entry is displayed:

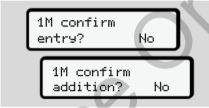

Fig. 34: Addition as option

- 2. Use the buttons **△**/ **□** to select **No** and confirm with button **□**.
- 3. Continue with step 3.
  - → Shift end removing driver card [ 57]

The manual entry is aborted. The DTCO 4.1 stores the activity ? for the unknown period.

#### ► Adding activity rest time

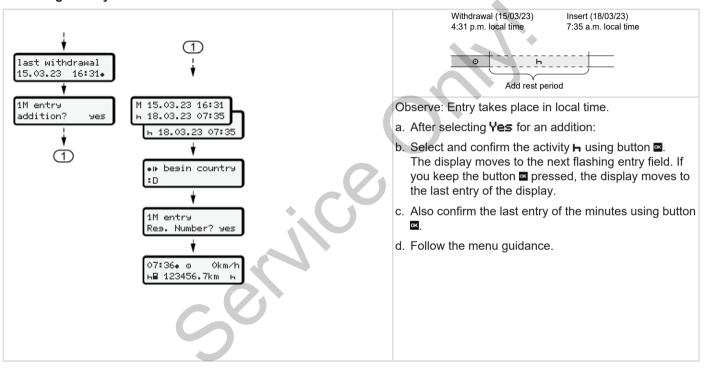

#### **▶** Continuing activities

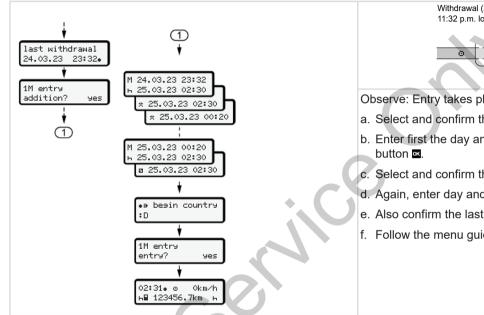

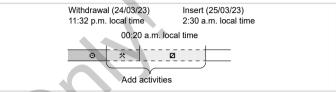

Observe: Entry takes place in local time.

- a. Select and confirm that first activity \* using button ...
- b. Enter first the day and then the time and confirm both using
- c. Select and confirm the second activity using button .
- d. Again, enter day and time and confirm using button ...
- e. Also confirm the last entry of the minutes using button .
- f. Follow the menu guidance.

## ► Continuing activities and preceding others with activities

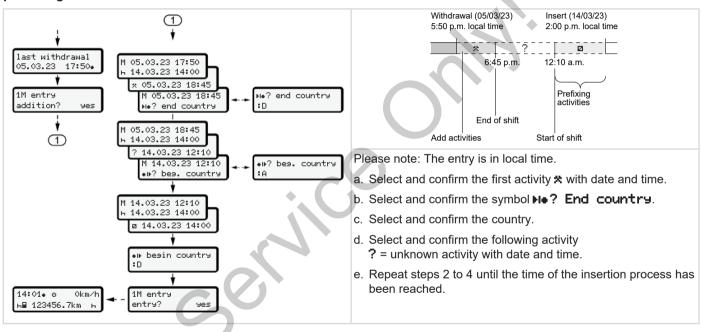

#### ■ Driver / vehicle change

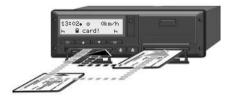

Fig. 35: Changing driver card

#### ► Case 1 – Crew operation

Driver 2 becomes driver 1.

- Removing driver cards from the card drawers and insert into the other card drawer.
- b. Setting required activity:
  - → Setting activities [▶ 54]

#### **IMPORTANT**

During crew operation, the card of driver 1 can be inserted first in order to be able to start the journey quickly. While the card of driver 1 is read, the card of driver 2 can be inserted.

The journey can be started as soon as the symbol ■ for driver 1 and the symbol ■ for driver 2 is displayed.

#### ► Case 2 - Shift end

Driver 1 and/ or driver 2 leave the vehicle.

- a. The person in question creates a daily printout, if necessary, requests his driver card and removes the driver from the card drawer.
- The new vehicle crew inserts the driver card, depending on the function (driver 1 or driver 2) into the card drawer.

#### ► Case 3 – Mixed operation

Vehicle usage with different tachograph types.

- For example, analogue tachographs or ...
- digital tachograph with driver card according to Regulation (EU) 165/2014, for example DTCO 4.1.

During an inspection, the driver must be able to present the following items for the current week and for the last 28 days:

- · Driver card (1),
- relevant daily printouts from the digital tachograph (2), for example in the event of damage of malfunction of the driver card,
- · filled in charts (3),
- · manual records of the activities.

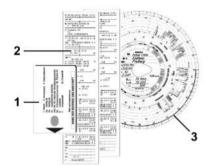

Fig. 36: Examples of documents to be carried

#### **IMPORTANT**

Please observe the legal requirements applicable in your country.

## ■ Inserting driver card for the first time

#### ► Data usage

When you insert your driver card for the first time, you will be asked about the protection of your personal data and whether you agree to the processing of personal data.

→ Data protection [> 9]

#### ► Registration process

The prompt occurs automatically during the first registration in the DTCO 4.1.

It occurs after selecting the country.

#### **IMPORTANT**

You can change the entries afterwards:

→ Menu point Entry driver 1/driver 2 [ 91]

#### Release ITS Data

#### **IMPORTANT**

To activate Bluetooth, you must have consented to the storage of the ITS data (→ Personal ITS data [ 10]).

1 publish ITS data? yes

Fig. 37: Retrieval of personal data

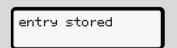

Fig. 38: Save confirmation

#### Release VDO Data

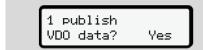

Fig. 39: Retrieval of personal special data

- Use the buttons 

   to select Yes or No.
- Acknowledge with the button 
   A message about the storage of the entry is displayed:

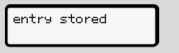

Fig. 40: Confirmation of second save

#### **Activate Bluetooth**

Activating Bluetooth can be carried out in this menu or later in the "Bluetooth" menu:

The description of the activation can be found here: → Activating / deactivating Bluetooth [ 93]

#### Completing the registration

Next follows the normal registration on the DTCO 4.1.

→ Shift start – Inserting driver card [> 49]

### Operation by the contractor

Functions of the company card

Menu functions in the company mode

Registration – inserting company card

Inserting member state and vehicle registration number

Removing company card

#### Operation by the contractor

## ■ Functions of the company card

#### **IMPORTANT**

The purpose of the company card is solely the data management of the company, not the driving operation.

If you are driving with the company card, the message !o Drivins without valid card is displayed.

#### **IMPORTANT**

Observing the country requirements. The company ensures the correct use of the company cards.

Please observe the legal requirements applicable in your country.

The company card is used to identify a company in the DTCO 4.1.

The company card is proof of the correct operation of the vehicle. The company card is used to assign the respective vehicle to the company in respect of all relevant data.

The company can request several company cards.

Independent of the drivers, the mass memory of the tachograph stores all vehicle movements and times.

The company is legally obliged to store this data and to make it accessible to the relevant supervisory authorities upon request.

The company card is valid for 5 years. A follow-on card can be requested 6 months before expiry of the current card at the earliest.

In case of damage, theft or loss of the card, the company must submit the following documents for a new application:

• in case of loss, a written declaration relating to the loss

- in case of theft, proof of the police report
- in case of damage or malfunction, the card which is to be replaced

When first inserting the company card, the company logs itself in on the DTCO 4.1 so that it is run as the tachograph of this company until logout or insertion of a different company card. This ensures the access rights to the data assigned to the company.

The company card offers the following options within its authorisation level:

- Logging in and out the company when using this DTCO 4.1, for example when selling the vehicle, expiry of the vehicle lease
- Entering the member state and the vehicle's registration number

  → Inserting member state and vehicle registration number [▶ 70].
- Access to the mass memory data and the data assigned to the company, e.g. events, disruptions, speed, driver's name

- Access to data from an inserted driver card
- Access to the front interface for authorised download of the mass memory data

In the EU, the data must be downloaded every 3 months from the mass memory.

In the following cases, it is also useful to download the data:

- Sale of the vehicle
- · Immobilisation of the vehicle,
- · When replacing the DTCO 4.1

## ■ Menu functions in the company mode

The navigation within the menu functions always follows the same system.

→ Navigating within menus [ 42]

If the company card is inserted into drawer 2, all main menus which are assigned to this card drawer remain locked.

→ Menu access lock [> 86]

In this case, you can only display, print out or download data from a driver card inserted in card drawer 1.

→ First menu level – Standard values [ 75]

## ■ Registration – inserting company card

#### **IMPORTANT**

Operation by contractor equals the operating mode "Company" as per Implementation Regulation (EU) 2016/799 Annex I C, as amended.

- Insert the company card into a free card drawer;
  - → Inserting card [ 42].

    By inserting the company card, the language stored on the card is set on the display.

#### **IMPORTANT**

You can set your preferred language individually.

→ Setting the language [> 76]

The menu displayed guides you step by step to the complete operational readiness of the DTCO 4.1:

a. 10 Maier 16:00 14:00UTC

Fig. 41: Welcome display

For approx. 3 seconds, the name of the cardholder, the set local time **16:00** and the UTC time **14:00UTC** are displayed (time difference = 2 hours in summer time).

#### **IMPORTANT**

No entries are possible while the card is being read.

If a button is pressed, a message is displayed.

please wait!

Fig. 42: Message - option I

Or

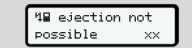

Fig. 43: Message - option II

The card information is being read:

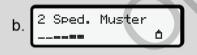

Fig. 44: Reading the card information

The left side displays the number of the card drawer into which the card is inserted.

Next to it is the company's designation (read from the company card).

A progress bar shows the continued reading of the company card.

- Insert if prompted the country symbol and the vehicle registration of the vehicle:
  - → Inserting member state and vehicle registration number [> 70]

 If not yet carried out on this DTCO 4.1, the company is now logged in:

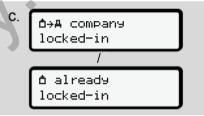

Fig. 45: Logging in the company

The login has now activated the company lock until revocation.

This ensures that company-specific and also personal data of the driver assigned to this company are protected against access.

The standard display follows.

The DTCO 4.1 is in operating mode **Company**, symbol **\delta**:

d. 12:51. (a) Okm/h ⊩⊞ 123456.7km ⊞⊩

Fig. 46: Standard display with inserted company card

Result: The DTCO 4.1 is ready.

- You can only download mass memory data in order to archive and evaluate these according to legal requirements.
   → Downloading data [► 45]
- You can also access the data of an inserted driver card, e.g. to download it.
- Faults on the DTCO 4.1 or the system components are shown in the display. Confirm the message with the button

→ Meaning of messages [> 102]

## ■ Inserting member state and vehicle registration number

Country identification and registration number are stored as standard during the installation and calibration by the authorised specialist workshop.

- If this was not the case, you will be prompted by the DTCO 4.1 during first insertion of the company to enter the following vehicle data:
  - Member state
  - Vehicle registration number.
    - → Inserting member state and vehicle registration number [ 70]

The entries are stored in the DTCO 4.1.

#### **IMPORTANT**

Correctly entering the registration number.

You can only enter the registration number into the DTCO 4.1 once.

Therefore, please enter the registration number exactly as it appears on the vehicle.

After that, a change is only possible through an authorised specialist workshop using a workshop card.

A enter Vehicle Res. Number? Yes

Fig. 47: Prompt for entering the registration number

Country: D

Fig. 48: Selection option Country

A pre-selection is available based on the issuing member state of the company card.

The following display prompts the entry of the registration number. The first position to be entered is flashing \_...

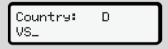

Fig. 49: Entry of the registration number

#### **IMPORTANT**

Using the button **■** you can navigate back step by step and amend entries.

- The next position to be entered is flashing ....
- Repeat step 3 until you have entered the complete registration number.
   A maximum of 13 characters are allowed.
- Confirm the entered registration number again using the button ■.
   Upon confirmation, a control printout is automatically created:

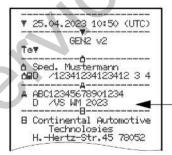

Fig. 50: Control printout

 The display shows the registration number again – with the option to correct it:

> A confirm Veh. entry? No

Fig. 51: Selection to confirm

- 6. Check if the registration number on the printout is correct.
- 7. Using buttons **△**/ **□**:
  - to select No if the vehicle registration number is incorrect and confirm using button ...

The display to step 1 is shown again and you can repeat your entries.

 Yes if the vehicle registration number is correct and confirm using button . Country identification and registration number of the vehicle are stored in the DTCO 4.1.

If a change is required, e.g. due to a change of location, contact an authorised specialist workshop holding a workshop card.

#### ■ Removing company card

#### **IMPORTANT**

To protect the data of your company and to prevent any misuse of the card itself, you should not leave it inside the vehicle.

You can only remove the company card from the card drawer when the vehicle is stationary.

#### **IMPORTANT**

For operating the ADR variant, the ignition must be switched on.

Please observe the special safety notes for the operation of the ADR variant of the DTCO 4.1 in explosive environments.

→ ADR version (Ex version) [ 23]

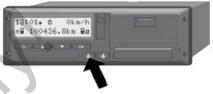

Fig. 52: Request company card (combination button)

 Keep the combination button for card drawer 1 or card drawer 2 pressed down for at least 2 seconds.

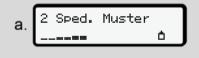

Fig. 53: Transferring the user data

- The company's name is displayed.
- A status bar shows the writing process of the company card.
- · The logoff request is displayed.

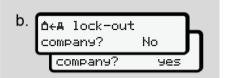

Fig. 54: Logging off the company on the DTCO 4.1

- 1. Use the buttons **△**/ **□** to select:
  - No: The company is not logged off and the company lock remains activated.
  - Yes: The company is logged off and the company lock is deactivated.

Confirm using the **■** button.

#### **IMPORTANT**

Despite the deactivated company lock, your company data stored up to that point will remain locked for a third company.

However, newly recorded data is no longer locked.

#### **IMPORTANT**

A note is displayed in case a periodic verification of the DTCO 4.1 is due or the company card is expiring.

- 2. Remove your company card from the card drawer.
  - → Removing company card [ 72]
    The display shows:

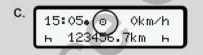

Fig. 55: Standard display without cards

The DTCO 4.1 is in "operational" mode again, symbol ©.

# Menus

First menu level – Standard values
Second menu level – menu functions

#### Menus

# ■ First menu level – Standard values

# ► Display in stationary vehicle

This chapter describes the menus of the DTCO 4.1 which can be selected in a stationary vehicle.

Displays during journey → Displays during journey [▶ 40]

Starting point is the standard display (a), which is shown after "ignition on "in the display (default).

### **IMPORTANT**

If activated, option **VDO Counter** may also be displayed as the standard display.

#### **IMPORTANT**

Menu functions for the display and the printout of driver data are only available if a corresponding card is inserted.

This way, e.g. the menu point **Printout driver 2** is only displayed if a driver card is inserted into card drawer 2.

#### **IMPORTANT**

The option VDO counter (\*) is displayed as an example in the following graph.

Description of the VDO Counter →

VDO Counter (option) [ 77]

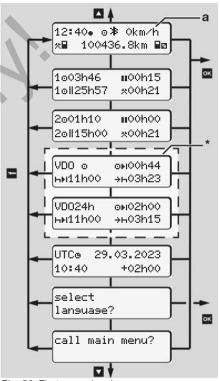

Fig. 56: First menu level (\*=Option VDO Counter)

Based on the standard display (a) as well as the corresponding inserted card, you can use the **■**/ **■** buttons to request the following information:

- Standard display (a) (e.g. after "ignition on")
- Two menus with information about the times of the inserted driver cards (1 = driver 1, 2 = driver 2)
  - → Display the times of the driver card [▶ 76]
- (VDO) = Daily/weekly planning using the VDO counter (option)
  - → VDO Counter (option) [ 77]
- (UTC) = The UTC time with date as well as the set time difference (offset) for the local time
  - → Set Local time [> 96]
- · The menu to set the desired language
  - → Setting the language [ 76]

Use the key 

to return directly to the standard display (a).

By pressing the ■ button, you will go to the second level – to the menu functions.

→ Second menu level – menu functions [ 82]

# ► Display the times of the driver card

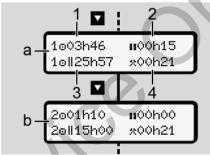

Fig. 57: Data from driver card 1 or 2.

- (a) Times of driver 1
- (b) Times of driver 2
- (1) Driving time of driver 1 since a valid rest time
- Valid rest time "■" in break periods of at least 15 minutes and next 30 minutes, in accordance with regulation (EC) 561/2006

- (3) Sum of driving times over two weeks
- (4) Duration of the set activity

### **IMPORTANT**

If no driver card is inserted, the times – except (3)– are displayed which correspond to the last status of card drawer 1 or 2, respectively.

## ► Setting the language

As standard, each driver card has the language of the request assigned for the displayed information (issuing authority).

You can adjust this default setting on each DTCO 4.1 by setting a different language.

The DTCO 4.1 remembers the set language by means of the card number of the inserted card.

Up to 5 languages can be stored.

- Use the buttons / to select the select language? function and press the button ■.
- Use the buttons / to select the desired language and confirm your selection with the button ■.

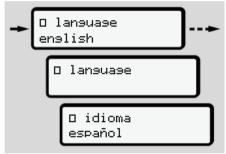

Fig. 58: Select the desired language

The DTCO 4.1 shows the successful storage of the language in the newly selected language.

## ► VDO Counter (option)

#### **IMPORTANT**

The VDO Counter can be activated optionally.

If necessary, contact your authorised specialist workshop.

The VDO Counter (option) supports your daily-/weekly planning by displaying the remaining driving and rest times.

## **IMPORTANT**

Observe legal regulations.

Owing to possible different interpretations of Regulation (EC) 561/2006 and the AETR Regulations by the national

supervisory authorities and additional system restrictions, the following will continue to apply unreservedly:

The VDO counter does not release the user from the duty to record and independently evaluate driving, rest, standby and other working times in order to observe applicable provisions.

With other words: The VDO counter does not claim to be a generally valid, error-free display of the legal provisions.

Further information on the VDO Counter is available on the Internet at www.fleet.vdo.com

#### **IMPORTANT**

In order for the VDO counter to display valid information, the following conditions must be met for the evaluation of the data:

- Complete addition of your activities to the driver card.
  - → Manual entries (entry/addition)

    [> 58]
- Correct setting of the current activity

   no remote control; e.g. no unintentional setting of the activity working times: instead of daily rest time .
  - → Setting activities [ 54]
- Entry of ferry/train and your current activity.
  - → Ferry / train: Enter start / end 1 951

# Description of the VDO Counter display

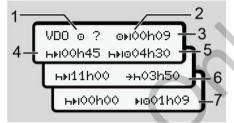

Fig. 59: VDO Counter - layout of the display

#### **IMPORTANT**

The flashing **h** means: This display part is currently active.

- (1) Currently set activity
- (2) ? = User information

Periods with unknown activity? or insufficient data are recorded on the driver card (e.g. use of a new driver card).

The VDO counter evaluates missing activities, such as the activity  $\mathbf{h}$ . If a relevant time overlap is determ-

ined in the driver activities, then this will be shown in the display by the ! •• symbol instead of the ? symbol and the driver activity.

# (3) Remaining driving time • II

When driving: Displays how long driving may continued.

(**⊙►I OOhOO** = driving time completed)

## 4) Remaining rest time HH

Length of the next required break/ rest time.

While the activity **h** is set, the remaining break time will be counted down.(**h** in OOhOO = break finished).

# (5) Future driving time ⊢IPO

Duration of the future driving time after having observed the break time / rest time.

(6) Latest start daily rest time +h

If, for example, the set activity **\***, the remaining time to the start of your required daily rest time, is displayed.

(7) Start of the next driving time I+0

The next driving time may only start after this time has lapsed.

# VDO Counter – displays while driving

#### **IMPORTANT**

Please observe the working time specific country rules.

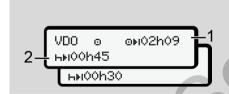

Fig. 60: Activity ■ – remaining driving time vs. daily rest time

- (1) Remaining driving time
- (2) At the latest after the end of the driving time displayed (1) a break or continuation of the cumulated break must occur.

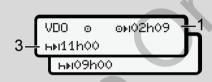

Fig. 61: Activity ■ – remaining driving time vs. daily rest time

(3) At the latest after the end of the driving time displayed (1), a mandatory rest time must follow.

If allowed, the rest time can be taken in two parts, whereby the second part must cover an uninterrupted period of 9 hours.

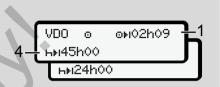

Fig. 62: Activity ■ – remaining driving time vs. weekly rest time

(4) At the latest after the end of the driving time displayed (1), a periodic weekly rest time must follow. If permitted, the upcoming weekly rest time can be shortened.

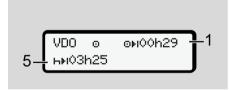

Fig. 63: Activity ■ – ferry/train vs. rest time continuation

(5) The VDO counter detects the location on a ferry/train.

**Requirement:** Correct entry of this function:

→ Ferry / train: Enter start / end [▶ 95].

At the latest after the end of the driving time (1), the daily rest time must be continued.

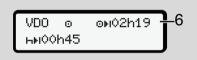

Fig. 64: Activity - out of scope

(6) The display of the remaining driving time is active (h flashes), a countdown takes place.

The VDO counter evaluates activity **o** as activity ★

#### **IMPORTANT**

Please note that the calculations of the driving and rest times for the VDO counter occur according to Regu-

lation (EC) 561/2006 and not according to Implementation Regulation (EU) 2016/799 Annex I C, as amended.

Therefore, there may be deviations from the standard displays of the DTCO 4.1.

# VDO Counter – displays for rest time activity

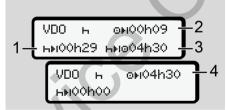

Fig. 65: Activity **⊢** – rest time vs. available driving test

- (1) Remaining rest time
- (2) Remaining driving time, if the rest time (1) is not observed.
- (3) Period of the next available driving time after the end of the rest time displayed (1).

(4) Available driving time after a valid rest time.

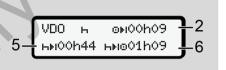

Fig. 66: Activity **⊢** – rest time vs. available daily driving time

- (5) Remaining rest time.
- (6) Length of the available daily driving time after the end of the rest time (5).

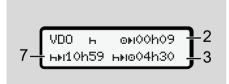

Fig. 67: Activity ► – daily rest time

(7) Remaining daily rest period.
If permitted, split into 3 + 9 hours.

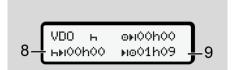

Fig. 68: Activity - End of rest time

(8) Valid rest time complete.

The display **OhOO** flashes for 10 seconds. If the rest time is continued, the VDO Counter changes to the period of the next daily or weekly rest time.

(9) Beginning of the next driving time.

Situation: The maximum weekly driving time or double weekly driving time has already been reached.

Although the valid interruption was observed, the VDO Counter recognises that a new driving period is only possible after the end of the displayed time.

# VDO Counter – Displays for activity working time

#### **IMPORTANT**

Please observe the working time specific country rules.

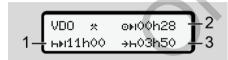

Fig. 69: Activity ★ - work time vs rest time

- (1) Duration of the next daily rest time
- (2) Remaining driving time
- (3) Start of the next daily rest time. At the latest before the displayed time comes to an end, a daily rest time must be kept.

#### Note:

Activity **I** is evaluated by the VDO counter during an interruption of the driving time comparable to activity **H**. (except for the daily rest time).

Use keys **△** / **□** to retrieve further information.

# VDO Counter – displaying daily values

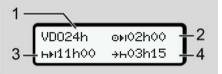

Fig. 70: Activity \* 🗗 – daily value

- (1) Symbol for the display of the daily values
- (2) Remaining daily driving time
- (3) Duration of the next daily rest time
- (4) At the latest before the displayed time comes to an end, a daily rest time must be kept.

# VDO Counter – displaying weekly values

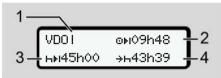

Fig. 71: Activity \* - Weekly values

- (1) Symbol for the display of the weekly values since the last weekly rest time
- (2) Remaining weekly driving time
- (3) Length of the weekly rest time. At the latest after six daily driving times, a weekly rest time must follow.
- (4) The weekly rest period must start before the displayed time comes to an end at the latest.

#### **IMPORTANT**

The displays in relation to weekly rest time (3) and (4) may be deactivated for the transnational passenger transport.

If the calculation of the weekly values was deactivated in the VDO counter, these values are not displayed.

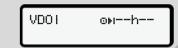

Fig. 72: Display deactivated calculation

# **VDO Counter – status display**

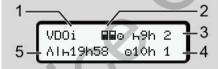

Fig. 73: VDO Counter - status display

- (1) Symbol for the status display
  - Symbol for crew operation

    Is displayed if crew operation is used since the start of work. The VDO Counter observes the rules applicable in these calculations.
- (3) In this week, two more reduced daily rest times are permitted (max. 3x per week possible).

- (4) In this week, one more extended daily driving time of a maximum of 10 hours is permitted (max. 2x per week possible).
  - Reconciliation of a shortened weekly rest time

Due to a shortened weekly rest time, the time displayed must be reconciled, with a rest time of at least 9 hours.

#### **IMPORTANT**

The display for a shortened weekly rest time (5) may be deactivated for the transnational passenger transport.

If the evaluation of the weekly values in the VDO Counter is deactivated, the values are not displayed.

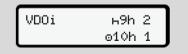

Fig. 74: Display deactivated calculation

# ■ Second menu level – menu functions

You can access the second menu level by pressing **n** on the first menu level or selecting the menu point **retriev**—**ins menu functions**.

→ First menu level – Standard values [> 75]

#### **IMPORTANT**

If you have selected a menu point but do not carry out an entry within 30 seconds, the DTCO 4.1 returns to the first menu level.

All inputs not confirmed up to that time are rejected.

#### **IMPORTANT**

The menu functions may be called up only if the vehicle is stationary.

If you and your vehicle are not in an explosive environment, the ignition must be switched on to operate the ADR version.

- ► Menu structure (overview)
- > Printout ■▼ driver 1 1)
  - --24h₩▼ daily value
  - ---!x**ut** event
  - |--- || activities
  - Ţ
- > Printout ∰▼ driver 2 2
  - |-- 24h@v daily value
  - |---!x**27** event
  - |--- || || activities
  - r
- > Printout AT vehicle
  - -- 24hAT daily value
  - -- !x#T event
  - -- >>T speed
  - -- To∀ techn. data
  - --- BDoT cards
  - |---dia9ram|
  - |--- dD▼ status D1/D2
  - |---%v▼ v-profiles
  - |--%n▼ n-profiles

#### Ŧ

- Entry by driver 1
- --- IN start country
- |--- ?ש settinss
- |---≯ Bluetooth
- |---Miscellaneous

#### Ŧ

- > Entry y driver 2
- |--- IP start country
- |--- No end country
- |--- ?⊌ settin9s
- |--- \* Bluetooth
- |--- Miscellaneous

### Ţ

- > Entry Ay vehicle
  - |--- OUT+ start / +OUT end
  - |--- 6+ start / +6 end ferry/train
  - |--- ₽ Load/unload
  - |--- o local time

7

|--- ሰ Time company

|--- \$ licence code

Ŧ

> Display 🛍 driver 1

|---24h⊞O daily value

|---!x**20** event

Ŧ

> Display 💵 driver 2

|---24h₽□ daily value

---!x**₽**□ event

Ŧ

> Display AD vehicle

|-- 24hAO daily value

I--- !xAO event

|--- >>0 speed

|--- ToD techn. data

|--- BBeO cards

|--- **de** company

|--- A≟ Weisht

|--- **BB** DTCO version

3)

>Display control

|--- I Serial number of 3)
sensor

- \* Option
- Menu functions only with driver card inserted in card drawer 1.
- 2) Menu functions only with driver card inserted in card drawer 2.
- 3) Only with inserted control card

► Navigating within menu functions

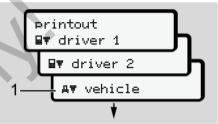

Fig. 75: Scrolling in (main) menu

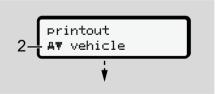

Fig. 76: Selection of a menu item

Press the button if you want to get to the required function (2) with possible further selection options.

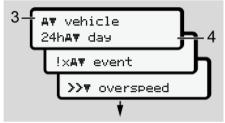

Fig. 77: Selection of a menu function

The selected menu point (3) is displayed, the further selectable functions are flashing in the 2nd row (4).

The display of the display and print menus is based on the inserted driver cards in driver drawer 1 and 2:

- If a driver card is inserted into card drawer 1, printout driver 1 is displayed.
- If a driver card is inserted into card drawer 2, printout driver 2 is displayed.

 If no driver card is inserted, only Printout vehicle is displayed.

This does not apply for the input menus.

Use the ■/ ■ buttons to select the required menu point, e.g. the printout of the daily value (4) and confirm your selection with the ■ button.

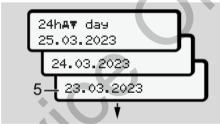

Fig. 78: Select the desired day

 Use the ■ / ■ buttons to select the required day and confirm that selection with the ■ button.

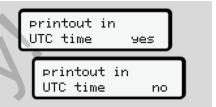

Fig. 79: No = printout in local time

- 5. Use the / buttons to select the required printout type and confirm the selection with the button. For 3 seconds, the DTCO 4.1 indicates that a printout has started. You can cancel the printout.
  - → Cancel print [ 118]

Next, the last selected menu item is displayed.

- 6. Further action:
  - Select another printout with the /
     buttons.
  - Use the button to return to the next higher menu level.

#### ► Menu access lock

According to the regulations, access to stored data is regulated via access rights and implemented by means of corresponding tachograph cards.

Display example of a missing authorisation:

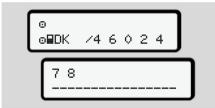

Fig. 80: Missing authorisation

The display of the expected data is incomplete. Personal data is partially or completely masked.

# ► Leaving menu functions

## **Automatically**

The menu is exited automatically in the following situations:

- after a tachograph card is inserted or requested.
- · After 1 minute of inactivity.
- · With start of journey.

# Manually

- 1. Press the button.
  - The started selection or entry is terminated.
  - The next higher selection level is displayed again.
  - The subsequent request is displayed:

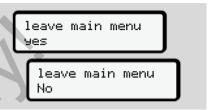

Fig. 81: Leaving menu function

Use the ■ / ■ buttons to select Yes and confirm with the ■ button.
 Or use the ■ button to skip the query. The display shows the standard display (a) again.

# ► Menu point printout driver 1/ driver 2

Using this menu point, you can print out the data of an inserted driver card.

#### Note:

- The procedure is identical for both driver cards
- You can select the desired printing type prior to every printout.

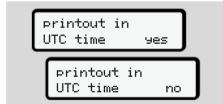

Fig. 82: No = Printout in local time

# Print daily value

#### **IMPORTANT**

If possible, create the printout in the morning for the previous day. This way, you ensure that the last registered activity of the previous day is included.

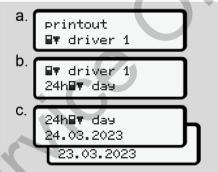

Fig. 83: Menu sequence printout – daily value for driver 1

Based on the selection, all activities of the selected day are printed.

→ Printouts (examples) [> 122]

#### **Print events**

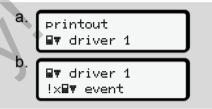

Fig. 84: Menu sequence printout – events

Based on the selection, the saved events and malfunctions or those still active are printed.

→ Technical data [ 127]

### **Printing activities**

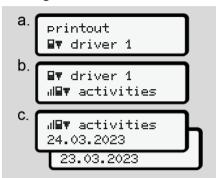

Fig. 85: Menu sequence Printout – activities

From the selected day onwards, a printout of all activities of the last 7 calendar days follows.

→ Driver activities [ 128]

# ► Menu point printout vehicle

Use can use this menu point to print out the vehicle data from the mass memory.

Select the required function (described below).

Next, the required time is prompted.

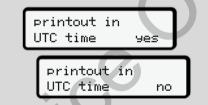

Fig. 86: No = Printout in local time

# Print daily value

#### IMPORTANT

If possible, create the printout in the morning for the previous day. This way, you ensure that the last registered activity of the previous day is included.

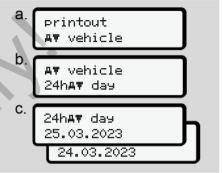

Fig. 87: Menu sequence printout – daily value for driver-1 and driver-2

Based on the selection, all driver activities are printed, separated chronologically by driver 1/ driver 2.

→ Daily printout of the vehicle [ 124]

### Printing out events [vehicle]

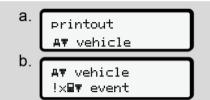

Fig. 88: Menu sequence printout – events vehicle

Based on the selection, the saved events and malfunctions or those still active are printed.

→ Events / faults from the vehicle [ 126]

# Print instances of speeding

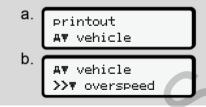

Fig. 89: Menu sequence printout - speeding

Based on the selection, excess speeds of the speed value set on the DTCO 4.1 are printed.

→ Speeding events [> 127]

#### Print technical data

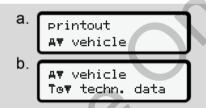

Fig. 90: Menu sequence printout – technical data

Based on the selection, data regarding vehicle registration, sensor identification and calibration are printed.

→ Technical data [ 127]

# Printing information on inserted tachograph cards

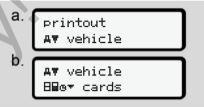

Fig. 91: Menu sequence printout – info tachograph cards

The data of all inserted tachograph cards is printed.

→ Inserted tachograph cards [▶ 129]

## Printing v-diagram

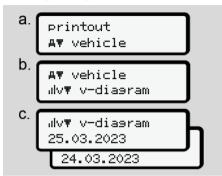

Fig. 92: Menu sequence printout – v diagram

From the selected day on, there is a printout of course of speed.

→ v-diagram [ 128]

## Printing status D1/ D2 (option)

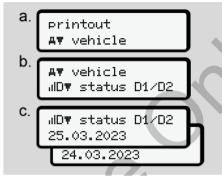

Fig. 93: Menu sequence printout – status D1/D2

From the selected day onwards, a printout of the status inputs of the last 7 calendar days.

→ Status D1/D2 diagram (option) [ 128]

### Printing speed profiles (option)

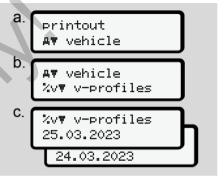

Fig. 94: Menu sequence printout – speed pro-

Based on the selection, a profile printout of the speeds driven is performed.

→ Speed profiles (option) [▶ 129]

### Printing speed profiles (option)

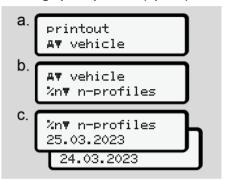

Fig. 95: Menu sequence printout - rpm profile

Based on the selection, a profile printout of the motor speed is performed.

→ Rotation frequency profiles (option) [> 129]

# ► Menu point Entry driver 1/driver 2

#### **Enter country**

In addition to entering the country when inserting or removing the driver card, this can be done in this menu point.

#### **IMPORTANT**

According to the Regulation, both driver 1 and driver 2 must enter the country in which the shift starts or ends, into the tachograph.

#### Note:

The procedure is identical for both drivers.

# Start country

Select the listed functions step by step.

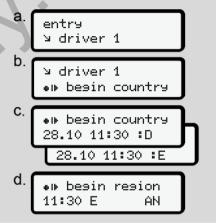

Fig. 96: Menu sequence entry – start country

7

#### **IMPORTANT**

Based on your location, DTCO 4.1 offers a list of countries from which you can choose when selecting a country. In this pre-selection - with the exception of individual countries - no countries are listed that do not belong to the EU.

If you have "selected "Spain" as the country, you will automatically be prompted to enter the region (step d).

# **End country**

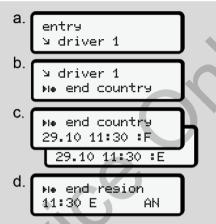

Fig. 97: Menu sequence entry – end country

If you have selected "Spain" as the country, you will automatically be prompted to enter the region (step d).

## Settings

# Changing settings to personal ITS data

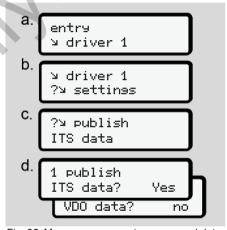

Fig. 98: Menu sequence entry – personal data

→ Inserting driver card for the first time [▶ 64].

# Changing settings to personal VDO data

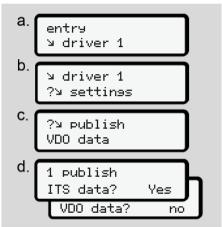

Fig. 99: Menu sequence entry – personal special data

→ Inserting driver card for the first time [ 64].

# My company

In this menu, you can enter the country in which your company is based.

# Activating / deactivating Bluetooth

In this menu, you switch Bluetooth on or off

- Switch on Bluetooth on your external device.
- 2. On the DTCO, go to the "\* **Bluetooth**" menu.

driver 1 ≱ Bluetooth

Fig. 100: Driver1 - Bluetooth

- 3. Press the disputton.
- ⇒ The display shows:

Bluetooth
 pairing

Fig. 101: Bluetooth pairing

- 4. Press the disputton.
- ⇒ The display shows:

≯ pairin9 please connect

Fig. 102: Request connect Bluetooth

- 5. Your external device now displays the DTCO in the Bluetooth menu.
- 6. Pair the DTCO on your external device (depending on the respective external device).
- A 6-digit PIN appears on your external device and on the DTCO. The two PINs must match.

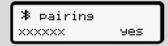

Fig. 103: Confirm pairing

- Confirm "pairing" on your external device (depending on the respective external device).
- Confirm the pairing on the DTCO by pressing the ■ button.
- 10. Complete the pairing by pressing the 

   button.

11. Pairing has been successfully completed.

entry stored

Fig. 104: Save confirmation

12. "**孝**" is now displayed in the top row of the standard display → *Displays* [▶ 40].

#### **IMPORTANT**

When removing the driver card, Bluetooth automatically becomes inactive.

When re-inserting the driver card, Bluetooth automatically becomes active again.

#### **IMPORTANT**

When using the remote control, the user is responsible for the legal completeness and correctness and recognises this by using the remote control.

The use of the remote control is not part of the legal tachograph system. It is used on the operator's own responsibility.

The periods during which a remote control was used, can be printed and displayed.

→ Daily printout of the vehicle [ 124]

## **Miscellaneous**

In this display, you can make user-specific entries.

## ► Menu point entry vehicle

#### Enter OUT start / end

If you are driving the vehicle outside of the scope of the regulation, you can set the function **out of scope** in the following menu and terminate if required.

The following journeys can be outside of the scope:

- Journeys on non-public roads.
- · Journeys outside of AETR states.
- Journeys for which the total weight of the vehicle does not require use of the DTCO 4.1 in accordance with the regulations.

Select the listed functions step by step.

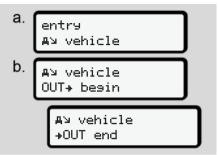

Fig. 105: Menu sequence entry - out start/end

#### **IMPORTANT**

The setting **out of scope** is automatically ended when you remove or insert a driver card.

# Ferry / train: Enter start / end

Enter the location of the vehicle on a ferry or a train as soon as you have taken your position during shipping.

#### **IMPORTANT**

According to Regulation (EU)2016/799, Annex I C, as amended, recording **Ferry/train** must be started before the vehicle's engine is switched off on the ferry/train.

1. Select the following menu items:

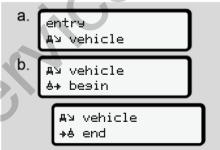

Fig. 106: Menu sequence entry - ferry/train

2. Set the start or end of the location on the ferry/train.

Recording of **ferry/train** is terminated as soon as this is switched off in the menu or the driver card is removed.

### **IMPORTANT**

If the card is removed on the ferry/train and re-inserted, the entry **Ferry/ train** must be reset

7

#### Load/unload

In this menu, the DTCO 4.1 stores time and location of loading and unloading process.

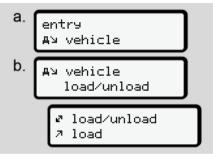

Fig. 107: Menu sequence load/unload

You can select the load process with the 

✓ / 

✓ buttons:

- ↗load
- kunload
- rLoad/unload

Complete the entry with the **■** button.

### **Set Local time**

#### **IMPORTANT**

Firstly, familiarise yourself with the chapter "Time zones" before performing a change.

→ Time zones [> 30]

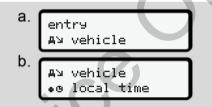

Fig. 108: Menu sequence entry - local time

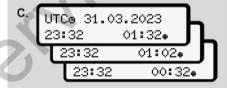

Fig. 109: Menu sequence entry – enter local time

For the standard display, you can adjust the time to the local time zone as well as to the start or end of summer time.

The latter occurs in steps of ± 30 minutes.

#### **IMPORTANT**

Please observe the legal requirements applicable in your country.

## Setting the company local time

For ease of calculation of the working times, the DTCO 4.1 offers a working time counter which refers to the local time of the company.

This information can be requested via the front interface.

1. Select the following menu items:

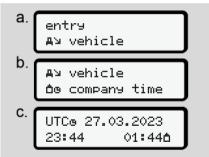

Fig. 110: Menu sequence entry - local time

In step b you can enter date and hour of the company location and the difference from the UTC time.

# **Unlocking additional functions**

When entering a licence code you can activate additional functions on the DTCO 4.1.

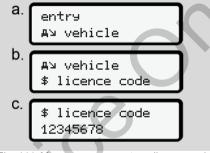

Fig. 111: Menu sequence entry - licence code

#### **IMPORTANT**

If the licence code has already been entered, it will be displayed in full and cannot be changed.

In this case, the additional functions are already activated.

#### **IMPORTANT**

The licence code can be purchased via the VDO online shop.

→ VDO online shop [ 162]

7

### ► Menu point display driver 1/ driver 2

You can use this menu point to display the data of your inserted driver card.

#### **IMPORTANT**

Comparable to a printout, the data is shown on the display, whereby one row of the printout (24 characters) is shown split in two rows.

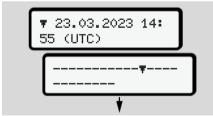

Fig. 112: Example for the data display

If, during scrolling through the information, you scroll back using buttons ■ / ■ you can only call up approx. 20 previous rows of the printout.

Use the button to leave the display.

#### Note:

- Calling up the functions to display the data is identical with the ones for printing the data. Therefore, they are not described any further below.
- It is possible to call up every display in local time.

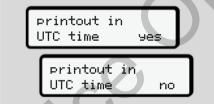

Fig. 113: No - printout in local time

 Select the possible displays for driver 1 or driver 2 step by step.

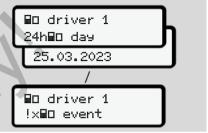

Fig. 114: Menu sequence display for driver 1

All activities of the selected days or all saved events or malfunctions or which are still active can be displayed by scrolling.

# ► Menu point display vehicle

You can use this menu point to display the data from the mass memory.

#### **IMPORTANT**

Comparable to a printout, the data is shown on the display, whereby one row of the printout (24 characters) is shown split in two rows.

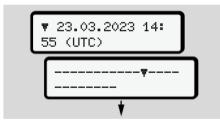

Fig. 115: Example for the data display

If, during scrolling through the information, you scroll back using buttons ■ / ■ you can only call up approx. 20 previous rows of the printout.

Use the button to leave the display.

#### Note:

- Calling up the functions to display the data is identical with the ones for printing the data. Therefore, they are not described any further below.
- It is possible to call up every display in local time.

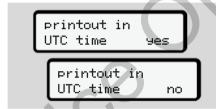

Fig. 116: No - display in local time

Select the listed functions step by step:

- displaying all driver activities in chronological order.
- displaying all saved or still active events and faults.
- displaying the instances when the set speed was exceeded.

- displaying data about vehicle identification, sensor identification, and calibration.
- Display data of the previously inserted tachograph card.
- display the number of the company card of the registered company. If no company is registered, \_\_\_ is displayed.
- Display current vehicle weight. (On-board weight system required)
- Display DTCO version and software version.

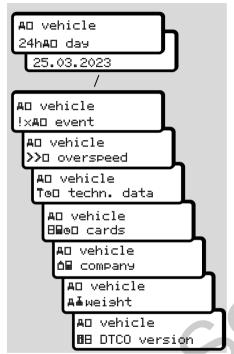

Fig. 117: Menu sequence display for vehicle

# Messages

Meaning of messages
Special messages
Overview of possible events
Overview of possible malfunctions
Driving time warnings
Overview of possible operational notes

# Messages

# ■ Meaning of messages

Errors in a component, in the device or in the operation will be displayed as a message immediately after occurring.

The following characteristics exist:

|   | Event                |
|---|----------------------|
| × | Fault                |
| ч | Driving time warning |
| ч | Operational note     |

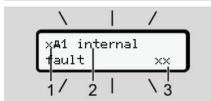

Fig. 118: Display of a message (flashing temporarily)

- (1) Pictogram combination, if necessary, with card drawer number
- (2) Plain text of the message
- (3) Error code

# **A** WARNING

# Distraction due to device messages

There is a risk of distraction if messages are displayed on the device while driving or if the card is automatically ejected.

 Do not let yourself get distracted by message, but focus fully on the traffic.

#### **IMPORTANT**

In case of messages regarding a tachograph card, the number of the corresponding card drawer is displayed next to the pictogram.

# ► Characteristics of the messages

## **Events, malfunctions**

- During the displays of events or disruptions, the background lighting of the display flashes for approx.
   30 seconds.
  - The reason is displayed by means of a pictogram, plain text of the message and error code.
- You must confirm this message by pressing the button.
- The DTCO 4.1 stores the event or the disruption both in the mass memory and on the driver card (according to the storage provisions of the regulation). You can display or print this data through the menu function.

### **IMPORTANT**

If an event keeps repeating itself, consult an authorised specialist workshop.

Special messages Messages

#### **IMPORTANT**

## Procedure in case of malfunctions

In case of a malfunction of the tachograph, you as the driver are obliged to record the details about activities which the tachograph no longer correctly records or prints on a separate sheet or on the back of the printout.

→ Recording activities manually [> 56]

# **Driving time warnings**

- The message driving time
   warning warns the driver of exceeding the driving time.
- This message is displayed with flashing background lighting and must be confirmed by pressing the button.

# **Operational notes**

The operating notes are displayed without flashing background lighting and disappear (except for individual messages) automatically after 3 or 30 seconds.

# DTCO 4.1-enabled display instruments

If a display instrument is installed in the vehicle which can communicate with the DTCO 4.1, the function control **1** indicates messages of the DTCO 4.1.

#### **IMPORTANT**

For detailed information, please read the operating manual for your vehicle.

# ► Acknowledgement of messages

- Re-press the button . The message disappears and the previously set standard display is shown.

#### Notes:

An operating note disappears after pressing the button 

for the first time. If there are several messages, you must confirm the messages one by one.

# ■ Special messages

# ► Production status

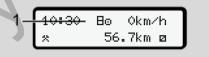

Fig. 119: Standard display – production status

If the DTCO 4.1 is not yet activated as the recording equipment, the "production status is "displayed, symbol **■** (1).

The DTCO 4.1 accepts only the workshop card.

### **IMPORTANT**

Have the DTCO 4.1 be put into operation properly by an authorised specialist workshop.

# ► OUT (out of scope of regulation)

12:10 • 75km/h 2 OUT 123456.7km

Fig. 120: Standard display - out of scope

If the vehicle is driven outside of the scope of the Regulation, the symbol **OUT** (2) is displayed.

→ Designations [ 10]

You can set this function through the menu

→ Enter OUT start / end [ 94]

By pressing any key, you can change to another display.

# ► Ferry/train

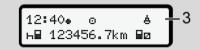

Fig. 121: Standard display – ferry/train

If the symbol **4** (3) lights up, the vehicle is on a ferry or on a train.

You can set this function through the menu.

→ Ferry / train: Enter start / end [ 95].

# **IMPORTANT**

Please ensure that this function and its current activity are set before the shipping process commences.

By pressing any key, you can change to a different display.

# ■ Overview of possible events

| Message                        | Possible causes                                                                                                    | Measure                                                                                                    |
|--------------------------------|----------------------------------------------------------------------------------------------------|----------------------------------------------------------------------------------------------------|
| ! <b>@</b> Security<br>breach  | Error in the data memory; data security in the DTCO 4.1 is no longer ensured.  The data from the sensor is no longer reliable.  The DTCO 4.1 housing was opened without authorization.                                                                          | Acknowledge message.                                                                                                    |
| ! <b>@1</b> Security<br>breach | The card lock is disrupted or faulty. The DTCO 4.1 no longer detects a tachograph card that was previously inserted correctly. The identity or authenticity of the tachograph card is not in order or the data recorded on the tachograph card is not reliable. | Acknowledge message.  If the DTCO 4.1 detects security breaches which no longer guarantee the correctness of the data on the tachograph card, the tachograph card is automatically ejected – even while driving. Reinsert tachograph card or get it checked. |
| !† Voltage in-<br>terruption   | The power was disconnected or the power supplied to the DTCO 4.1/ sensor was too low or too high. This message can also be displayed when the engine is started.                                                                                                | Acknowledge message.                                                                                                    |
| !N Sensor fault                | The communication with the sensor is interrupted. This message will also be displayed after a voltage interruption.                                                                                                    | Acknowledge message.                                                                                                    |
| !AN Movement<br>conflict       | Contradiction in the evaluation of the vehicle movement between sensor and an independent signal source. The function (ferry/train) might not have been set during the shipping process.                                                                        | Acknowledge message. Consult an authorised specialist workshop.                                                                                                    |
| !% GNSS missine                | No position data over three hours cumulative driving time.                                                                                                    | Acknowledge message.                                                                                                    |

| Message                              | Possible causes                                                                                                    | Measure                                                                                                    |
|--------------------------------------|----------------------------------------------------------------------------------------------------|----------------------------------------------------------------------------------------------------|
| !o Time<br>conflict                  | There is a difference of more than one minute between the time of the internal clock of the DTCO 4.1 and the time information from the GNSS signal.                                                                                                    | Acknowledge message.                                                                                                    |
| !Y DSRC commu-<br>nication<br>fault  | A communication error has occurred between the DTCO 4.1 and the external DSRC-CAN module.                                                                                                    | Acknowledge message.  If this issue reoccurs, consult an authorised specialist workshop.                                                                                            |
| !o⊞ drivins<br>without valid<br>card | Driving commenced without a driver card or without a valid driver card in card drawer 1. The message is also displayed if an unauthorised card combination is inserted before or after the journey.                                                                      | Acknowledge message. Stop vehicle and insert valid driver card. If necessary, remove inserted company card/control card from the DTCO 4.1.                                          |
| !⊞o1 Insert<br>while drivins         | The driver card was inserted after driving has begun.                                                                                                    | Acknowledge message.                                                                                                    |
| !ee1 Time over-<br>lap               | The set UTC time of this tachograph is behind the UTC time of the previous tachograph. This produces a negative time difference.                                                                                                    | Acknowledge message. Confirm message.ldentify the tachograph with the incorrect UTC time and make sure that an authorised specialist workshop inspects and corrects the tachograph. |
| !⊞1 Card in-<br>valid                | The tachograph card has either expired, is not yet valid, or the authentication has failed.  An inserted driver card which has become invalid after a change of day will be automatically written to and ejected (without request) after the vehicle becomes stationary. | Acknowledge message. Check tachograph card and insert it again.                                                                                                    |

| Message                                     | Possible causes                                                                                                    | Measure                                                                             |
|---------------------------------------------|----------------------------------------------------------------------------------------------------|-------------------------------------------------------------------------------------|
| <b>B⊡</b> 1 Invalid in<br>da <del>y</del> s | The tachograph card expires soon.                                                                                                    | Acknowledge message. Renew tachograph card.                                         |
| !⊞E Card con-<br>flict                      | The two tachograph cards must not be inserted together in<br>the DTCO 4.1. For example, the company card is inserted<br>together with a control card.                                     | Acknowledge message. Remove the corresponding tachograph card from the card drawer. |
| !BA1 card not<br>closed                     | The driver card was not properly removed from the last tachograph. In some cases driver-based data will not be saved.                                                                     | Acknowledge message.                                                                |
| >> Speeding                                 | The set maximum speed was exceeded for longer than 60 seconds.                                                                                                    | Acknowledge message. Reduce speed.                                                  |
| <b>BA</b> Calibration<br>in days            | The periodic inspection is due. A message will appear 28 days in advance.                                                                                                    | Acknowledge message.  Make an appointment with your workshop before the deadline.   |
| BB∓1 Download in<br>days                    | The next card download is due. A message will appear 14 days before.                                                                                                    | Perform download of the tachograph card.                                            |
| B!End of normal<br>operation in             | The DTCO 4.1 certificate expires. A message will appear 92 days in advance when removing the card. The time of the message can be set with the company card and a test device or the app. | Make an appointment with your workshop to change the DTCO 4.1 before the deadline.  |
| !Y? GNSS anomaly                            | Manipulations or external attacks.                                                                                                    | Check for manipulation reasons. Check GNSS function.                                |

# ■ Overview of possible malfunctions

| Message               | Possible cause                                                                                                    | Measure                                                                                                    |
|-----------------------|----------------------------------------------------------------------------------------------------|----------------------------------------------------------------------------------------------------|
| XA Internal<br>fault  | Serious fault in the DTCO 4.1, subsequent causes can be possible: Unexpected program or process time error.                                                                  | Acknowledge message.                                                                                                    |
|                       | Button elements blocked or pressed simultaneously for some time.                                                                                                    | Check proper function of the button elements.                                                                                  |
|                       | Communication fault with external devices.                                                                                                    | Get connecting cables or function of the external devices checked by an authorised specialist workshop.                        |
|                       | Communication fault with the instrument display.                                                                                                    | Have connecting cables or function of<br>the display instrument checked by an au-<br>thorised specialist workshop.             |
|                       | Fault at pulse output.                                                                                                    | Have connecting cables or function of<br>the connected recording equipment<br>checked by an authorised specialist<br>workshop. |
| xA1 Internal<br>fault | Fault in the card mechanics, e.g. card lock is not closed.                                                                                                    | Remove tachograph card and insert it again.                                                                                    |
| xA Time fault         | UTC time of the DTCO 4.1 is not plausible or does not function properly. In order to avoid an inconsistency of data, newly inserted driver / company cards are not accepted. | Acknowledge message.                                                                                                    |

| Message                                                | Possible cause                                                                                                    | Measure                                                                                                    |
|--------------------------------------------------------|----------------------------------------------------------------------------------------------------|----------------------------------------------------------------------------------------------------|
| x♥ Printer<br>fault                                    | The printer's supply voltage has failed or the temperature sensor for the printing head is defective.                                                                                  | Acknowledge message. Repeat process, possibly switching off/ on ignition first.                                                                        |
| х∓ Fault durin9<br>download                            | Fault while downloading the data to an external device.                                                                                                    | Acknowledge message. Repeat data download. Get connection cables (e.g. loose contact) or external device checked by an authorised specialist workshop. |
| x/N Sensor fault                                       | The sensor indicates an internal fault after a self-test.                                                                                                    | Acknowledge message.                                                                                                    |
| x⊞1 Card mal-<br>function<br>x⊞2 Card mal-<br>function | During the reading/description process of the tachograph card, a communication fault has occurred, e.g. by dirty contacts.  The data might not be fully recorded onto the driver card. | Acknowledge message. Clean tachograph card contacts and reinsert card.                                                                                 |
| xä Internal GNSS<br>malfunction                        | An error has occurred on the GNSS - device:  Internal device error.  Short circuit of an external GNSS - antenna (option).  No connection to the external GNSS - antenna (option)      | Acknowledge message. Consult an authorised specialist workshop.                                                                                        |

| Message                         | Possible cause                                               | Measure                                                                                                    |
|---------------------------------|--------------------------------------------------------------|----------------------------------------------------------------------------------------------------|
| x: Internal DSRC<br>malfunction | An error has occurred on the antenna or it is not connected. | Acknowledge message. Get the DSRC module and connection cables as well as the function of the external antenna checked by an authorised specialist workshop. |

# ■ Driving time warnings

| Message                       | Meaning                                                                                                    | Measure                                                                                                    |
|-------------------------------|----------------------------------------------------------------------------------------------------|----------------------------------------------------------------------------------------------------|
| 401 Break!<br>1004h15 ⊪00h15  | Take a break. This message is displayed after a continuous driving time of 04:15 hours.                                                     | Acknowledge message. Please plan a rest break soon.                                                                   |
| 401 Break!<br>1004h30 m00h15  | Driving time exceeded. This message is displayed after a continuous driving time of 04:30 hours.                                            | Acknowledge message.<br>Take a break.                                                                                 |
| 401 Drivins time<br>24h 03h15 | End of daily (24h), weekly ( $I$ ) or bi-weekly ( $I$ ) driving time is or will be reached shortly. The pre-warning time can be configured. | Acknowledge message.<br>End your driving time and take the<br>valid rest time in accordance with the<br>requirements. |
| 401 Break in<br>→H01h45       | Time for the next daily or weekly rest time is or will be reached shortly.  The pre-warning time can be configured.                         | Acknowledge message. Plan your next break in a timely manner.                                                         |

| Message                       | Meaning                                                                                                    | Measure                                                                                                    |
|-------------------------------|----------------------------------------------------------------------------------------------------|----------------------------------------------------------------------------------------------------|
| 4×1 Work time<br>24h 09h30    | End of daily ( <b>24h</b> ) or weekly ( <b>1</b> ) working time is or will be reached shortly.  The pre-warning time can be configured. | Acknowledge message.<br>End your driving time and take the<br>valid rest time in accordance with the<br>requirements. |
| 4*1 Work time<br>* 04h15      | The end of the possible uninterrupted working time is or will be reached shortly.  The pre-warning time can be configured.              | Acknowledge message. Plan your next break in a timely manner.                                                         |
| 401 Drivins time<br>24h 03h15 | Pre-warning for reaching the maximum permitted expanded driving time                                                                    | Observe this message. On arrival, observe the stipulated rest time.                                                   |

#### **IMPORTANT**

The DTCO 4.1 registers, saves and calculates the driving times on the basis of the rules established by the regulation. It warns you, the driver, prematurely about exceeding your driving time.

However, these cumulative driving times do not anticipate the legal interpretation of **continuous driving time**.

# ► VDO Counter display (option)

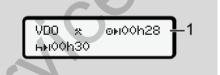

Fig. 122: VDO Counter - display

After confirming the second driving time warning, the VDO Counter indicates that your driving time (1) is complete (does not apply in case of Out of scope).

Take a break immediately.

# ■ Overview of possible operational notes

| Message                 | Meaning                                                                                                    | Measures                                                                                                    |
|-------------------------|----------------------------------------------------------------------------------------------------|----------------------------------------------------------------------------------------------------|
| 44 Please<br>enter      | If no entry occurs during the manual entry process, this prompt is displayed.                                                                                   | Press button   and continue the entry.                                                                                           |
| 4♥ Printout not         | A printout is not possible at the moment:                                                                                                    | You can request a printout as soon as the problem is removed.                                                                    |
| possible                | because with ADR variants, the ignition is switched off,                                                                                                    |                                                                                                    |
|                         | because the temperature of the thermal printing head is too high,                                                                                               |                                                                                                    |
|                         | the printer interface is occupied by another active process, e.g. a printout in progress,                                                                       |                                                                                                    |
|                         | or because the supply voltage is too high or too low.                                                                                                    |                                                                                                    |
|                         | A display is not possible at the moment because with ADR variants, the ignition is switched off.                                                                | Switch on ignition and call the desired display again.                                                                           |
| 4₹% Printout<br>delayed | An ongoing printout is interrupted or delayed because the temperature of the thermal printing head is too high.                                                 | Wait to cool. The printout will continue automatically as soon as the permissible state has been reached.                        |
| 4₹o no paper            | The printer has no paper or the printer drawer is not correctly inserted. The print request will be rejected and/or a printout in progress will be interrupted. | Insert new roll of paper. Insert printer drawer correctly. An interrupted print process must be restarted via the menu function. |

| Message                          | Meaning                                                                                                    | Measures                                                                                                    |
|----------------------------------|----------------------------------------------------------------------------------------------------|----------------------------------------------------------------------------------------------------|
| 4 <b>■</b> Ejection not possible | <ul> <li>Requesting the tachograph card will be rejected.</li> <li>because data might currently be read or transferred,</li> <li>the driver card needs to be read-in again within the registration time of one minute,</li> <li>a day change according to UTC time is taking place,</li> <li>the vehicle is moving,</li> <li>or with ADR variants, the ignition is switched off.</li> </ul> | Wait until the DTCO 4.1 enables the function or remove the problem: Stop the vehicle or switch on the ignition. Then request the tachograph card again.                      |
| 4≣?1 Record in-<br>consistent    | There is an inconsistency in the order of the dates in the data recorded on the driver card.                                                                                                    | This message can be displayed until the faulty records have been overwritten by new data.  If the message is displayed permanently, get the tachograph card checked.         |
| 4 <b>9</b> 1 Eject card          | An error occurred when writing data on the driver card.                                                                                                    | While the card is ejected, a new attempt is made to communicate with the card. If this attempt also fails, a printout of the last activities saved for this card is started. |
| 4⊞1 Card faulty                  | An error has occurred when processing the inserted tachograph card. The tachograph card is not accepted and is ejected.                                                                                                    | Clean the contacts of the tachograph card and insert it again. If the message is displayed again, check if another tachograph card is read in correctly.                     |

| Message                          | Meaning                                                                                                    | Measures                                                                                                    |
|----------------------------------|----------------------------------------------------------------------------------------------------|----------------------------------------------------------------------------------------------------|
| 4 <b>⊞</b> 1 Wron∍ card          | The inserted card is not a tachograph card. The card is not accepted and is ejected.                                                                             | Insert valid tachograph card.                                                                                                    |
| 4A1 Internal<br>fault            | Fault in the card mechanics, e.g. card lock is not closed.                                                                                                    | Remove tachograph card and insert it again.                                                                                                    |
| 4A Internal<br>fault             | Fault at pulse output.                                                                                                    | Check connecting cables or function of the connected recording equipment.                                                                                                    |
| 4A Internal<br>fault             | The DTCO 4.1 has a serious fault or a serious time error has occurred. For example, an unrealistic UTC time. The tachograph card is not accepted and is ejected. | Make sure that an authorized specialist workshop checks the tachograph as soon as possible and replaces it, if necessary.  Observe the note displayed in case of a malfunction of the tachograph.  → Events, malfunctions [▶ 102] |
| <b>8</b> ■1 Please clean<br>card | The DTCO 4.1 has encountered problems reading or writing of the tachograph card.                                                                                 | Clean the tachograph card as well as the card drawers.  → Cleaning [▶ 144]                                                                                                    |

# ► Operational notes as information

| Message                           | Meaning                                                                                                    | Measures                                                                          |
|-----------------------------------|----------------------------------------------------------------------------------------------------|-----------------------------------------------------------------------------------|
| ■ No data!                        | <ul><li>It is not possible to use the menu function:</li><li>No driver card is inserted into the card drawer.</li><li>A company card/control card is inserted into the card drawer.</li></ul>                                                                                     | These notes disappear automatically after three seconds.  No steps must be taken. |
| Printout star-<br>ted             | Acknowledgement of the selected function.                                                                                                    |                                                                                   |
| Entry saved                       | Acknowledgement that the DTCO 4.1 saved the entry.                                                                                                    |                                                                                   |
| Display not pos-<br>sible!        | No data can be displayed as long as the printing is in progress.                                                                                                    |                                                                                   |
| please wait!                      | The tachograph card has not yet been read completely. It is not possible to call up menu functions.                                                                                                    | These notes disappear automatically after three seconds. No steps must be         |
| BAS Calibration<br>in days 18     | The next periodical inspection is pending, for example in 18 days. Required inspections due to technical changes cannot be taken into account.  An authorised specialist workshop can program from what day onwards this note is to be displayed.  → Compulsory inspection [ 144] | taken.                                                                            |
| <b>8⊡</b> 1 Invalid in<br>days 15 | The released tachograph card is, for example, invalid in 15 days! An authorised specialist workshop can program from what day onwards this note is to be displayed.                                                                                                    |                                                                                   |

| Message | Meaning                                                                                                    | Measures |
|---------|----------------------------------------------------------------------------------------------------|----------|
|         | The next download of data from the driver card will be due in 7 days, for example (default).  An authorised specialist workshop can programme from what day onwards this note is to be displayed. |          |

# **Print**

Notes for printing
Starting print
Cancel print
Replacing the printer paper
Clear paper jam

#### **Print**

# ■ Notes for printing

#### **IMPORTANT**

At the start of each printout, there is an empty space of approx. 5 cm.

#### **IMPORTANT**

If desired, the printout can be customised with a company logo.

# **■** Starting print

#### **IMPORTANT**

Requirements for printing:

- · The vehicle is stationary.
- With the ADR variant of the DTCO 4.1: Ignition is switched on.
- · The paper roll is inserted.
- The printer drawer is closed.

⊞⊽ driver 1 24h⊞⊽ day

Fig. 123: Sample printout - Daily value

- - → Navigating within menu functions [▶ 84]
- Select and acknowledge the day and printout type (UTC or local time).

- Printout commences after approx.
   seconds.
- Wait until the printout is complete.
- 4. Sever the printout at the cutting edge.

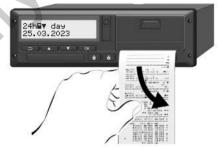

Fig. 124: Sever printout

#### **IMPORTANT**

Make sure that the card drawers are closed when tearing off a printout to avoid paper particles getting into the drawers or the card feed getting damaged.

Cancel print Print

## ■ Cancel print

 Press button again to cancel the printout early.
 The following prompt is displayed:

cancel
printout? No
printout? yes

Fig. 125: Cancel print

Select required function using buttons **■**/
■ and confirm using button ■.

# ■ Replacing the printer paper

## ► End of paper

- A coloured mark on the rear side of the printout will be displayed shortly before the paper roll is empty.
- When the paper has run out, the following message is displayed:

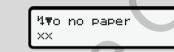

Fig. 126: Notice - no paper

If the paper runs out during a printout:
 After inserting a new paper roll, restart the printout using the menu function.

## ► Replacing the paper roll

#### IMPORTANT

Use only original VDO printer paper which bears the following markings:

- Tachograph type (DTCO 4.1) with test mark **©184**
- Approval mark @1 174 or @1 189.

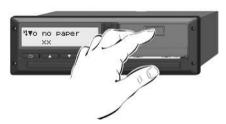

Fig. 127: Press the unlock button

Press the unlock are on the printer panel inwards.

The printer drawer opens.

# **A** CAUTION

## Danger of burns

The button may be hot.

 Do not reach into the printer compartment after having removed the printer drawer.

#### **IMPORTANT**

#### Damage by objects

To prevent the printer getting damaged:

- Do not insert any objects into the printer compartment.
- 2. Hold the printer drawer on both sides and pull it out of the printer.

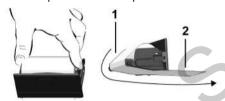

Fig. 128: Insert paper roll

- 3. Insert the new paper roll end down into the printer drawer.
- Guide the paper with the part printed grey to the feed over the guide pulley (1).

#### **IMPORTANT**

Make sure that the paper roll in the printer drawer does not get jammed and the start of the paper roll (2) is visible under the edge of the printer drawer (tear-off edge).

5. Push the printer drawer into the printer compartment until it engages.

The printer is ready for operation.

# ■ Clear paper jam

In case of paper jam:

- 1. Open the printer drawer.
- Separate the crumpled paper from the paper roll and remove any remaining paper from the printer drawer.
- Reinsert the paper roll and push the printer drawer into the printer compartment until it engages.
  - → Replacing the printer paper [ 119]

# **Printouts**

Retaining printouts
Printouts (examples)
Explanation to the printouts
Data set for events or faults

#### **Printouts**

# ■ Retaining printouts

Take care that the printouts will not be damaged by strong light, sunlight, moisture, or heat (making them illegible).

The holder of the vehicle / the company must retain the legal printouts for at least 1 year.

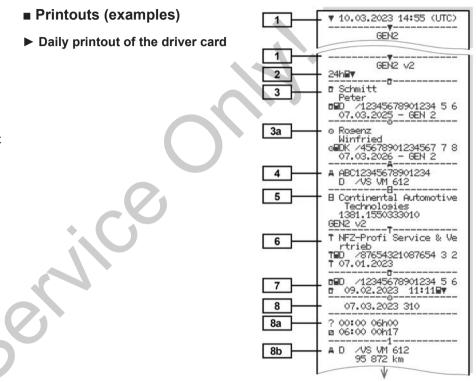

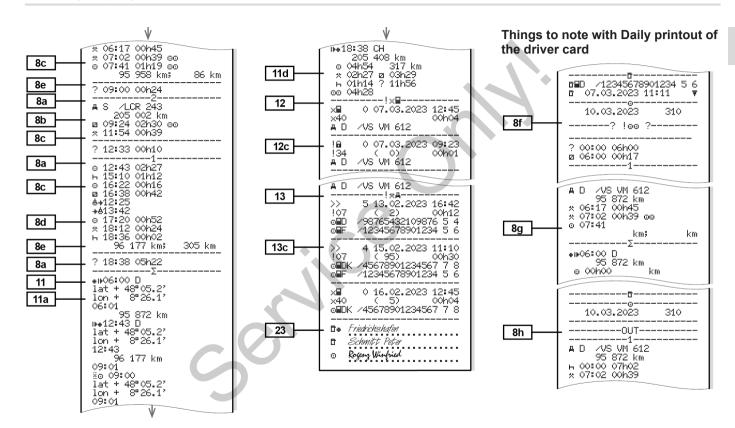

# ► Events / faults from the driver card

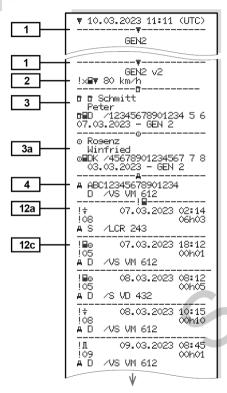

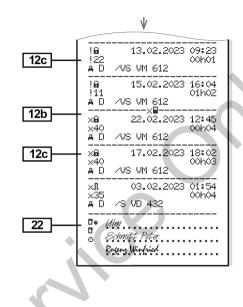

#### ► Daily printout of the vehicle

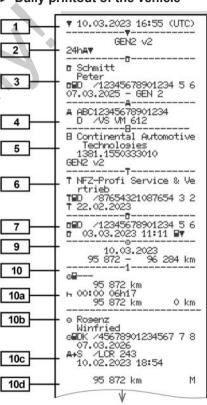

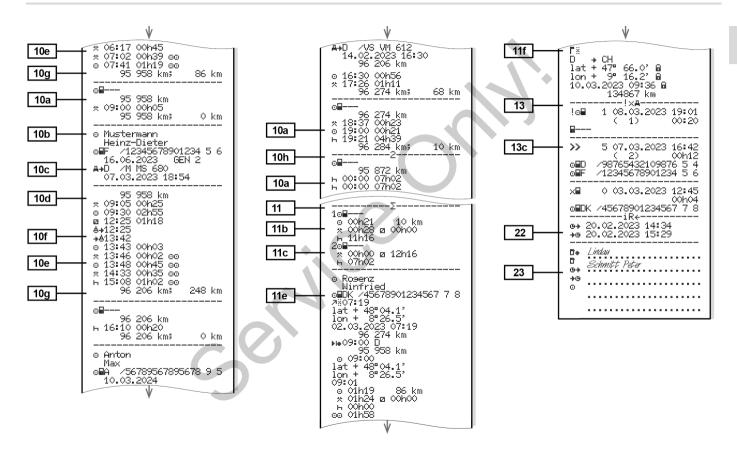

# Things to note with Daily printout of the vehicle

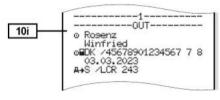

# ► Events / faults from the vehicle

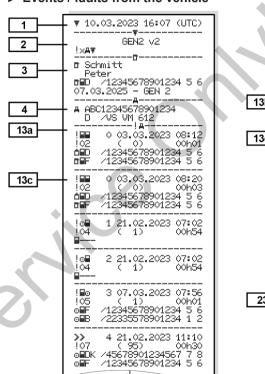

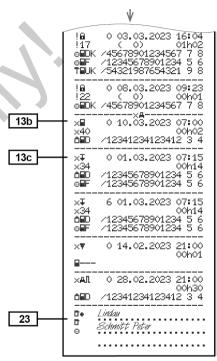

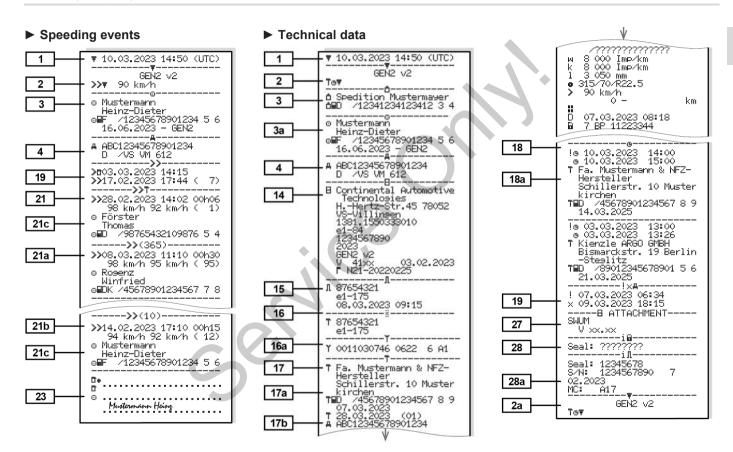

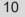

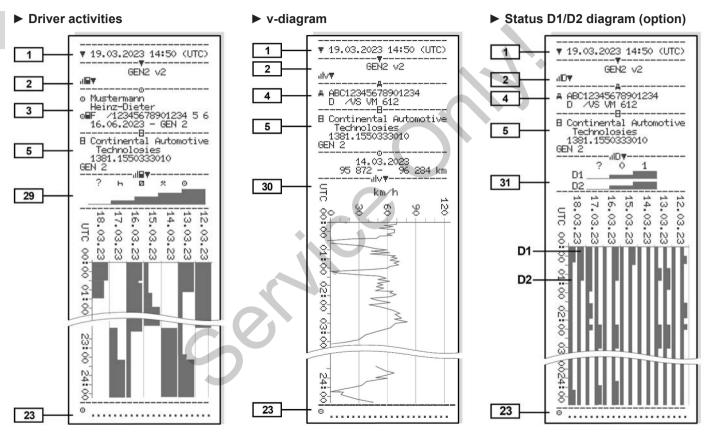

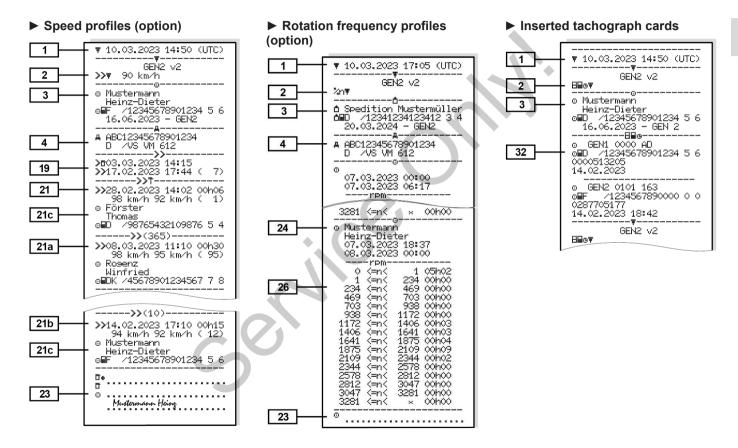

#### ► Printout in local time

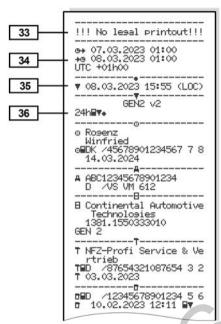

# **■** Explanation to the printouts

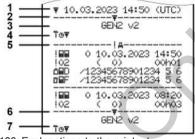

Fig. 129: Explanations to the printouts

| 1 | Printout heading with date and time (UTC)                                                   |
|---|---------------------------------------------------------------------------------------------|
| 2 | Boundary line                                                                               |
| 3 | Generation of tachograph card (from 2nd generation)                                         |
| 4 | Symbols of the selection printout (here "technical details", for example)                   |
| 5 | Data record identifier of the respective data record                                        |
| 6 | Boundary line                                                                               |
| 7 | Printout end symbol. Again with the symbols of the selected printout (according to point 4) |

## ► Key to the data blocks

[1] Generation of tachograph card according to Annex I B (GEN1) and Annex I C (GEN2 and GEN2 v2).

Date and time of the printout in UTC time.

#### **IMPORTANT**

The shown printouts to the driver cards show a case where first or second generation driver cards are inserted into the DTCO 4.1.

#### Special cases:

- If a first generation driver card is inserted, the daily printout is carried out as in previous versions of the DTCO, without the identification GEN1 and GEN2.
- In case of a printout of a driver card of the second generation of a day on which cards were inserted in a DTCO 3.0 or older, all blocks (GEN1 and GEN2) are printed out, but the

GEN2 blocks are empty. For the activities, the time display is shown as **00:00** 

# [2] Type of printout:

- 24het= daily printout of the driver card
- !x=T = events/faults of the driver card
- 24hAT= daily printout from the DTCO 4.1
- !xat = events / faults of the DTCO 4.1
- The set value of the legally permitted maximum speed set is also printed.
- Te□= technical data
- IIIT = driver activities
- IVT = v-diagram

#### Optional printouts:

- IIDT= status D1/D2 diagram\*
- \*VT = speed profiles\*

- **%n** = rpm profiles \*
- \* = Option

[3]

## [2a] End of printout symbol

Information about the cardholder of the inserted tachograph card:

**=** controller

= driver

**T** = workshop/Inspection body

- Name
- First name
- · Card identification
- Card valid until ...
- Generation of the tachograph card (GEN1, GEN2 or GEN2 v2)

#### Note:

For non-personal tachograph cards, the name of the control body, the company or the workshop is printed instead of the name.

| [3a] | Information about the card-<br>holder of the other tacho-<br>graph card                |  |
|------|----------------------------------------------------------------------------------------|--|
| [4]  | Vehicle identification:                                                                |  |
|      | Vehicle identification number                                                          |  |
|      | <ul> <li>Authorizing member state<br/>and vehicle registration num-<br/>ber</li> </ul> |  |
| [5]  | Identification of the DTCO 4.1:                                                        |  |
|      | Tachograph manufacturer                                                                |  |
|      | Part number of the<br>DTCO 4.1                                                         |  |
|      | <ul> <li>Generation of the vehicle<br/>unit (GEN1, GEN2 or GEN2<br/>v2)</li> </ul>     |  |
| [6]  | Most recent calibration of the DTCO 4.1:                                               |  |
|      | Name of workshop                                                                       |  |
|      | Workshop identification                                                                |  |
|      | Date of calibration                                                                    |  |
| [7]  | Most recent control:                                                                   |  |
|      | Control card identification                                                            |  |

| [8]   | Date, time, and type of control     = downloading from the driver card     ∓= downloading from the DTCO 4.1     ▼ = printing     □ = displaying     List of all driver activities in the order they appear: |
|-------|----------------------------------------------------------------------------------------------------|
|       | Calendar day of the printout<br>and the usage meter (num-<br>ber of days that the card was<br>used)                                                                                                    |
| [8a]  | ?= Time period that the card was not inserted:                                                                                                    |
| 5     | <ul> <li>Manually entered activities<br/>after insertion of the driver<br/>card, with pictogram, start<br/>and duration.</li> </ul>                                                                         |
| [8a1] | ■ = Type of load at start of day                                                                                                    |
|       | If card is inserted in the DTCO 4.1, otherwise empty.                                                                                                    |

| [8b] | Insertion of driver card into drawer (card drawer -1 or card drawer 2):                                                |  |
|------|----------------------------------------------------------------------------------------------------|--|
| 3    | <ul> <li>Authorising member state<br/>and vehicle registration num-<br/>ber</li> </ul>                                 |  |
|      | Odometer reading when<br>card inserted                                                                                 |  |
| [8c] | Activities of the driver card:                                                                                         |  |
|      | Start and duration as well as driving status     coe crew operation                                                    |  |
| [8d] | Specific conditions:                                                                                                   |  |
|      | Time of entry and pictogram<br>for example: Ferry or train                                                             |  |
| [8e] | Withdrawal of driver card:                                                                                             |  |
|      | Odometer reading and dis-<br>tance travelled since most<br>recent insertion                                            |  |
| [8f] | Warning: Possible inconsist-<br>ency in the data recording since<br>this day was saved twice on the<br>tachograph card |  |
| [8g] | Activity not complete:                                                                                                 |  |

|       | Duration of activity and daily<br>summaries might be given<br>incompletely when printouts<br>are made while the driver<br>card is inserted |
|-------|----------------------------------------------------------------------------------------------------|
| [8h]  | The specific condition "OUT of scope" was activated at the start of the day.                                                               |
| [9]   | Start of list of all driver activities in the DTCO 4.1:                                                                                    |
|       | Calendar day of the printout                                                                                                    |
|       | Odometer readings at the<br>times 00:00 and 23:59                                                                                          |
| [10]  | Chronology of all activities from card drawer 1                                                                                            |
| [10a] | Time period in which no driver card was inserted in card drawer 1:                                                                         |
|       | Odometer reading at the start of the time period                                                                                           |
|       | Set activity or activities in<br>this time period                                                                                          |

|       | Odometer reading at the end<br>of the time period and dis-<br>tance travelled                      |  |
|-------|----------------------------------------------------------------------------------------------------|--|
| [10b] | Insertion of the driver card:                                                                      |  |
|       | Last name of driver                                                                                |  |
|       | First name of driver                                                                               |  |
|       | Card identification                                                                                |  |
|       | Card valid until                                                                                   |  |
| [10c] | Authorising member state<br>and registration number of<br>the previous vehicle                     |  |
|       | Date and time card was re-<br>moved from the previous<br>vehicle                                   |  |
| [10d] | Odometer reading when driver card inserted  M = the entry was done manually                        |  |
| [10e] | List of activities:                                                                                |  |
|       | Pictogram of the activity,<br>start and length as well as<br>driving status     © = crew operation |  |

| [10f] | Entry time and pictogram of a specified condition:                           |  |
|-------|------------------------------------------------------------------------------|--|
|       | • ♣+ = start ferry/train                                                     |  |
|       | • →  = end ferry/train                                                       |  |
|       | <ul> <li>OUT + = start (recording equipment not required)</li> </ul>         |  |
|       | • <b>+0UT</b> = end                                                          |  |
| [10g] | Withdrawal of driver card:                                                   |  |
|       | Odometer reading and distance travelled                                      |  |
| [10h] | Chronology of all activities from card drawer 2                              |  |
| [10i] | The specific condition "OUT of scope" was activated at the start of the day. |  |
| [11]  | Daily summary                                                                |  |
| [11a] | Entered locations:                                                           |  |
|       | • • ■ = start time with country and region, if required (Spain)              |  |
|       | H     = end time with country<br>and region, if required<br>(Spain)          |  |

Vehicle odometer reading

# Position data (only for second generation driver cards)

 Chronological listing of position data at start and end of working time as well as after every three hours cumulative driving time

# [11b] Summary of times with no driver card in card drawer 1:

- Entered locations in chronological order (no entry in example)
- Total activities from card drawer 1

# [11c] Summary of times with "no driver card" in card drawer 2:

- Entered locations in chronological order (no entry in example)
- Total activities from card drawer 2

# [11d] Daily summary "Total values of activities" from the driver card:

- Total driving time and distance travelled
- Total working and standby time
- Total rest time and unknown time
- · Total time in crew activities

# [11e] Summary of the activities, chronologically arranged by driver (cumulative for each driver for both card drawers):

- Last name, first name, card identification of the driver
- II = start time with country and region, if required (Spain)
  - ►I = end time with country and region, if required (Spain)

- ↗ # = loading with time and position data
   ↘ # = unloading with time and
   position data
- Position data (chronological), after every 3 hours cumulative driving time and up to shift end (here only shift end)
- Activities from this driver with:
  - Total driving time and distance travelled,
  - total working time and total availability time,
  - total rest time.
  - total time in crew activities.
- [12] List of the five most recent saved events or faults on the driver card
- [12a] List of all saved events on the driver card, arranged according to type of fault and date

# [12b] List of all saved faults on the driver card, arranged according to type of fault and date

# [12c] Data record of the event or fault

#### Row 1:

- Pictogram of the event or fault
- Date and start

#### Row 2:

- Events subject to security breach are broken down with an additional code see "Data set for events or faults"
- · Duration of the event or fault

#### Row 3:

- Authorising member state and registration number of the vehicle in which the events or faults appeared.
- [13] List of the last five saved or still active events/malfunctions of the DTCO 4.1

- [13a] List of all recorded or continuing events of the DTCO 4.1
- [13b] List of all recorded or continuing faults of the DTCO 4.1
- [13c] Data record of the event or fault

#### Row 1:

- Pictogram of the event or fault
- Coding of data record purpose.
   See "Data set for events of faults"
- Date and start

### Row 2:

 Events subject to security breach are broken down with an additional code see "Coding for more detailed description"

- Number of similar events on that day
   See "Number of similar events"
- Duration of the event or fault

#### Row 3:

- Identification of the driver cards inserted at the start or at the end of the event or the fault (maximum of four entries)
- is displayed if no driver card is inserted

# [14] Identification of the tachograph:

- Tachograph manufacturer
- Address of the tachograph manufacturer
- Part number
- Type approval number
- Serial number
- Year of manufacture

Version and date of installation of the user software Version of the saved digital card Identification of the sensor: [15] Serial number Type approval number Date/time of the last coupling with the DTCO 4.1 [16] Identification of the GNSS module Identification of the DSRC [16a] Calibration data [17] [17a] Listing of the calibration data (in data records): Name and address of the workshop Workshop identification Workshop card valid until ... [17b] Date and purpose of the cal-

ibration:

- O1 = activation; recording of known calibration data at the time of activation
- Q2 = first installation, first calibration data after activating the DTCO 4.1
- O3 = installation after repair replacement device; first calibration data in the current vehicle
- Q4= periodic inspection
- **05** = entry of the registration number by the company
- 6 = time adjustment without Calibration (GNSS)
- 80 = serial number of the new KITA seal
- 81 = Ability to use first generation tachograph cards is suppressed
- 82 = Installation or replacement of the motion sensor

- 83 = Installation or replacement of the remote communication module
- Vehicle identification number
- Authorizing member state and registration number
- W = vehicle characteristic coefficient
- k = set constant in the DTCO 4.1 for speed adjustment
- **1** = actual circumference of tyres
- = tyre size
- > = legally permitted maximum speed
- Old and new odometer reading
- **I** / **प** = Standard type of load of the vehicle
- Country in which the calibration was carried out, as well as date and time

|       | • ■ = Data of seals (up to 5 data sets), 1 row for each used seal                                           |
|-------|----------------------------------------------------------------------------------------------------|
| [18]  | Time settings                                                                                               |
| [18a] | Listing of all available data about time setting:                                                           |
|       | Date and time, old                                                                                          |
|       | Date and time, changed                                                                                      |
|       | Name of workshop that set<br>the time                                                                       |
|       | <ul> <li>Address of workshop</li> </ul>                                                                     |
|       | Workshop identification                                                                                     |
|       | Workshop card valid until                                                                                   |
| [18b] | Note:                                                                                                    |
|       | In the second data record it can<br>be seen that the UTC time was<br>corrected by an authorised<br>workshop |
| [19]  | The most recently recorded                                                                                  |
|       | event and the current fault:                                                                                |
|       | ! = Most recent event, date, and time                                                                       |

|       | x = Most recent fault, date, and time                                                                                                    |  |
|-------|----------------------------------------------------------------------------------------------------|--|
| [20]  | Information on speeding control:                                                                                                    |  |
|       | Date and time of the most recent control                                                                                                    |  |
|       | Date and time of the first in-<br>stance of speeding since the<br>most recent control and the<br>number of subsequent<br>speeding instances |  |
| [21]  | First instance of over-speed-<br>ing since the most recent cal-<br>ibration                                                                 |  |
| [21a] | The five most serious cases of speeding in the last 365 days                                                                                |  |
| [21b] | The 10 most recently recorded instances of speeding.                                                                                        |  |
|       | For each day the most severe                                                                                                    |  |
|       | instance of speeding is recorded.                                                                                                    |  |

- Date, time, and duration of speeding
- Highest speed and Ø speeding, number of similar events on that day
- Last name of driver
- Card identification of the driver

#### Note:

If within a block no data set exists for a case of speeding,

>>--- is displayed.

# [22] Periods with activated remote control:

- **⊕**+ = Start time
- +e = End time

#### Note:

Recording is made separately for driver 1 and driver 2. The times of both drivers are indicated on the printout, even when they are the same.

# [23] Handwritten information:

• **□•** = Location of control

- = Signature controller
- G+ = Start time
- + = End time
- • = Signature driver

#### [24] Information about the cardholder of the recorded profile:

- · Last name of driver
- First name of driver
- Card identification

#### Note:

Missing information about the cardholder means: no driver card inserted in card drawer 1.

- start of the profile recording with date and time
- End of the profile recording with date and time

New profiles are created:

 by inserting/removing a tachograph card in card drawer 1,

- by a day change,
- by a correction of the UTC time.
- by a voltage interruption.

# [25] Recording of speed profiles:

- List of the defined speed ranges and period in this range
- Area: 0 <=v< 1 = vehicle is stationary

The speed profile is divided into 16 zones. During installation, the individual ranges can be adjusted individually.

## [26] Recording of rpm profiles:

List of defined engine rotation frequency areas and period in this area:

- Area: 0 <=n< 1 = motor off</li>
- Range: 3281 <=n< x = unlimited

The rpm profile is divided into 16 zones. During installation, the individual ranges can be adjusted individually.

## [27] Manufacturer-specific data:

- Version number of the software upgrade module (SWUM)
- [28] Number of the housing seal on the DTCO 4.1

## [28a] Sensor-specific data:

- · Serial number of sensor
- Extended serial number and equipment type
- Month and year of production
- Manufacturer code

#### NOTE:

Serial number and type approval number of the sensor will be printed only after activation.

## [28 b] DCRC module

Serial number of the DSRC module

- Device type
  - 6 = DTCO
- 9 = external DSRC module
- Month and year of production
- Manufacturer code

#### [28 c] Seals

- Manufacturer code
- Seal number
- · Location of sealing
  - 7 = sensor to the transmission, e.g. KITAS 4.0 2185
  - 12 = M1N1 adapter with the vehicle

## [29] Recording of the activities:

- Legend of the symbols
- From the selected day, a diagram showing the activities of the last seven calendar days is created

| [30] | Recording of the course of |  |
|------|----------------------------|--|
|      | speed on the selected day  |  |

- [31] Recording of additional work groups, such as use of blue light, siren etc.:
  - · Legend of the symbols
  - From the selected day on, there are profiles of status inputs D1/D2 of the last 7 calendar days.
- [32] Chronological listing of inserted driver cards
- [33] Please note: No authorised printout.

According to the Regulation (e.g. retention requirement), a printout in local time is invalid

- [34] Period of the printout in local time:
  - **⊕** + = start of recording
  - +□ = end of recording

UTC +01h00 = difference between UTC time and local time.

| [35] | Date and time of the printout in local time (LOC). |
|------|----------------------------------------------------|
| [36] | Type of printout e.g. in local                     |

time "e"

## ■ Data set for events or faults

For each established event or each established fault, the DTCO 4.1 will register and save the data according to the specified rules.

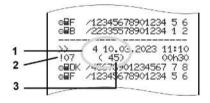

- (1) Purpose of the data set
- (2) EventFaultType according to Annex I C
- (3) Number of similar events on that day

The data record purpose (1) indicates why the event or fault was recorded. Events of similar type which occur several times on the same day, are shown on position (2).

#### **IMPORTANT**

Click on the green links or on the plus and/or minus button to open or close the explanation.

The following overview shows the events and faults arranged according to error type (cause) and the assignment of the data record purpose:

- → Coding of data set purpose [ 140]
- → Number of similar events [ 141]

Events which constitute a safety violation "! • are broken down using an additional coding (1 in table below):

→ Coding for more detailed description [ 142]

## ► Coding of data set purpose

The following overview shows the events and faults, arranged according to error type (cause) and the assignment of the data record purpose.

| Picto-<br>gram | Cause                                          | Purpose |
|----------------|------------------------------------------------|---------|
| ! 88           | Card conflict <sup>2)</sup>                    | 0       |
| ! ⊕■           | Driving without appropriate card <sup>2)</sup> | 1/2/7   |
| ! ₽0           | Insertion while driv-<br>ing                   | 3       |
| ! ₽д           | Card not closed                                | 0       |
| >>             | Speed too high 2)                              | 4/5/6   |
| !÷             | Voltage interruption                           | 1/2/7   |
| ! A            | Sensor fault                                   | 1/2/7   |
| ! ДЛ           | Movement conflict 4)                           | 1/2     |
| !8             | Security breach                                | 0       |
| 100            | Time overlap 1)                                | -       |
| ! 🛮            | Card invalid 3)                                | -       |

tab. 1: Events

| Picto-<br>gram | Cause                       | Purpose |
|----------------|-----------------------------|---------|
| ×              | Card fault                  | 0       |
| ×Д             | Internal fault              | 0/6     |
| ×₹             | Printer fault               | 0/6     |
| ×□             | Faults during down-<br>load | 0 / 6   |
| ×∓             | Sensor fault                | 0 / 6   |

tab. 2: Faults

- 1) This event will be saved only on the driver card.
- 2) This event / fault will only be saved in the DTCO 4.1.
- 3) This event is not stored by the DTCO 4.1.
- 4) This event / fault will be saved in the DTCO 4.1 and on the second generation driver card.

# **Overview Data record purpose**

| Pur-<br>pose | Meaning                                                                        |
|--------------|--------------------------------------------------------------------------------|
| 0            | One of the most recent event or malfunction.                                   |
| 1            | The longest event of one of the last 10 days on which an event occurred.       |
| 2            | One of the five longest events in the last 365 days.                           |
| 3            | The last event of one of the last 10 days on which an event occurred.          |
| 4            | The most serious event of one of the last 10 days on which an event occurred.  |
| 5            | One of the 5 most serious events in the last 365 days.                         |
| 6            | The first event or the first mal-<br>function after the last calibra-<br>tion. |
| 7            | An active event or an ongoing malfunction.                                     |

#### Number of similar events

| Pur-<br>pose | Meaning                                                                          |  |
|--------------|----------------------------------------------------------------------------------|--|
| 0            | For this event, it is not necessary to save "Number of similar events".          |  |
| 1            | An event of this type appeared on this day.                                      |  |
| 2            | Two events of this type appeared on this day, but only one was saved.            |  |
| n            | On this day, <i>n</i> events of this type have occurred and only one was stored. |  |

# ► Coding for more detailed description

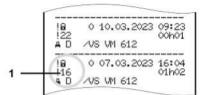

Fig. 130: Coding explanations

Events which are subject to a safety violation are broken down using an additional coding (1).

# Security breaching codes on the DTCO 4.1

| Code | Meaning                                                                          |
|------|----------------------------------------------------------------------------------|
| 10   | No additional information                                                        |
| 11   | Failed authentication of the sensor                                              |
| 12   | Authentication errors of the driver cards                                        |
| 13   | Unauthorised changes to the sensor                                               |
| 14   | Integrity error; the authenticity of the data on the driver card is not assured. |
| 15   | Integrity error, the authenticity of the saved user data is not assured.         |
| 16   | Internal data transmission error                                                 |
| 18   | Manipulation of the hardware                                                     |
| 19   | Manipulation detection with GNSS                                                 |

# Safety-breaching attempts on the impulse sensor

| Code | Meaning                                                              |
|------|----------------------------------------------------------------------|
| 20   | No additional information                                            |
| 21   | Failed authentication                                                |
| 22   | Integrity error, the authenticity of the memory data is not assured. |
| 23   | Internal data transmission error                                     |
| 24   | Unauthorised opening of the casing                                   |
| 25   | Manipulation of the hardware                                         |

# Maintenance and inspection obligation

Cleaning Compulsory inspection

# **Maintenance and inspection** obligation

# ■ Cleaning

#### ► Cleaning the DTCO 4.1

- Clean the DTCO 4.1 with a lightly dampened cloth or a microfibre cleaning cloth.
- If necessary, clean the card drawers with a suitable cleaning card > Cleaning cards and cleaning wipes I 1621

Both can be obtained from your Distribution & Service Center.

# ATTENTION

#### Avoid damage

Do not use any abrasive cleaning agents and not solvents or petrol.

## ▶ Cleaning tachograph card

 Clean any dirty tachograph contacts with a lightly moistened cloth or a microfibre cleaning cloth.

The latter is available at your competent Sales & Service Centre

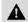

# **A** ATTENTION

#### Avoid damage

Do not use solvents or petrol to clean the tachograph contacts.

## **■** Compulsory inspection

Preventive maintenance work is not required for the DTCO 4.1.

 However, have the proper functioning of the DTCO 4.1 checked at least every two years by an authorised workshop.

Inspections are required if the following points have occurred:

- Changes have been made to the vehicle, e.g. to the distance pulse count or the tyre circumference.
- · Repairs were carried out on the DTCO 4.1.
- The registration number of the vehicle has changed.
- The UTC time deviates by more than 20 minutes.

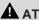

## **A** ATTENTION

## For inspections, please note

· Make sure that the calibration plaque is renewed during every inspection and that it contains the required data.

### **IMPORTANT**

Faulty entry in the KITAS 4.0 2185

· A power cut can result in a faulty entry in the KITAS 4.0 2185.

## **Troubleshooting**

Data backup by the workshop

Overvoltage/undervoltage

**Error card communication** 

Printer drawer defect

Automatic ejection of tachograph card

## **Troubleshooting**

## ■ Data backup by the workshop

The authorised workshops can download the data from the DTCO 4.1 and pass it on to the company.

If the data download is not possible, the workshops are instructed to certify this to the contractor accordingly.

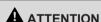

## Data backup

 Archive the data or carefully keep the documentation for possible requests by control bodies.

## ■ Overvoltage/undervoltage

Supply voltages of the DTCO 4.1 which are too low or too high are shown in the standard display (a):

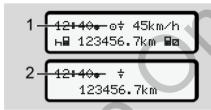

Fig. 131: Display - Fault in the supply voltage

### **IMPORTANT**

If one of the card drawers is open during an over or undervoltage, do not insert a tachograph card.

## Case 1: 0+ (1) Overvoltage

### **IMPORTANT**

In case of overvoltage the display is switched off and the buttons are locked.

The DTCO 4.1 continues to save activities. The functions printing or display of data and the insertion or withdrawal of a tachograph card are not possible.

## Case 2: ‡ (2) Low voltage

This case corresponds to a power interruption.

The standard display is shown.

The DTCO 4.1 cannot fulfil its role as a recording equipment! The driver's activities will not be recorded.

### **▶** Power interruption

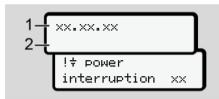

Fig. 132: Display – voltage interruption

After a voltage interruption, for approx. 5 seconds, the version of the operating software (1) and the version of the software upgrade module (2) are displayed.

Then the DTCO 4.1 indicates ! † Voltage interruption.

## **A** ATTENTION

## Continuous display of ‡

- If the symbol is displayed continuously with correct on-board voltage:
   Consult an authorised specialist workshop.
- When the DTCO 4.1 is defective, you are obligated to note activities with handwritten entries.
  - → Recording activities manually [> 56]

## **■** Error card communication

If an error has occurred in the card communication, the driver is requested to remove their card.

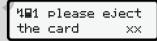

Fig. 133: Display - Eject card

To do this, press the do button.

While the card is ejected, a new attempt is made to communicate with the card. If this attempt also fails, a printout of the last activities saved for this card is started.

Printer drawer defect Troubleshooting

### **IMPORTANT**

With this printout, the driver can still document his activities.

The printout must be signed by the driver.

The driver can add all activities on the printout (except for driving times) until the driver card is inserted again.

### **IMPORTANT**

The driver can create a daily printout of the vehicle unit and add and sign his additional activities until the driver card is inserted again.

### **IMPORTANT**

For extended absences – e.g. During a daily of weekly rest time – the driver card should be removed from the card drawer.

## ■ Printer drawer defect

If the printer drawer is defect, it can be replaced.

Contact an authorised specialist workshop.

## Automatic ejection of tachograph card

If the DTCO 4.1 recognises a fault in the card communication, it tries to transfer the existing data to the tachograph card.

The driver is informed about the fault by the message **Eject card** and is requested to withdraw the driver card.

The printout of the activities last saved for the driver card is carried out automatically.

→ Recording activities manually [> 56]

## **Technical data**

**DTCO 4.1** 

Paper roll

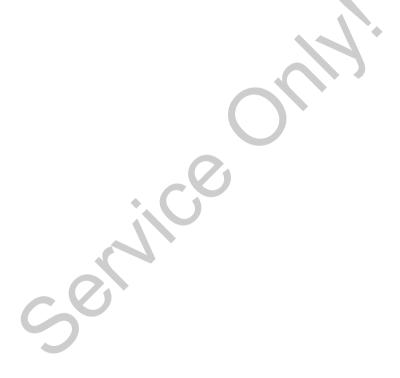

DTCO 4.1 Technical data

## Technical data ■ DTCO 4.1

| DTCO 4.1                    |                                                                                                    |
|-----------------------------|----------------------------------------------------------------------------------------------------|
| Measurement range end value | 220 km/h (according to Annex I C ) 250 km/h (for other vehicle uses)                                           |
| LC display                  | 2 lines with 16 characters each                                                                                |
| Temperature                 | Operational: -20 to +70 °C storage: -20 to +75 °C                                                              |
| Voltage                     | 12 V or 24 V DC                                                                                                |
| Weight                      | 600 g (+/- 50g)                                                                                                |
| Power consumption           | Standby: 12 V: max. 30 mA; 24 V:max. 20 mA operational: 12 V: max. 5,0 A; 24 V: max. 4,2 A                     |
| EMV/ EMC                    | ECE R10                                                                                                    |
| Thermal printing mechanism  | Character size: 2.1 x 1.5 mm Print width: 24 characters/row Speed: approx. 15 – 30mm/sec. Printout of diagrams |
| Protection type             | IP 54                                                                                                    |
| DTCO 4.1 ADR ex variant     |                                                                                                    |
| Ex zone                     | Zone 2                                                                                                    |
| Temperature class           | T6<br>Operational: -20 to +65 °C                                                                               |

## ■ Paper roll

| Environmental conditions | Temperature: -25 °C to +70 °C                                                                   |
|--------------------------|-------------------------------------------------------------------------------------------------|
| Dimensions               | Diameter: approx. 27.5 mm Width: 56.5 mm Length: approx. 8 m                                    |
| Order no.                | 1381.90030300 Replacement paper rolls can be obtained from your local sales and service center. |

## **IMPORTANT**

Use only original VDO printer paper which bears the following markings:

- Tachograph type ( DTCO 4.1 ) with test mark <u>e1</u> 84
- Approval mark [2] 174 or [3] 189.

## **Appendix**

Declaration of conformity/Authorisations
Optional accessories
VDO online shop

## **Appendix**

## ■ Declaration of conformity/ Authorisations

https://www.fleet.vdo.com/certificates includes the following explanations and authorisations:

- KBA type approval (Kraftfahrt-Bundesamt = German Federal Vehicle Office)
- · ATEX Certificate
- · CE Declaration of conformity
- UKCA Explanation

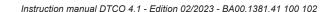

1/8

ETSI EN 300 674-1 V1.2.1, ETSI EN 300 674-2-2 V2.1.1; EN 303 413 V1.1.1;

ETSI EN 301 489-1 V2.2.0 (Draft); ETSI EN 301 489-3 V2.1.1 (Final draft); EN 62368-1; 2014/AC; 2015/A11; 2017

## 2a. We as manufacturer hereby declare that the following described equipment when used for its intended purpose is in conformity with the relevant Union harmonization egistation: Directive No. 2014/35/EU (RED Directive) and if applicable Directive No. 2014/34/EU for equipment and protective systems for use in potentially explosive over, Am TÜV 1 4a. Only applicable for RED certification (variants 3a. and 3b.) 7a. Applicable for the above mentioned variants (3a. and 3b.) according RED Directive: 5a. Only applicable for RED certification (variants 3a. Automotive (A) Smart Mobility (SMY) Untertuerkheimer Str. 6-10, TÜV NORD CERT GmbH, Geschäftsstelle Han 30519 Hannover, Germany, C£ 0044 Continental Automotive Technologies GmbH 5b. Only applicable for ADR variants (3c.): 6a. Only applicable for ADR variants (3c.): Smart tachograph type DTCO 1381 II 3(2)G Ex ec [ib Gb] IIC T6 Gc 3a. Variants with GNSS and DSRC: DTCO 1381.xxxxx1x DTCO 1381.xxxxx2x EU Declaration of Conformity 3b. variants with GNSS only: DTCO 1381.xxxxx4x DTCO 1381.xxxxx5x DTCO 1381.xxxxx6x CTC advanced GmbH, 86117 Saarbrücken, G 3c. variants for ADR v DTCO 1381.2xxxxxx DTCO 1381.3xxxxxx DTCO 1381.4xxxxxx DTCO 1381.7xxxxxx **TÜV 03 ATEX 2324 X** DTCO 1381.xxxxx3x 78052 Villingen-Sch T.2021.04.0012 4. EU type examination certificate 3. Variants of the Equipment Marking of the equipment 7. Used harmonized 2. Manufacturer 5. Notified body 1. Equipment

Fig. 134: EU Declaration of Conformity - 1

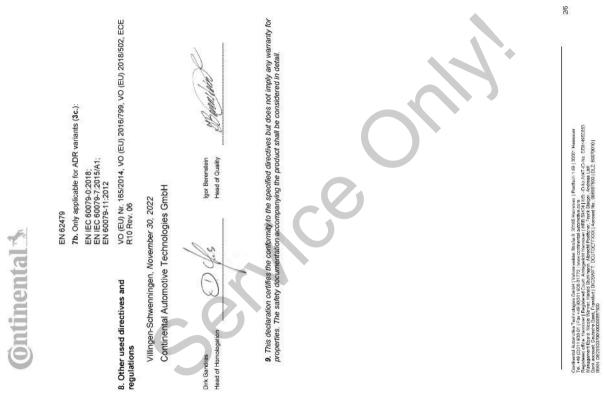

Fig. 135: EU Declaration of Conformity - 2

# Ontinental &

# ANNEX (ENG / DEU / ELL / SPA / FRA / HUN / ITA / LIT / LAV / NLD / POL / POR / RON / SLK / SLV)

VG) FU Declaration of Confort

L'Equipment 13 Smett schoolinger, pp. 0100 1381/2. Manufacturer / 2a. We as manufacturer hereby declare that the following discribed equipment 4 Smett schooling here of its intended purpose is in conformity with the relevant Union harmonization signation. Dreake with 2014/5/EU fire guipment and protective systems for serior potentially vectories atmospheras. 1.3 Variants of the Equipment 1/2a. Variants with GNSS and DSRC.
3b. variants with GNSS only 1/3c. variants for ADR vehicles 1/4. EU type examination certificate 1/4. 3a. Only applicable for RED ordering and order application for ADR vehicles 1/4. EU type examination certificate 1/4. 3a. Only applicable for RED orderidation 1/2. A deplicable for the above mentioned vertains according RED breake 18. Other used directives and regulations 1/9. This declaration certifies the conformity to the specified directives but does not imply any warranty for properties. The safety documentation accompanying the product shall be considered in detail.

## (DEU) EU-Konformitätser

Totald 1a, intelligenter Fahrtenschreiber Typ DTCO 1381 / 2. Hersteller (2a. Will erklären hiermit als Hersteller, čass die nachstehend beschriebene Einrichtung bei bestimmungsgemäßer Verwendung die Anforderungen der Richtlinie Nr. 2018/55/EUF GENBERünftnie) und wenn anwenden die Anforderungen der Richtlinie Nr. 2018/55/EUF GENBERünftnie) und wenn anwenden die Anforderungen der Richtlinie Vor dereite und der State von der State von der von der von de der mitgelieferten Produktdokumentation sind zu beachten.

## (ΕLL.) Δήλωση συμμόρφωσης ΕΕ

1. Συστευή / 1α. Εξυπνος τοχοιφοίας ['Uning DTOO 1381 / 2. Κατασκευ / 2α. Δια της παρούσης δηλώνουμε τος κατασκευ / 12 με τος κανανισμούς χηθη , πληροί τις απαιηθεις κατασκευ / 14 κατασκευ / 14

## (SPA) Declaración de conformidad CE

todas las variantes antes nombradas según la Directiva RED /8. Otras directivas aplicadas /9. Esta declaración certifica el cumplimiento de las menocinadas directivas, si bien no constituye una garantía abbre sus características o su durabilidad según el at. 443 del codigo olvil alemán. Deben observarse las advertencias de seguridad de la occumentación de producio regun el at. 443 del codigo olvil alemán. Deben observarse las advertencias de seguridad de la occumentación de producio regulas. Aplicable solo para autorización de radiofrecuencia de variantes RED / 4b., 5b., 6a., 7b., Solo aplicable para variantes ADR / 5. Organismo designado / 6. Identificación del aparato / 7. Normas armonizadas que se han aplicado / 7a. Aplicable pera para aparatos y sistemas de protección en atmósferas potencialmente explosivas. / 3. Variantes del aparato / 3a. Variantes con GNSS y DSRC / 3b. Variantes con GNSS / 3c. Variantes ADR / 4. Certificación de exámen de modelo UE / 4a., 5a. 1. Aparato / 1a. Taoàgrafo inteligente modelo DTOO 138172. Fabricante / 2a. Por la presente deplaramos, en calidad de fabricantes, que el dispositivo descrito a continuación, si se utiliza de acuardo con su luso previsto, gunnale câh los requisit neuveames, que el dispositivo describo a confinuación, si se utiliza de acuardo con su luso previsto, cumple ciph los requisit el Directiva ChifaCALE (Directiva Chimas los requisitos, allá donde sean apicables, de la Directiva Pri 2014/34/UE mas acesales o electivos de processors.

Confessal Anzerde Terrangus Cristi (Volverwake Stalka S100E Harrowe | Postfach 15) 1907: Hamisers Confessal Anzerde Terrangus Cristi (1907) 1904: Confessal Stalka S100 (1904) 1904: Child S100 (1904) 1904: Child S100 (1904

Fig. 136: EU Declaration of Conformity - 3

4/15

# Ontinental &

## A) Déclaration de conformité UE

Fig. 137: EU Declaration of Conformity - 4

Fortiging the dispositif method of approximately an exponent of the disposition and an expension of the control of the dispositif method of approximately an expension of the dispositif method of approximately an expension of the dispositif method of approximately and expension of the dispositif method of approximately and expension of the disposition of the disposition of

## UN) EU-megfelelőségi nyilatkozat

1. Berendezbesek / 1a. DTCO 1381 fipusi intelligens techográf / 2. Oyertb / 2a. Mi, mirt gyárb ezülön kjelentjük, hogy az alaktokken leit berendezset ernöleletesseren inazmást erseletin megélet a vornakozo unko harmontzácko jogazdályárak. 3a. dozak folyázát larávely (RED-táryely des abdt sesében a robbanásyeszéyes léglotten használata berendezésekte és véletin rentászeket vornalkozó 2014/34/EU irányek, / 13. A berendezésyes léglotten használata berendezésekte és szek GNSS terdenézésekte és meletin erntászeket vornalkozó 2014/34/EU irányek, / 13. A berendezés vélecsatá / 3a. GNSS és DSRC változatók / 3. Am aniantásé seelen allalmazhalo, változat / 4b., 3b., áb., 7b. Csak Alfoykatozatós változatós / 5. Bejelentet szenvezet / A berendezés jeléleset / Paszat termonzát szezványok / 13. A fert ertitet változatoka alakmaznok o REU-tárnyek szent (R. Brybá jelmezés keleséset) elemektek és rendelséset / 8. Ze a váltakkozá a meghadátozott irányekvának való meglesléss gazoja, 6 m. m. jelent semmílyen garanciát a tujajdonágadka. A temékhez melléket bztonágal dokumentázót részletesen

## (ITA) Dichiarazione di conformità UE

Apperencial of 1a Disposition of softrura intelligente per corse DTOO 1381 / 2. Produttore / 2a. Con la presente come produttori dichlariamo che il dispositivo disprittura intelligente per corse applicability and segment of the segment of the requisit della direttiva no 2014/34/EU per dil apperencia i sistemi di protezione per li uso in ambito a ristato di aspisiosine a. 3. Varianti di apperenchiatari / 3a. Varianti don 04/ISS e DSRO / 3b. Varianti di apperenchiatari / 3a. Varianti don 04/ISS e DSRO / 3b. Varianti ADR / 4. Marianti ADR / 4. Marianti of protezione per li uso in ambito a ristato di aspisiosione / 3. Varianti della direttiva non 04/ISS e DSRO / 3b. Designazione del dispositivo / 7. Norma amonitzzate applicabile solo per varianti ADR / 5. Organismi norificial / 6. Designazione del dispositivo / 7. Norma amonitzzate applicabile solo per varianti soggia manzionica al sansi della direttiva PEDI / 8b. Abra di etterio applicabile applicabile a tutte le varianti soggia manzionica al sansi della direttiva per protectione del dispositivo / 7. Norma amonitzzate on per varianti soggia entrappressione al sansi della dispositiva di siquiezza della documentazione del produtto fornita devino essere rispettate

## IT) ES attititées dekla

 Prietaisas / Ta. Programuojamas techografas, itpas DTCD 1381 / 2. Camintojas / 2a. Kaip gamintojas, deklaruojama, kad pagal paskirti naudojamas toliau aprašytas įrenginys affirika direktyvos Nr. 201463/ES (RĮD direktyvos) riekalavimus ir, jei lakoma, drektyvos Nr. 2014/34ES potendalai sprogloje aplinkoje naudojamos įrangos ir apsaugos sistemų reklatavimus. 7. 3. Priadaso varianta 15. Avlantanta si ofikše To ERC (2) Avrantaria si (1855 / 2). Akvaintali si C. SE (19 to Vimno seatificates) 4a., Sa. Taktomas ir K. Alži Versantams ir S. Noffikuodoj įsladga (5 km. Protalaso Zenkliminas 17. Takydi damoji standaria 17a. Takkon tivismos pagas (8) Oriektyvą 8. Klos sikytos direktyvos (3. Si dektacajie sprašo įvardyt, direktyvų atilkinos pagas (8) Oriektyvą 8. Klos sikytos direktyvos (3. Si dektacajie sprašo įvardyt, direktyvų atilkinos bei ji nesa sarybių ir linkamuno naudoti garantajia BOS (tykieligios civilino kodelso) 443 § prasme. Bolina laiklytis kartu prasagujuose. gaminio dokumentuose esančių saugos nurodymų.

Contractal Azernativa Train relations (Total National Association of Total Association Test (Association of Total Association of Total Association of Total

[20]

Instruction manual DTCO 4.1 - Edition 02/2023 - BA00.1381.41 100 102

## **Ontinental**

## AV) ES atbilstības deklarācija

I erice / 1a. Inteligentals tahográts, tips DTCD 1381 / 2. Ražbolájs / 2a. Ar šo měs ká nažovájs obeklanějam, ka turpmák a parkatila kládra, to llodojot athlistoší paradželam měkim, athist Dinekkas s N. 2014/24/ES (Direktiva par addickátu pelejembu tirgu jeb FPC direktiva) prastičení m. ja stateoriáms, ari Direktivas Nr. 2014/24/ES par iektárám un azasardzbas sistovám signázbarbislama vida praskám (3. lericas varsijas / 5a. kol Kavesias (4. E. Etto parbardzoka serifikás) 4a., a. A. Belledjama klás RED varsiju rado. 2b. Versijas ar GNSS, D. ARK versiga (4. E. Etto parbardzoka serifikás) 4a., a. A. Belledjama klás RED versiju rado paradžišanas licencej 44., 5b., 6a., 7b. Peleledjama kia RED versiju rado paradžišnas licencej 44., 5b., 6a., 7b. Peleledjama kia RED versiju rado paradžišnas licencej 45., 5b., 6a., 7b. Peleledjama kia RED versiju rado paradžišnas licencej 45., 5b., 6a., 7b. Peleledjami všam lepniekš minetajam versijám saskapá ar RED direktivu / 8. Citas peletováma statistibu minetajam drektivam, koměr tá nav garanija atlectiba uz enices počátkas oroželjuma terminu atristoší BCS 44.3 pantam. Jajevéro piegadas komplektá lekautás produkta dokumentácjas dodšíbas noráčijumi.

## (NLD) EU-conformiteitsverklaring

The Apparaist / far intelligentie tachograat type DTCD 1381 / 2. Producent / 2a. Hermee verklanen wij als fabrikant, dat de herocheen intelligentie tachograat type DTCD 1381 / 2. Producent / 2a. Hermee verklanen wij als fabrikant, dat de historie beschweren intriching bij desimang gebruik in chooling aan de elsen van nichtlijn re. 2014/3/EU voor sporaten en beveiligingssystemen wor het gebruik in explosiegevaalijke ongevingen / 3. Apparaatvanfanten / 3a. Valantein met GNSS en DSRC / 3b. Variantein met GNSS / 3c. Alleen van bropassing voor de nadopogebeuring van RED. ADR-varianten / 4. Sich. 5a. 2b. Alleen van hoepssing voor ADR-varianten / 5. Enkande instantie / 6. Apparatisenticate / 7. Gebruike gebruik in van hoepssing voor ADR-varianten / 5. Enkande instantie / 6. Apparatisenticate / 7. Andere rospepaten chritinen / 3. Deze verkraing bevestigt de overeenstelemming met de genoemde nichtlijnen, maar is geen geaantie ook durzaamsiel voor kandien of durzaamsiel voor gestigt overeenstelemming met de genoemde nichtlijnen, maar is geen geaantie voor kandien of durzaamsiel voor gestigt overeenstelemming met de genoemde nichtlijnen, maar is geen geaantie voor kandien of durzaamsiel voor gestigt voor appearatie voor kandien of durzaamsiel voor geen genoemde nichtlijnen in agtit vorden genoemen.

## POI ) Deklaracia zoodr

Trock contractors agreement to the contraction of the contraction of the contraction agreement of the contraction of the contraction of the contra

## (POR) Declaração de conformidade UE

1. Aparelho / 1a. Taobgrafo digital inteligente do tipo DTOO 1381 / 2. Fabricante / 2a. Na qualidade de fabricante vimos, por eate most declarar que o aquipamento destante am seguda, quando plicando a final dade prevista, assá am conformidade com sequencia de distinan «2014/55/LG (firetiva RED) e, quando pplicando, com sequencia de distinan «2014/55/LG (firetiva RED) e, quando pplicando, com sequencia de distinancia e sistemas de protegão para utilização em afreas potencialmente explosivas. / 3. Variantes do aparelho / 3a. Variantes com GNISS e DSRC / 3b. Variantes com GNISS / 5c. Variantes ADR / 4. Certificado de esame de tipo de LE / 4a. 5a. Aplicavel pares a autorização de transmisso dedido des variantes RED / 4b. 6b. 6a. 7b. Apticavel apares a variantes portas segundos de considerados de aparelho / 7. Mariantes ADR / 5. Organismo nofilidado / 6. Identificação do aparelho / 7. Mariantes apuradade com as variantes subjectos de segundo a Direitiva RED / 8. Outres direitivas amplicades organdos de direitivas mendioradas, no entanto hão represente qualquer garantia de produciva protectiva puntante fornecida têm de ser respelladas.

Cortex-out Aprostine Tutkrotiges Cheld Hosherwoode Strale & 20165 Leitocae (Fordisch 169, 13001 Hominer 76 + 68 (2011) EDI Clist Sack 2010 (1958-2127) (1950) (1950) (19

2/6

Fig. 138: EU Declaration of Conformity - 5

9/9

# tinental \$

aparatelor 17. Standarda amonizate aplicate 17a. Se aplică pentru toate variantele maniforate mai sus, conform Directivei RED / 8. Alte directive aplicate / 9. Această declarație certifică conformitatea cu Directivele nominalizate, însă nu reprezintă garanție a calității sau durabilității conform art. 443 Codul civil german. Trebuie respectate indicațiile de siguranță din 1. Aparat / 1a. Tahograf inteligent de tip DTCO 1381/2. Producător / 2a. Prin prezenta, declarăm ca producător că documentația produsului, livrată odată cu acesta.

## (SLK) ES whilasenie o zhode

1. Zahadonie 1 la Inteligantin'i badrogati, typ DTCO 1381 / 2. Výrobca / 2a. Týmto my, ako výrobca, vyhlasujeme, že nasledenéne prihe pri podzily v sulade s uckemi mpožedaný snemece 5. 2014/35/EU (Shemicka o prastiautý nepoprate pojstavá zahadení na trtu (FED) sa ki je ji možné politikout, aj požadavý snemece 5. 2014/34/EU (pre pristurovaní rádových zándení na trtu (FED) sa ki je ji možné politikout, aj požadavý snemece 5. 2014/34/EU (pre pristurovaní rádových zándení na trtu (FED) sa ki je ji možné politikout, aj požadavý snemece 5. 2014/34/EU (pre pristurovaní pristuroja 7.3a. Varianty pristuroja 7.3a. Varianty 7.3a. Varianty 7.3a. Varianty uvedené v dodanej dokumentácií výrobku.

In Naprava f 1a intelligentin tahograf tige DTCO 1381 / 2. Probrajalec f 2a. S to trijavo kot probrajalec brjavljamo, da v nadeljevenju posem terprava ob pravin tudi posem terprava ob pravin tudi previn terprava ob pravin tudi previn terprava ob pravin tudi zahove ob pravin tudi zahove (SLV) EU Izjava EU o skladnosti

M | USR - ID-Nv / AT-ID-No. DES148 Etalger, Andreas List No. 066997500 DLZ: 53370010 | 90h 1 69 | 30001 Hz

Fig. 139: EU Declaration of Conformity - 6

## ■ Optional accessories

## **▶ DLKPro Download Key S**

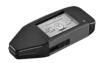

You can use the DLKPro download key to legally download and archive data from the DTCO 4.1.

Order number: **2910002165200** with enabling the card reader.

## **▶** DLKPro TIS-Compact S

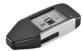

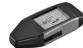

Using the DLKPro TIS-Compact S, you can legally download, archive and visualise data from the DTCO 4.1 and from the driver card.

### Order Numbers:

- Europe 2910002165300 with enabling the card reader.
- Europe (EE) 2910002165400 with enabling the card reader.

## ► Remote DL 4G

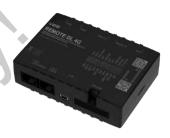

Using the Remote DL 4G of VDO, you can transfer download data via GPRS to your fleet management system or an evaluation software.

Order number: 2910002759400

## ► Cleaning cards and cleaning wipes

Use the cleaning cards to clean the card drawers with the DTCO 4.1.

The cleaning wipes serve for the cleaning of your driver and/or company cards.

### Order Numbers:

- Cleaning cards (12 cards):
   A2C5951338266
- Cleaning wipes (12 wipes):
   A2C5951184966
- Set of cleaning wipes (6 cards/ 6 wipes):

A2C5951183866

## ■ VDO online shop

The online shop for VDO products and services is located at:

www.fleet.vdo.com.

## **Change overview**

Release overview

## Change overview

## ■ Release overview

These operating instructions are valid for the following DTCO version:

## Release status (can be seen on the Operating instructions nameplate)

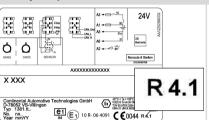

BA00.1381.41 100 102

First release

Modification of the operating manual

## **IMPORTANT**

For the release status of the tachograph, please see the printout "*Technical data*".

### **IMPORTANT**

This instruction manual is not suitable for older versions of the DTCO.

## Index

## Α

| Abort entry                   | 54     |
|-------------------------------|--------|
| Access Rights                 | 27     |
| Activities                    |        |
| adding - when card inserted   |        |
| Enter and add rest time       | 60     |
| Addition                      |        |
| Manual entry                  | 58     |
| manually - when card inserted |        |
| ADR variant                   | 20, 23 |
| Registration number           |        |
| AETR Agreement                | 10     |
| ATEX Certificate              |        |
| Authorisations                | 154    |
|                               |        |

## В

| Bluetooth                 | <br>22 |
|---------------------------|--------|
| Activating / deactivating | 93     |
| Symbol                    | 20     |
| Border crossing           | 30     |
| manually                  | 53     |
| Brightness                |        |
| 3                         |        |

## С

| Cabotage                          | 57  |
|-----------------------------------|-----|
| Calibration                       | 24  |
| card                              |     |
| Handling                          | 45  |
| plug                              | 42  |
| remove                            | 44  |
| request                           | 59  |
| Card drawer                       |     |
| CE Explanation                    |     |
| Certificate - message process     | 107 |
| Change activity                   |     |
| Cleaning                          |     |
| cleaning cards (accessories)      |     |
| cleaning wipes (accessories)      |     |
| Clear paper jam                   |     |
| Combination button                |     |
| Company (operating mode)          |     |
| Company card                      |     |
| Data                              | 29  |
| Display number                    |     |
| First insertion                   |     |
| Functions of the company card     |     |
| remove                            |     |
| Compulsory tachograph inspections | 144 |
| Contact partner                   |     |
| Contact person                    |     |
| Contrast                          |     |
|                                   |     |

| Control (operating mode) Control card |        |
|---------------------------------------|--------|
| Country - when card inserted          |        |
| Country entry - manual                |        |
| Country symbols                       |        |
| Spanish regions                       | 37     |
| Table with overview                   |        |
| Crew operation                        |        |
| Crew operation                        | 11, 03 |
|                                       |        |
| D                                     |        |
| Data                                  |        |
| Download from mass data               | 47     |
| downloading                           | 46     |
| Identification                        |        |
| Protection of personal data           |        |
| Data backup by the workshop           |        |
| Data protection                       |        |
| Data storage                          |        |
| Digital signature                     |        |
| Dimming                               | 21 23  |
| Display                               | 20, 21 |

| Driver 1/ Driver 2                      | 98     |
|-----------------------------------------|--------|
| Driving and rest periods                | 41     |
| Low voltage / overvoltage               | 147    |
| Standard displays during journey        | 40     |
| VDO Counter (option)                    |        |
| vehicle                                 |        |
| When driving                            | 40     |
| when the vehicle is stationary,         |        |
| Displaying the times of the driver card |        |
| DLKPro Download Key S                   |        |
| DLKPro TIS-Compact S                    | 161    |
| Download Key S                          | 161    |
| Driver / vehicle change                 |        |
| Inserting cards                         | 63     |
| Mixed operation                         |        |
| Shift end                               | 63     |
| Driver 1 definition                     | 11     |
| Driver card                             |        |
| Data                                    | 29     |
| Description                             | 26     |
| First insertion                         | 52, 64 |
| Functions                               | 49     |
| Obligations of the driver               | 16     |
| remove                                  | 57     |
| Validity                                |        |
| Driving and rest periods                | 41     |
| Driving time warning                    | 111    |

Index

## Index

| Message                            | 103      |
|------------------------------------|----------|
| DTCO version                       | 99       |
|                                    |          |
| E                                  |          |
| EC 2006/22                         | 16       |
| EC 561/2006                        | 16       |
| Enter Loading                      | 57       |
| Enter Unloading                    | 57       |
| Enter vehicle registration number  | 70       |
| With app                           | 23       |
| Entry                              |          |
| Driver 1/ Driver 2 - country       | 91       |
| Driver 1/ driver 2 - start country | 91       |
| end country                        | 92       |
| Ferry / train                      | 95       |
| Local time                         | 96       |
| Local time company                 | 97       |
| Unlocking additional functions     |          |
| Vehicle - out start/end            | 94       |
| Error messages                     | 102, 110 |
| EU 165/2014                        |          |
| Events - overview                  |          |
| Ex-device                          | 23       |
|                                    |          |
| F                                  |          |
| Faults                             |          |

| Magaga                          | 102        |
|---------------------------------|------------|
| Message<br>Overview             | 110        |
| E // :                          |            |
| Ferry / train Entry             | 05         |
| Managa                          | 404        |
| Message                         |            |
| Front interface                 | 10, 20, 22 |
|                                 |            |
|                                 |            |
| Ignition off - display          | 42         |
| Ignition on - Display           |            |
| Intended use                    |            |
| ITS Data                        |            |
| Release                         |            |
| ) tologod                       |            |
|                                 |            |
| L                               |            |
| Language                        |            |
| Displayed language              | 44         |
| Set manually                    | 76         |
| When card inserted              | 49         |
| Leave scope (out)               | 104        |
| Load/unload - Menu              | 96         |
| Local time - when card inserted | 51         |
| Local time company Entry        | 97         |
| Lock menu access                | 86         |
| Log in the company              |            |
|                                 |            |

## M

| Manual addition                           |        |
|-------------------------------------------|--------|
| When card inserted                        | 50     |
| Manual entry                              | 58     |
| Continuing activities                     |        |
| Correction possibility                    |        |
| Precede activities with others activities | 62     |
| Mass memory                               | 30     |
| Definition                                | 11     |
| Downloading data                          | 47     |
| Menu buttons                              | 20, 21 |
| In the Menu                               | 42     |
| Menu functions                            |        |
| Leaving - automatically                   | 86     |
| Leaving - manually                        | 86     |
| navigate                                  | 84     |
| Menu levels                               | 83     |
| Menu structure                            |        |
| Messages                                  |        |
| Causes                                    |        |
| Confirm                                   |        |
| Display in the display                    | 42     |
| Fault                                     | 110    |
| Ferry / train                             | 104    |
| Meaning                                   | 102    |
| Mixed operation                           | 10     |

## N

Printout

| NUTS0                        | 30     |
|------------------------------|--------|
| 0                            |        |
| Online Shop                  | 162    |
| Operational (operating mode) |        |
| Out (leave scope)            |        |
| Out of Scope                 | 11     |
| enter                        |        |
|                              | •      |
| P                            |        |
| Permitted total weight       | 99     |
| Personal data                | 10     |
| change                       | 92, 93 |
| Pictograms                   |        |
| Combinations                 | 34     |
| Overview                     | 32     |
| Print                        |        |
| Activities                   | 88     |
| cancel                       | 119    |
| Events                       | 87     |

| Daily value                   | 88  | Change activity      |     |
|-------------------------------|-----|----------------------|-----|
| Driver 1/ Driver 2            | 87  | When card inserted   | 52  |
| Events [vehicle]              | 89  | Shift start          | 49  |
| Information tachograph cards  | 89  | Signature data       | 46  |
| Rpm profiles (option)         | 91  | Software version     | 99  |
| Speed profiles (option)       | 90  | Standard display (a) | 40  |
| Speeding events               | 89  | Standard displays    | 75  |
| Status D1/ D2 (option)        | 90  | Stand-by             | 23  |
| Technical data                | 89  | Symbol - Pictograms  | 32  |
| v-diagram                     | 90  |                      |     |
| Vehicle                       |     | т                    |     |
| Production status - display   | 103 |                      |     |
|                               |     | tachograph card      |     |
| R                             |     | Automatic ejection   |     |
|                               |     | Cleaning             |     |
| Recording activities manually | 56  | plug                 |     |
| Release overview              | 164 | remove               | 44  |
| Remote control                |     | Target group         |     |
| Remote DL 4G                  |     | Technical data       | 151 |
| Remote-controlled download    | 47  | Time zones           | 31  |
| Replace printer paper         | 119 |                      |     |
|                               |     | U                    |     |
| S                             |     | UKCA Explanation     | 154 |
| Service partner               | 11  | UTC time             |     |
| Set activities automatically  |     |                      |     |
| Setting activities            |     | V                    |     |
|                               |     | VDO Counter          |     |

| Description                        | 77  |
|------------------------------------|-----|
| Description of the display         |     |
| Display                            |     |
| Display daily values               |     |
| Display weekly values              | 82  |
| Displays for rest time activity    |     |
| Displays for working time activity | 81  |
| Status display                     | 82  |
| VDO Data                           | 10  |
| Release                            | 65  |
| Vehicle weight                     | 99  |
| Voltage interruption               | 148 |
| w                                  |     |
| Warning - Driving time             | 111 |

Continental Automotive Technologies GmbH P.O. Box 1640 78006 Villingen-Schwenningen Germany www.fleet.vdo.com

AAA2242730000 / AAA2242730029 70122052 SPE 000 AA BA00.1381.41 100 102 Language: English

Version 041

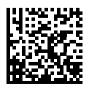

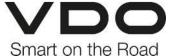